**UNIVERSIDAD TÉCNICA DEL NORTE**

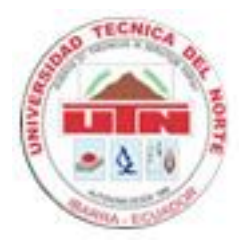

## **FACULTAD DE INGENIERÍA EN CIENCIAS APLICADAS**

## **CARRERA DE INGENIERÍA EN SISTEMAS COMPUTACIONALES**

**PROYECTO PREVIO A LA OBTENCIÓN DEL TÍTULO DE INGENIERA EN SISTEMAS COMPUTACIONALES**

**TEMA:** 

**SISTEMA WEB PARA LA GESTIÓN DEL RECURSO HUMANO DE LA DIRECCIÓN PROVINCIAL DE EDUCACIÓN DE IMBABURA SIG-RRHH, MEDIANTE LA UTILIZACIÓN DEL FRAMEWORK SYMFONY.**

**AUTORA:**

**Elsi Gabriela Acosta Taramuel**

**DIRECTOR:**

**Ing. Msc. Miguel Orquera**

**IBARRA – ECUADOR**

## **CERTIFICACIÓN**

La Señora Egresada Elsi Gabriela Acosta Taramuel ha trabajado en el desarrollo del proyecto de tesis "Sistema Web de Gestión de Recursos Humanos para la Dirección de Educación", previo a la obtención del título de Ingeniera en Sistemas Computacionales, realizándola con interés profesional y responsabilidad, lo cual certifico en honor a la verdad.

Ing. Msc. Miguel Orquera

#### **DIRECTOR DE TESIS**

#### **CERTIFICADO DE DERECHOS DE AUTOR**

Yo, Elsi Gabriela Acosta Taramuel, con cédula de identidad Nº 0401049952 en calidad de autora del trabajo de grado denominado "Sistema Web para la gestión del Recurso Humano de la Dirección Provincial de Educación de Imbabura SIG-RRHH, mediante la utilización del Framework Symfony", que ha sido desarrollado para optar por el título de Ingeniera en Sistemas Computacionales, en la Universidad Técnica del Norte, según los derechos patrimoniales consagrados en la Ley de Propiedad Intelectual del Ecuador, artículos 4 y 6. Comparto mi trabajo con la Dirección Provincial de Educación de Imbabura y la Universidad Técnica del Norte.

En mi condición de autora me reservo los derechos de la obra antes citada. En concordancia suscribo este documento en el momento que hago entrega del trabajo final en formato impreso y digital

La Autora

Ibarra, a los 01 días del mes de diciembre de 2011

## **DECLARACIÓN**

Yo, **Elsi Gabriela Acosta Taramuel** con cédula de identidad Nº **040104995-2** declaro bajo juramento que el trabajo aquí descrito es de mi autoría y que este no ha sido previamente presentado para ningún grado o calificación profesional.

A través de la presente declaración, cedo mis derechos de propiedad intelectual correspondiente a este trabajo, a la Dirección Provincial de Educación de Imbabura, según lo establecido por las leyes de Propiedad Intelectual y Normatividad vigente de la Universidad Técnica del Norte.

Elsi Gabriela Acosta Taramuel C.I. Nº 0401049952

#### **UNIVERSIDAD TÉCNICA DEL NORTE BIBLIOTECA UNIVERSITARIA**

## AUTORIZACIÓN DEL USO Y PUBLICACIÓN A FAVOR DE LA DIRECCION PROVINCIAL DE EDUCACION DE IMBABURA

## **1. IDENTIFICACIÓN DE LA OBRA**

La Universidad Técnica del Norte dentro del proyecto Repositorio Digital Institucional determina la necesidad de disponer de textos completos en formato digital con la finalidad de apoyar los procesos de investigación, docencia y extensión de la Universidad.

Por medio del presente documento dejo sentada mi voluntad de participar en este proyecto, para lo cual pongo a disposición la siguiente información:

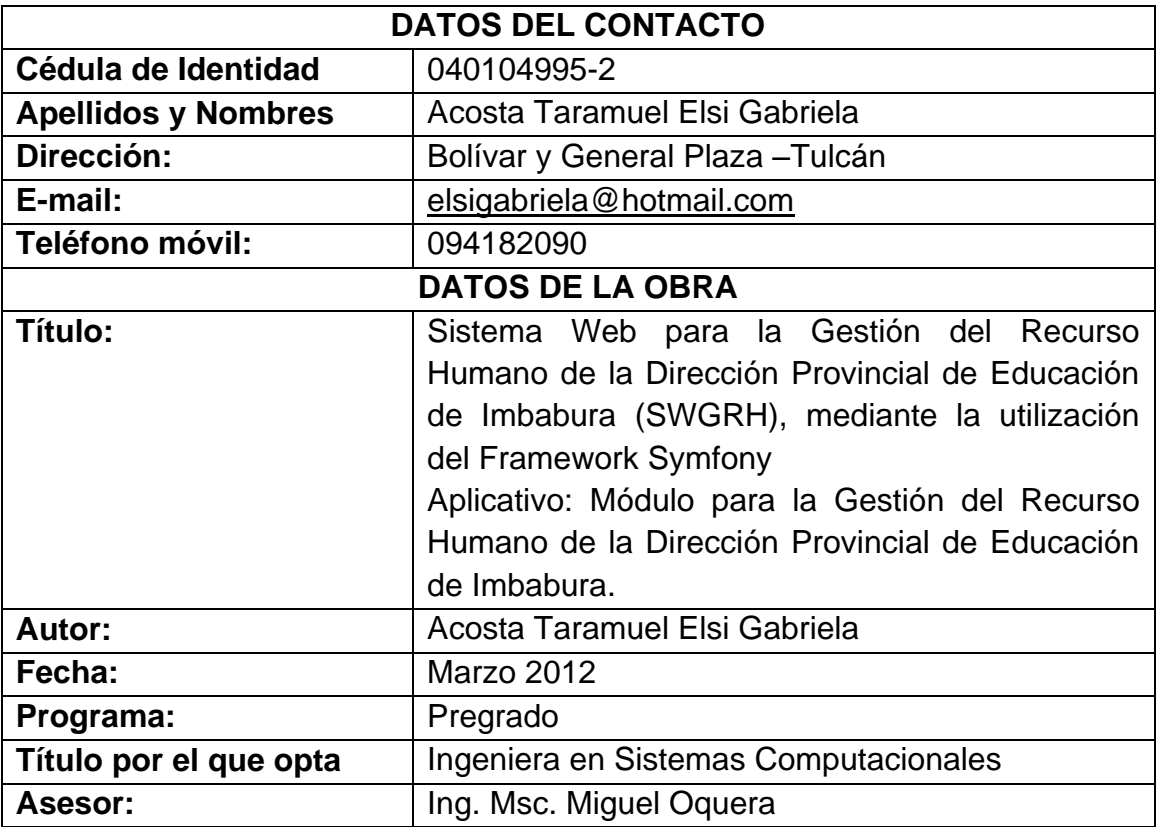

### **2. AUTORIZACIÓN DE USO A FAVOR DE LA UNIVERSIDAD**

Yo, Acosta Taramuel Elsi Gabriela, con cédula de identidad Nº 040104995-2**,** en calidad de autora y titular de los derechos patrimoniales de la obra o trabajo de grado descrito anteriormente, hago entrega del ejemplar respectivo en forma digital y autorizo a la Universidad Técnica del Norte, la publicación de la obra en el Repositorio Digital Institucional y uso del archivo digital en la Biblioteca de la Universidad con fines académicos, para ampliar la disponibilidad del material y como apoyo a la educación, investigación y extensión; en concordancia con la Ley de Educación Superior, Artículo 143.

#### **DEDICATORIA**

A Dios y a la Virgen María por estar conmigo a cada paso que doy, cuidándome y dándome la fortaleza necesaria.

A mi madre, Gloria Acosta pilar fundamental en mi vida quien con tenacidad y lucha insaciable ha velado por mi bienestar y educación pues sin su apoyo no hubiera podido continuar.

A mis Abuelitos, Laura y Humberto de quienes he recibido palabras de aliento para hacer de mis sueños una realidad, y a la vez la oportunidad de un mejor mañana.

A mi esposo, Diego Játiva ya que ha depositando su entera confianza en cada reto que se me presenta sin dudar ni un solo momento en mi capacidad, y por ser un gran tesón en los momentos de decline y cansancio.

Con Amor:

Gabriela Acosta

#### **AGRADECIMIENTO**

A todas aquellas personas que de una forma u otra manera supieron guiarme y darme la pauta para hacer posible la elaboración de este trabajo de tesis.

Al Ing. Msc. Miguel Orquera, tutor de mi tesis por sus valiosos conocimientos y asistencia en la realización de mi trabajo final.

A mis profesores a quienes les debo gran parte de mis conocimientos, gracias a su paciencia y enseñanza, finalmente un eterno agradecimiento a esta prestigiosa Universidad la cual abrió sus puertas para prepararme hacia un futuro competitivo y formarme como una persona de bien.

## ÍNDICE DE CONTENIDOS

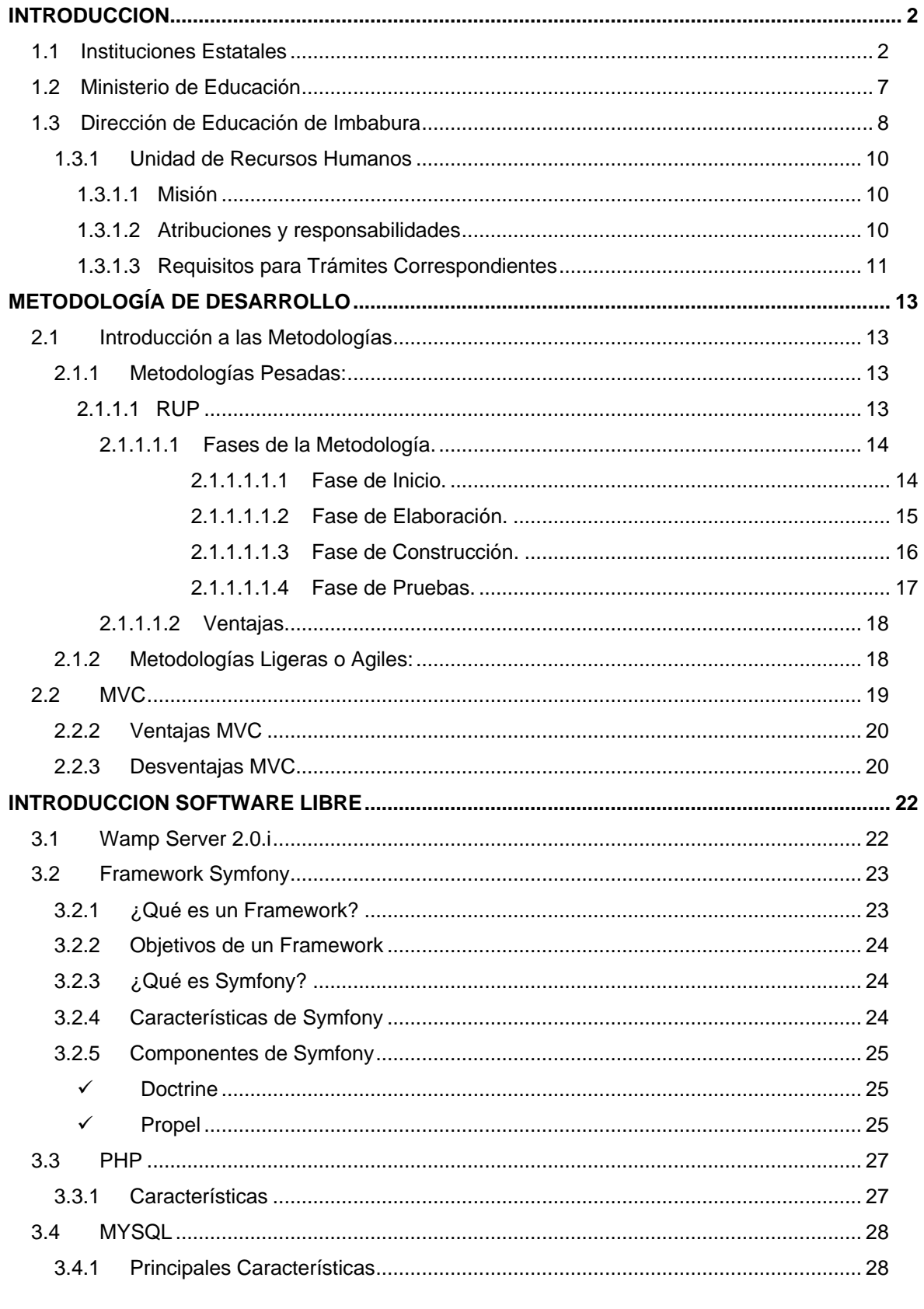

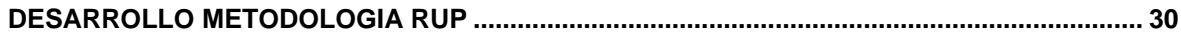

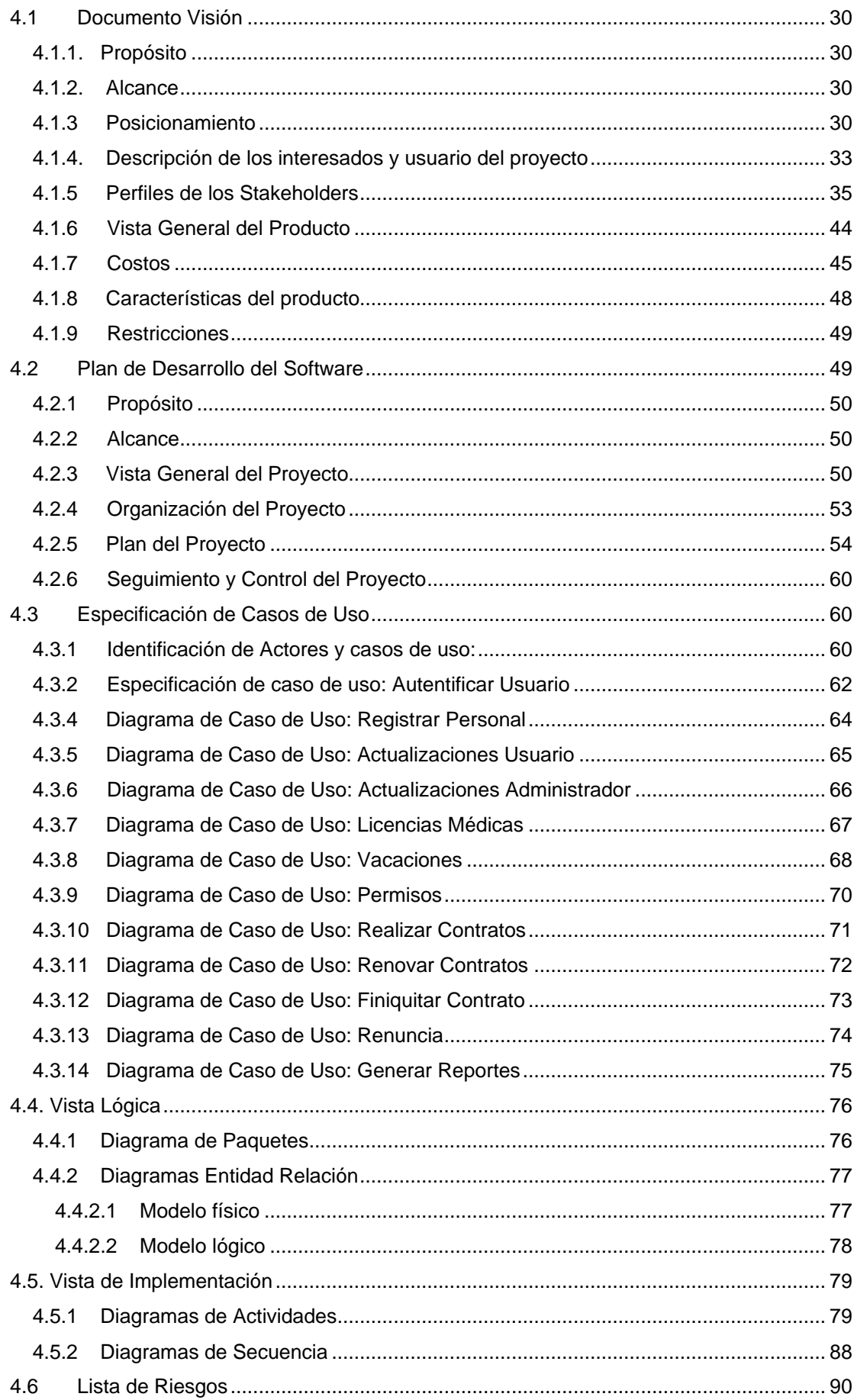

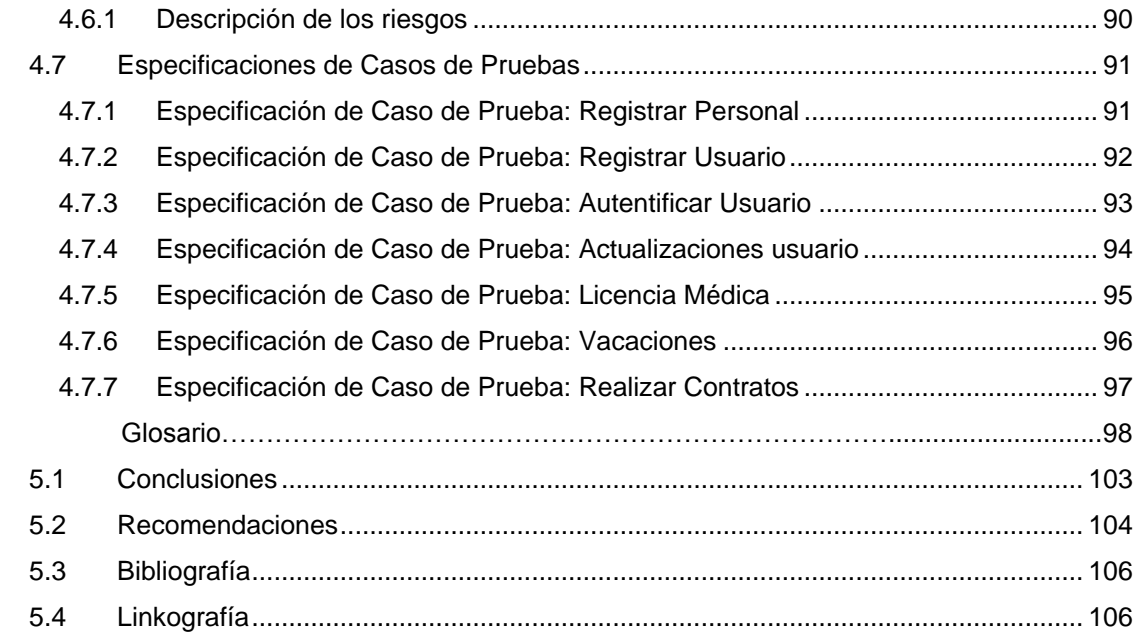

## ÍNDICE DE FIGURAS

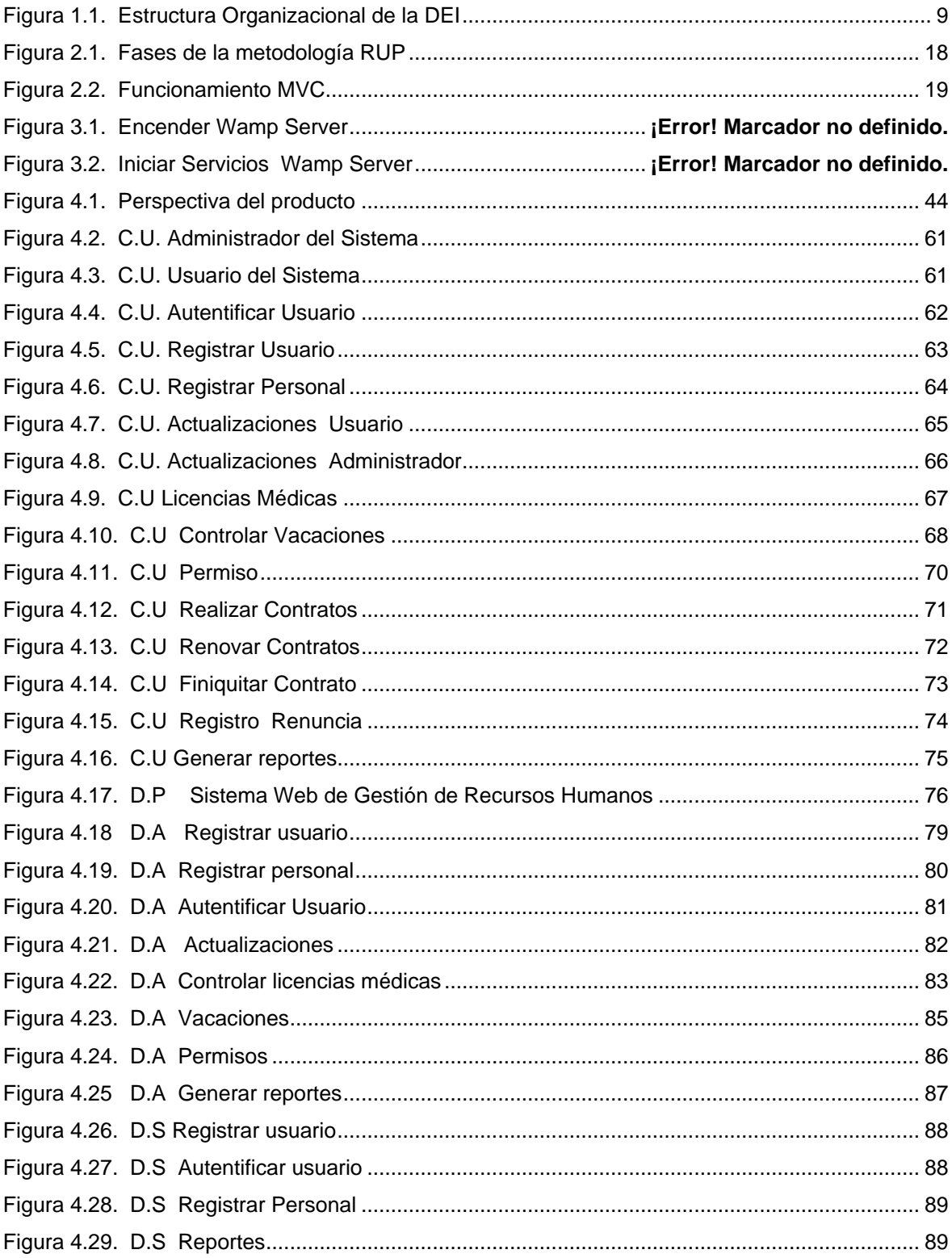

## ÍNDICE DE TABLAS

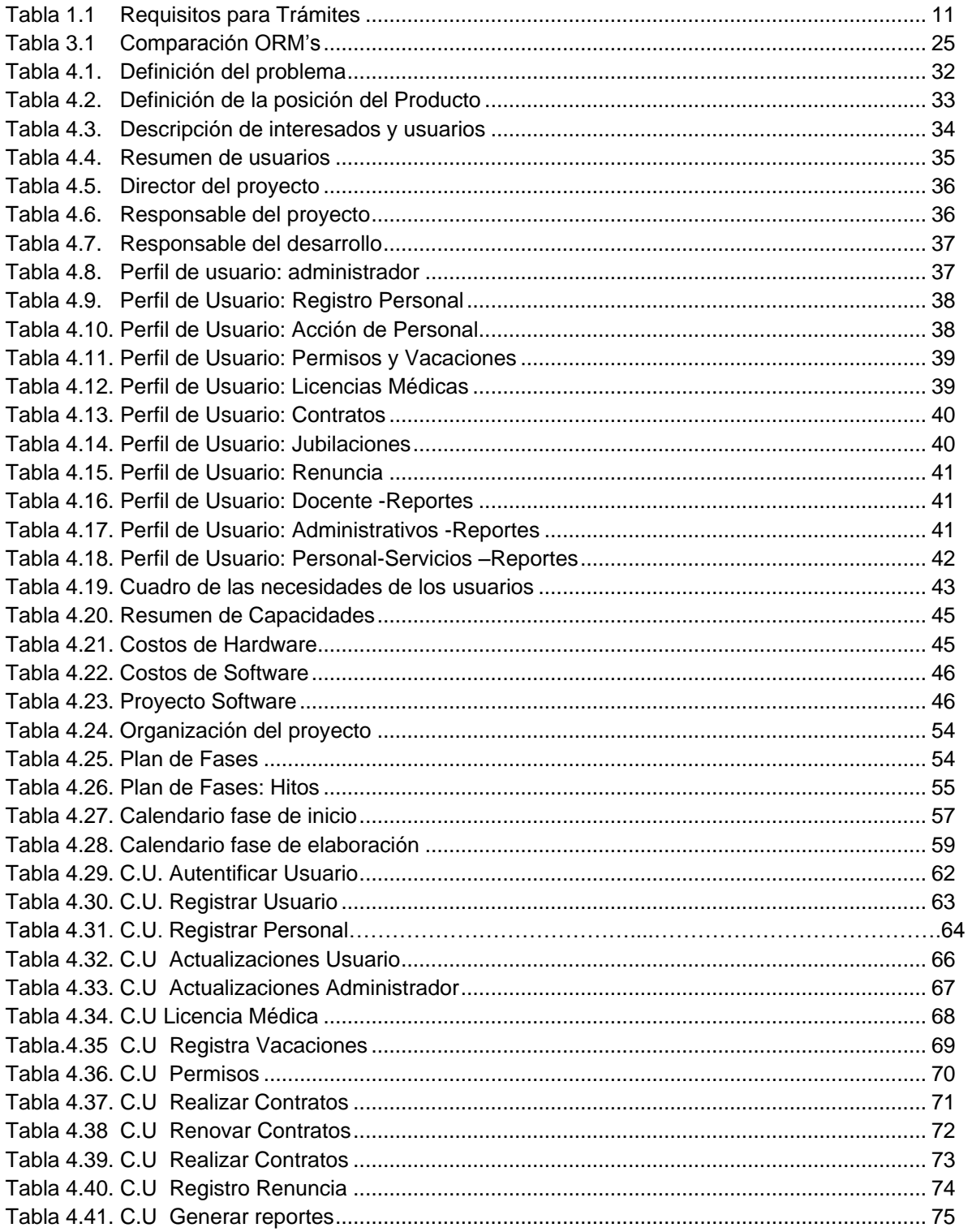

#### **RESUMEN**

La correcta administración y control del Recurso Humano permite a la institución agilitar sus procesos, reducir costo y la consecución de los objetivos de calidad.

El Sistema Web para la Gestión de Recurso Humano para la Dirección Provincial de Educación de Imbabura, facilita los procesos concernientes al Personal, permitiendo realizar actividades para la manipulación de los datos en tiempo real; utilizando herramientas de desarrollo como son Php y MySql con utilización del Framework Symfony.

Aplicativo que tiene por objeto integrar los procesos de Gestión del personal con los departamentos de Asesoría Jurídica y Escalafón

#### **SUMMARY**

Proper management and control of human resources of an institution facilitate the achievement of objectives of the institution, expedite processes and reducing costs.

The Web Applications System Human Resources Management for the Human Resources Department of the Direction of Education of Imbabura facilitates the processes related to personnel management and control, enabling activities for the manipulation of data in real time, using tools development such as Php and MySql with utilization of the Framework Symphony.

Applicative that has for object integrate the processes of Management of the personal with the departments of Asesoría Jurídica and Escalafón.

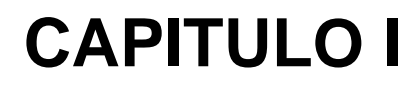

## INTRODUCCIÓN

- **Instituciones Estatales**
- **Ministerio de Educación**
- **Dirección de Educación de Imbabura**

#### <span id="page-15-0"></span>**INTRODUCCION**

#### <span id="page-15-1"></span>**1.1 Instituciones Estatales**

"Entidades que pertenecen al Estado en los términos que establece la Constitución de la República, personas jurídicas de derecho público, con patrimonio propio, dotadas de autonomía presupuestaria, financiera, económica, administrativa y de gestión" [w1]

Estarán destinadas a la gestión de sectores estratégicos, la prestación de servicios públicos, el aprovechamiento sustentable de recursos naturales o de bienes públicos y en general al desarrollo de actividades económicas que corresponden al Estado.

#### **1.1.1 Principios**

Las empresas públicas se rigen por los siguientes principios:

- 1. Contribuir en forma sostenida al desarrollo humano y buen vivir de la población ecuatoriana;
- 2. Promover el desarrollo sustentable, integral, descentralizado y desconcentrado del Estado, y de las actividades económicas asumidas por éste.
- 3. Actuar con eficiencia, racionalidad, rentabilidad y control social en la exploración, explotación e industrialización de los recursos naturales renovables y no renovables y en la comercialización de sus productos derivados, preservando el ambiente;
- 4. Propiciar la obligatoriedad, generalidad, uniformidad, eficiencia, universalidad, accesibilidad, regularidad, calidad,

 [w1] LEY ORGÁNICA DE EMPRESAS PÚBLICAS, Registro Oficial 2009, del Ámbito, Objetivos y Principios: http://www.emaseo.gov.ec/documentos/legislacion/ley\_empresas\_aprobado.pdf

continuidad, seguridad, precios equitativos y responsabilidad en la prestación de los servicios públicos;

- 5. Precautelar que los costos socio-ambientales se integren a los costos de producción; y,
- 6. Preservar y controlar la propiedad estatal y la actividad empresarial pública.( [w2])

#### **1.1.2 Unidades de Administración del Talento Humano**

Los recursos humanos, mejor expresados como potencial humano constituye en toda organización el factor principal e indispensable para prestar servicios de calidad y lograr las metas y objetivos fijados, cualquiera fuera su naturaleza administrativa, operativa e incluso política.

Poco o nada se logra cuando las presiones o exigencias de los directivos y funcionarios no están precedidas de un clima laboral adecuado; esto es, un ambiente amistoso de desarrollo personal, de respeto, sin agravios, resentimientos ni temores.

Este ambiente o clima laboral es factible de alcanzar cuando la ciencia y la técnica se arreglan al servicio de la organización y del trabajador quien al sentirse reconfortado, motivado y apreciado volcará sin condiciones todo su esfuerzo y voluntad a mejorar su desempeño identificándose con su institución y superiores, dando por ello más de lo que su puesto o cargo demanda.

De ahí la necesidad de que todos estos recursos se encuentren imprescindiblemente precedidos y acompañados de una acertada gestión de personal que bajo las políticas y lineamientos de la alta

l

<sup>&</sup>lt;sup>[w2]</sup> LEY ORGÁNICA DE EMPRESAS PÚBLICAS, Registro Oficial 2009, De la Definición y Constitución de las Empresas Públicas: http://www.emaseo.gov.ec/documentos/legislacion/ley\_empresas\_aprobado.pdf

dirección obtenga de los servidores, directivos y funcionarios un óptimo rendimiento así como la mejor y sostenida predisposición a un trabajo corporativo y en línea con los objetivos institucionales.

No es sencilla la tarea profesional a desarrollar en el sector público en los asuntos gubernamentales no pueden existir disociadas la técnica y la política aunque en estas circunstancias los funcionarios públicos deben traducir libremente la voluntad pública en normas, objetivos y metas que correspondan a las aspiraciones ciudadanas.

Concierne a las unidades de administración del talento humano de los gobiernos autónomos descentralizados, la administración del sistema integrado de desarrollo del talento humano en sus instituciones, observando las normas técnicas expedidas por el Ministerio de Relaciones Laborales como órgano superior.

Por tanto las Unidades Administrativas de Talento Humano deberán:

- 1. Cumplir y hacer cumplir la presente ley, su reglamento general y las resoluciones del Ministerio de Relaciones Laborales, en el ámbito de su competencia
- 2. Elaborar los proyectos de estatuto, normativa interna, manuales e indicadores de gestión del talento humano;
- 3. Elaborar el reglamento interno de administración del talento humano, con sujeción a las normas técnicas del Ministerio de Relaciones Laborales;
- 4. Elaborar y aplicar los manuales de descripción, valoración y clasificación de puestos institucionales, con enfoque en la gestión competencias laborales;
- 5. Administrar el Sistema Integrado de Desarrollo Institucional, Talento Humano y Remuneraciones;
- 6. Realizar bajo su responsabilidad los procesos de movimientos de personal y aplicar el régimen disciplinario, con sujeción a esta ley, su reglamento general, normas conexas y resoluciones emitidas por el Ministerio de Relaciones Laborales;
- 7. Mantener actualizado el sistema informático.
- 8. Estructurar la planificación anual del talento humano institucional, sobre la base de las normas técnicas emitidas por el Ministerio de Relaciones Laborales en el ámbito de su competencia;
- 9. Aplicar las normas técnicas emitidas por el Ministerio de Relaciones Laborales, sobre selección de personal, capacitación y desarrollo profesional con sustento en el Estatuto, Manual de Procesos de Descripción, Valoración y Clasificación de Puestos Genérico e Institucional;
- 10. Realizar la evaluación del desempeño una vez al año, considerando la naturaleza institucional y el servicio que prestan las servidoras y servidores a los usuarios externos e internos;
- 11. Asesorar y prevenir sobre la correcta aplicación de esta Ley, su Reglamento General y las normas emitidas por el Ministerio de Relaciones Laborales a las servidoras y servidores públicos de la institución;
- 12. Cumplir las funciones que esta ley dispone y aquellas que le fueren delegadas por el Ministerio de Relaciones Laborales;
- 13. Poner en conocimiento del Ministerio de Relaciones Laborales, los casos de incumplimiento de esta Ley, su reglamento y normas conexas, por parte de las autoridades, servidoras y servidores de la institución. En el caso de los Gobiernos

Autónomos Descentralizados, sus entidades y regímenes descentralizados, las respectivas Unidades de Administración del Talento Humano, reportarán el incumplimiento a la Contraloría General del Estado;

- 14. Participar en equipos de trabajo para la preparación de planes, programas y proyectos institucionales como responsable del desarrollo institucional, talento humano y remuneraciones;
- 15. Aplicar el subsistema de selección de personal para los concursos de méritos y oposición, de conformidad con la norma que expida el Ministerio de Relaciones Laborales;
- 16. Receptar las quejas y denuncias realizadas por la ciudadanía en contra de servidores públicos, elevar un informe a la autoridad nominadora y realizar el seguimiento oportuno;
- 17. Coordinar anualmente la capacitación de las y los servidores con la Red de Formación y Capacitación Continuas del Servicio Público; y,
- 18. Las demás establecidas en la ley, su reglamento y el ordenamiento jurídico vigente. ( [w3])

La Administración del Talento Humano de las empresas públicas corresponde al Gerente General o a quien éste delegue expresamente.

Para los casos de directivos, asesores y demás personal de libre designación, se aplicarán las resoluciones del Directorio. La designación y contratación de personal de las empresas públicas se realizará a través de procesos de selección que atiendan los

l

<sup>&</sup>lt;sup>[w3]</sup> LEY ORGÁNICA DE EMPRESAS PÚBLICAS, Registro Oficial 2009, De la Definición y Constitución de las Empresas Públicas: http://www.emaseo.gov.ec/documentos/legislacion/ley\_empresas\_aprobado.pdf

requerimientos empresariales de cada cargo y conforme a los principios y políticas

Por lo menos un cuatro por ciento del talento humano de las empresas públicas deberá ser personal con capacidades especiales acreditado por el Consejo Nacional de Discapacidades.

La autoridad nominadora previo informe motivado podrá realizar los cambios administrativos del personal dentro de una misma jurisdicción cantonal, conservando su nivel, remuneración y estabilidad. De tratarse de cambios administrativos a jurisdicciones distintas de la cantonal, se requerirá consentimiento expreso del servidor.

#### <span id="page-20-0"></span>**1.2 Ministerio de Educación**

"Su historia se remonta al año 1884, cuando -con fecha 6 de abril- la Convención Nacional reunida en Quito expidió el decreto por medio del cual se creó el Ministerio de Instrucción Pública, Justicia, Estadística y Beneficencia. Dicho decreto fue sancionado por el Presidente de la República, Dr. José María Plácido Caamaño, el 16 de abril de ese mismo año.

Posteriormente, por esos «caprichos gubernamentales» de los que está plagada nuestra historia, varias veces fue suspendido y otras tantas se le cambió el nombre, hasta que finalmente, mediante Resolución No. 710 del 23 de abril de 1979 expedida por el Consejo Supremo de Gobierno, adoptó definitivamente el nombre de **Ministerio de Educación y Cultura**.

El primer Ministro de esta cartera fue el Sr. Julio Zaldumbide, una de las más altas cimas de las letras ecuatorianas" [w4].

 $\frac{1}{2}$  AVILÉS PINO, Efrén, Ministerio de Educación y Cultura, Historia http://www.enciclopediadelecuador.com/temasOpt.php?Ind=1423&Let=

#### **1.2.1 Objetivos Principales**

- $\checkmark$  Disminución del analfabetismo
- $\checkmark$  Investigaciones pedagógicas,
- $\checkmark$  Masificación de la enseñanza rural y urbana,
- $\checkmark$  El fomento y la protección a la publicación de textos
- $\checkmark$  La programación de construcciones escolares, controlando y evaluando sus resultados.
- $\checkmark$  Incrementar la calidad de la gestión escolar.
- $\checkmark$  Incrementar el uso eficiente del presupuesto del Ministerio de Educación.
- $\checkmark$  Brindar servicios educativos de calidad a ciudadanos y ciudadanas de todas las nacionalidades y pueblos del país, a través de un proyecto educativo nacional, que fomente la unidad en la diversidad y el desarrollo de destrezas generales, básicas y específicas en los estudiantes, acorde con estándares nacionales e internacionales, para potenciar el desarrollo cultural y socioeconómico del país.

#### <span id="page-21-0"></span>**1.3 Dirección de Educación de Imbabura**

El organismo que rige la educación en la Provincia a partir del 3 de enero de 1900, lleva el nombre de Dirección de Estudios, asumiendo dicha función Don Rafael Rosales.

"En la actualidad la Institución tiene la denominación de **DIRECCIÓN PROVINCIAL DE EDUCACIÓN DE IMBABURA**, cuenta con las siguientes dependencias: Subdirecciones, Divisiones y Departamentos, funcionando en su propio edificio, ubicado en la calle Liborio Madera 4-60 y Sucre de la ciudad de Ibarra, local que fue posible adquirir gracias a la abnegada y sacrificada labor de la distinguida maestra, Doña Ruby Estévez de Puga, durante su administración como Directora de Educación de Imbabura.

Al momento la Entidad se encuentra dirigida por la destacado Doctor, Angel Castillo Rueda." [w5].

Se encuentra estructurado como se indica a continuación.

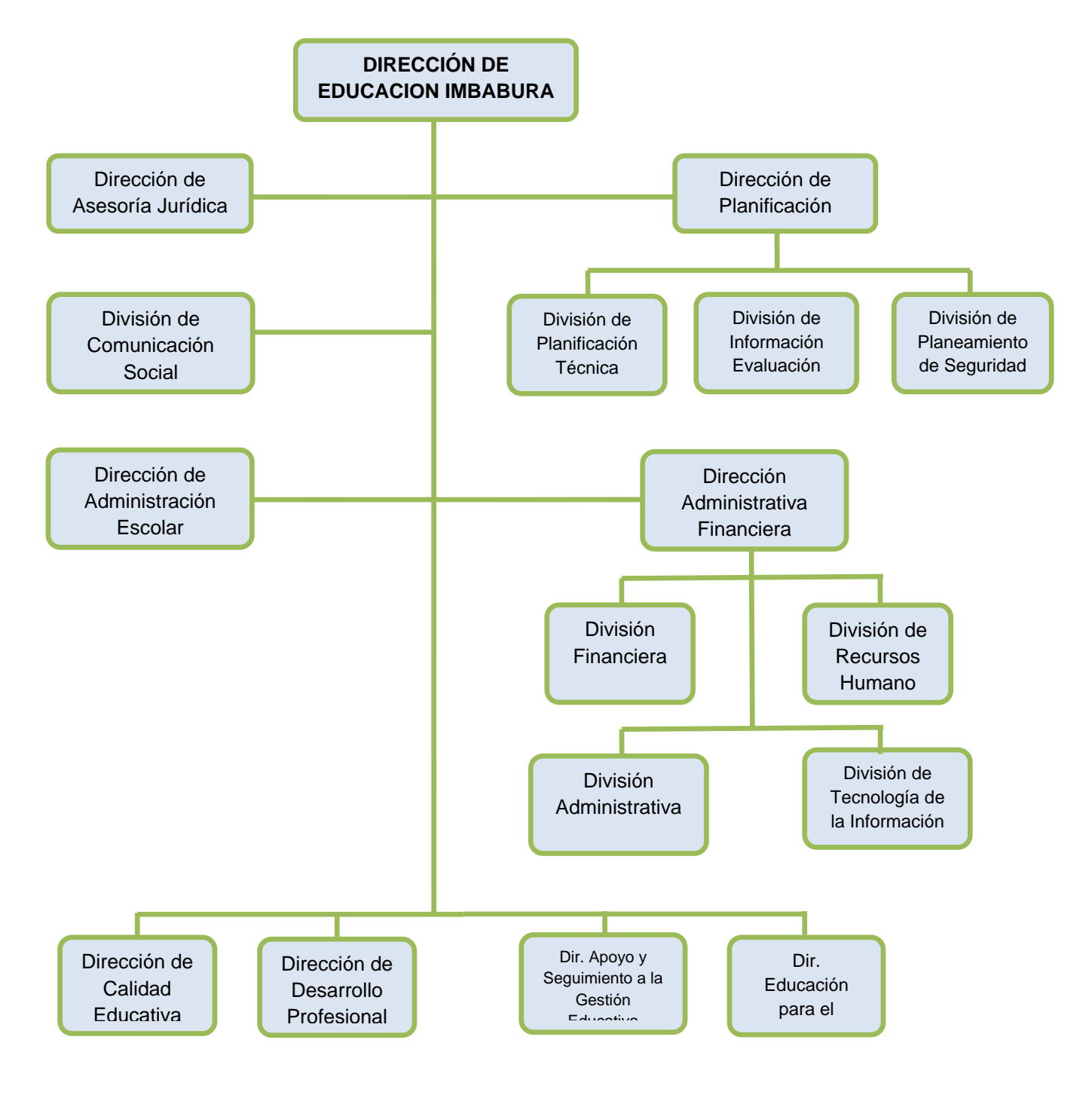

#### **Figura 1.1.** Estructura Organizacional de la DEI<sup>1</sup> **Fuente**: Propia

<span id="page-22-0"></span> $[<sub>w5</sub>]$ <sup>[w5]</sup> Dirección de Educación de Imbabura, Historia [http://www.dei.gob.ec/index.php?option=com\\_content&view=article&id=28&Itemid=55](http://www.dei.gob.ec/index.php?option=com_content&view=article&id=28&Itemid=55) <sup>1</sup>DEI: Dirección de Educación de Imbabura

#### <span id="page-23-1"></span><span id="page-23-0"></span>**1.3.1 Unidad de Recursos Humanos**

**1.3.1.1 Misión** Administrar el Desarrollo Organizacional y la Gestión de Recursos con el fin de alcanzar los objetivos educativos.

#### <span id="page-23-2"></span>**1.3.1.2 Atribuciones y responsabilidades**

- a) Cumplir y hacer cumplir las disposiciones establecidas en la LOSCCA**<sup>2</sup>** , su reglamento y demás normas y resoluciones emitidas por el Ministerio de Relaciones Laborales en el nivel provincial.
- b) Aplicar políticas y estándares para la Gestión de Recursos Humanos y Desarrollo Organizacional para la provincia
- c) Coordinar y controlar la aplicación de las políticas de Recursos Humanos y Desarrollo Organizacional.
- d) Apoyar las exigencias del recurso Humano de la provincia.
- e) Planificar, reclutar, seleccionar, capacitar, clasificar y evaluar al recurso humano de la provincia.
- f) Informar a las autoridades de la Gestión del Recurso Humano y Desarrollo Organizacional.
- g) Propiciar el "sumak kawsay"**<sup>3</sup>** en el nivel provincial.
- h) Coordinar y controlar la correcta aplicación de las disposiciones legales emanadas del Ministerio de Educación.
- i) Acciones de los movimientos del personal ([w6])

 $\overline{a}$ <sup>2</sup>LOSCCA: Ley Orgánica de Servicio Civil y Carrera Administrativa y de Unificación y Homologación de las Remuneraciones del Sector Público.

<sup>&</sup>lt;sup>3</sup>Sumak kawsay: Buen vivir

<sup>[&</sup>lt;sup>w6]</sup> DEI, Talento Humano, http://www.dei.gob.ec/

## <span id="page-24-0"></span>**1.3.1.3 Requisitos para Trámites Correspondientes**

| REQUISITOS PARA LA LICENCIA DE ENFERMEDAD O MATERNIDAD                    |
|---------------------------------------------------------------------------|
| Solicitud de Licencia                                                     |
| Certificado de IESS                                                       |
| Visto bueno de Supervisor                                                 |
| Se emite Acción de Personal                                               |
| <b>REQUISITOS PARA CONTRATOS</b>                                          |
| Copia de Titulo y cédula                                                  |
| Carpeta documentos personales                                             |
| Copia de Libreta de ahorro                                                |
| Certificado que la cuenta este activa                                     |
| Se emite Contrato                                                         |
| <b>REQUISITOS PARA INGRESO AL MAGISTERIO</b>                              |
| Certificado de la SENRES <sup>4</sup> de no tener impedimento legal para  |
| ejercer cargo público                                                     |
| Carpeta documentos personales                                             |
| Carpeta documentos personales copia escalafón                             |
| Certificado de no adeudar al Municipio                                    |
| Copia de Cédula de identidad, certificado de votación, Libreta Militar.   |
| Registro del Docente fecha ingreso Magisterio                             |
| <b>REQUISITOS PARA RENUNCIAS</b>                                          |
| Oficio del interesado                                                     |
| de Asesoría Jurídica<br>Certificado<br>de<br>Sumario<br>estar<br>no<br>en |
| Administrativo                                                            |
| Se emite Acción de Personal                                               |
| <b>REQUISITOS PARA VACACIONES</b>                                         |
| Oficio del interesado                                                     |
| Visto Bueno de Jefe inmediato                                             |
| Se emite Acción de Personal                                               |

**Tabla 1.1** Requisitos para Trámites

**Fuente:** Propia

<span id="page-24-1"></span>l

<sup>4</sup>SENRES: Secretaria General Técnica de Desarrollo de Recursos Humanos y Remuneraciones del Sector Público

## **CAPITULO II**METODOLOGÍA DE DESARROLLO

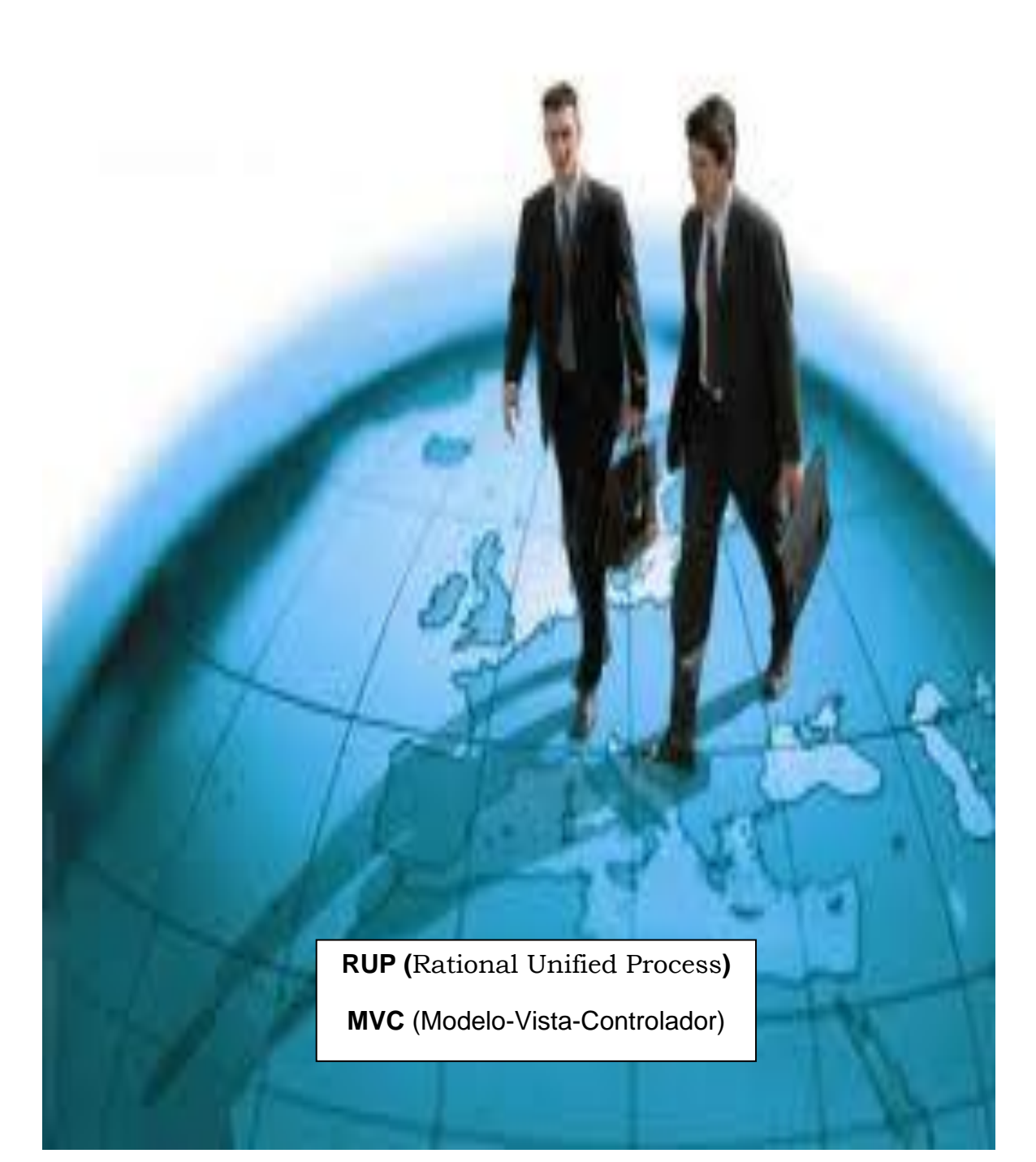

#### <span id="page-26-0"></span>**METODOLOGÍA DE DESARROLLO**

#### <span id="page-26-1"></span>**2.1 Introducción a las Metodologías**

Las Metodologías de Desarrollo de Software surgen ante la necesidad de utilizar una serie de procedimientos, técnicas, herramientas y soporte documental a la hora de desarrollar un producto software.

Dichas metodologías pretenden guiar a los desarrolladores al crear un nuevo software, pero los requisitos de un software con otro son tan variados y cambiantes, que ha dado lugar a que exista una gran variedad de metodologías para la creación de software. Se podría clasificar en dos grandes grupos:

#### <span id="page-26-2"></span>**2.1.1 Metodologías Pesadas:**

Son las más tradicionales, se centran en la definición detallada de los procesos y tareas a realizar, herramientas a utilizar, y requiere una extensa documentación, ya que pretente prever todo de antemano.

Este tipo de metodologías son más eficaces y necesarias cuanto mayor es el proyecto que se pretende realizar respeto a tiempo y recursos que son necesarios emplear, donde es requerida una gran organización.

Una de las metodologías pesadas más conocidas y utilizadas es la Metodología RUP**<sup>5</sup>**

#### <span id="page-26-3"></span>**2.1.1.1 RUP**

l

"El **Proceso Unificado de Rational** (*Rational Unified Process),*  proceso de desarrollo de software y junto con el Lenguaje Unificado de Modelado UML**<sup>6</sup>** , constituye la metodología estándar más utilizada para el análisis, implementación y documentación de sistemas orientados a objetos."[w7]

<sup>5</sup>RUP: Proceso Unificado de Rational (Rational Unified Process)

#### **Características esenciales:**

1. Dirigido por los Casos de Uso.- En esta metodología los Casos de Uso no son sólo una herramienta para especificar los requisitos del sistema.

Además guían su diseño, implementación y prueba.

- **2.** Proceso Centrado en la arquitectura.- Porque permite tener una visión común entre todos los involucrados (desarrolladores y usuarios) y una perspectiva clara del sistema completo, necesaria para controlar el desarrollo, es decir se encuentra organizado
- **3.** Es iterativo e incremental.-Permite dividir el trabajo en partes más pequeñas o mini proyectos. Permitiendo que el equilibrio entre Casos de Uso y arquitectura se vaya logrando durante cada mini proyecto, así durante todo el proceso de desarrollo

#### <span id="page-27-0"></span>**2.1.1.1.1 Fases de la Metodología.**

#### <span id="page-27-1"></span> **2.1.1.1.1.1 Fase de Inicio.**

Durante la fase del inicio, se establece el caso de negocio para el sistema y delimita el alcance del proyecto.

Para lograr esto debe identificar todas las entidades externas con las cuales el sistema interactúe y definir la naturaleza de esta interacción a un nivel alto.

Esto implica identificar todos los casos de uso y describir sólo los más significativos.

l

<sup>6</sup>UML: Lenguaje Unificado de Modelado. Es un lenguaje gráfico para visualizar, especificar, construir y documentar un sistema

<sup>[</sup>w7] http://es.wikipedia.org/wiki/Proceso\_Unificado\_de\_Rational

El caso de negocio incluye criterios de éxito, la evaluación de riesgos, y la estimación de los recursos necesarios, y un plan de la fase que muestre las fechas previstas e hitos importantes.

El resultado de la fase del inicio es:

- > Un Documento de la visión: enfoque general de los requerimientos básicos del proyecto, de las características dominantes, y de las restricciones sobresalientes.
- $\triangleright$  Un Modelo inicial de casos de uso. (10% a 20 %)
- Un Vocabulario inicial del proyecto
- $\triangleright$  Un Caso inicial de negocio, que incluye contexto del negocio, los criterios del éxito y pronóstico financiero.
- > Una Estimación de riesgo inicial.
- $\triangleright$  Un Plan de proyecto, demostrando fases e iteraciones.
- > Un Modelo de negocio, en caso de necesidad.
- Uno o más prototipos.

#### <span id="page-28-0"></span> **2.1.1.1.1.2 Fase de Elaboración.**

El fin de esta fase es de analizar el dominio del problema, desarrollar el plan del proyecto, y eliminar los elementos del riesgo más alto del proyecto.

Para lo cual, se debe tener una visión completa del sistema, el alcance, funcionalidad y requerimientos no funcionales tales como requerimientos de performance.

Aquí se construye un prototipo ejecutable de la arquitectura en unas o más iteraciones, el cual debe tratar por lo menos los casos de uso más críticos identificados en la fase del inicio.

El resultado de la fase de elaboración es:

- $\triangleright$  Un modelo de caso de uso (por lo menos 80% completo) todos los casos de uso y actores deben haber sido identificados-, y se han desarrollado la mayoría de las descripciones de casos de uso.
- $\triangleright$  Requerimientos suplementarios que capturan los requerimientos no funcionales o cualquier requerimiento que no se asocie a un caso de uso específico.
- Una descripción de la arquitectura del software.
- Un prototipo arquitectónico ejecutable.
- > Una lista revisada del riesgo y un caso de negocio revisado.
- Un plan de desarrollo para el proyecto total, incluyendo el plan de grano grueso del proyecto, demostrando iteraciones y los criterios de la evaluación para cada iteración.
- Un caso actualizado del desarrollo que especifica el proceso que se utilizará.
- $\triangleright$  Un manual preliminar del usuario (opcional).

#### <span id="page-29-0"></span>**2.1.1.1.1.3 Fase de Construcción.**

Durante la fase de la construcción, todos los componentes y características restantes se desarrollan, se integran en el producto, y se prueban a fondo.

La fase de la construcción es, en cierto sentido, un proceso de fabricación donde el énfasis se pone en manejar los recursos y controlar las operaciones para optimizar costos, tiempos y calidad. Una arquitectura robusta y un plan comprensible están íntimamente relacionados. Es decir, una de las cualidades críticas de la arquitectura es su facilidad de la construcción.

Ésta es una razón por la que durante la fase de elaboración.se pone el énfasis en el desarrollo equilibrado de la arquitectura y del plan. El resultado de esta fase es un producto listo para poner en las manos de los usuarios finales. Como mínimo, consta de:

- El producto de software integrado en las plataformas adecuadas.
- $\triangleright$  Los manuales del usuario.
- > Una descripción de la versión actual.

#### <span id="page-30-0"></span>**2.1.1.1.1.4 Fase de Pruebas.**

El propósito esta fase es la transición del producto de software al ambiente de producción. Una vez que el producto se haya entregado al usuario final, surgen algunos temas que llevan al desarrollo de nuevas versiones, a corregir errores, o a terminar algunas características que habían sido pospuestas.

Se ingresa a esta fase cuando el producto está lo suficientemente maduro para comenzar a pasar a producción.

Esto requiere que un cierto subconjunto del sistema se encuentre en un nivel aceptable de la calidad y que la documentación del usuario está disponible de modo que la transición proporcione resultados positivos para todas las partes.

#### Esto incluye:

- La "prueba beta" para validar el nuevo sistema contra las expectativas del usuario
- Operación en paralelo con un sistema anterior que el nuevo sistema esté sustituyendo
- La conversión de las bases de datos operacionales
- Entrenamientos y capacitación de los usuarios y la gente de mantenimiento
- Lanzar el producto a marketing, distribución y ventas

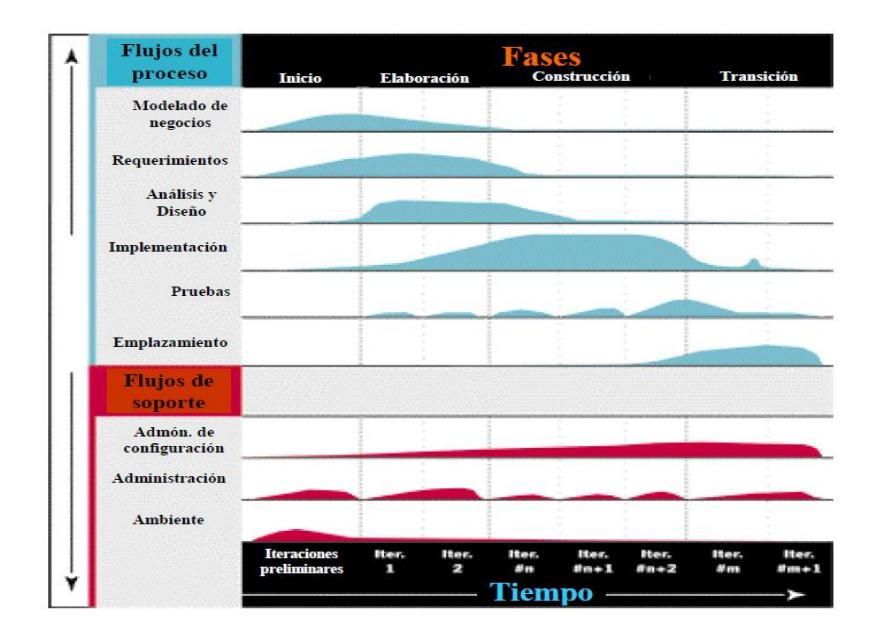

**Figura 2.1.** Fases de la metodología RUP **Fuente:** [F1]

#### <span id="page-31-2"></span><span id="page-31-0"></span>**2.1.1.1.2 Ventajas.**

l

\*Tolerable a cambios en los requerimientos

- \* Los riesgos son mitigados en forma temprana
- \* Los cambios son más manejables
- \* Alto nivel de reusabilidad
- \* El equipo de desarrollo puede aprender durante el proceso
- \* Mejor calidad global

#### **2.1.2 Metodologías Ligeras o Agiles:**

<span id="page-31-1"></span>Orientadas a la interactuación con el cliente y el desarrollo incremental del software, mostrando versiones parcialmente funcionales al cliente en intervalos cortos de tiempo, para que pueda evaluar y sugerir cambios en el producto según se va desarrollando. Es decir se encarga de valorar al individuo y las interacciones del equipo más que a las herramientas y los procesos utilizados.

Se hace mucho mas importante crear un producto software que funcione antes que escribir mucha documentación.

**<sup>[</sup>F1]** I.E.C Carlos A. Fernández, ["El Proceso Unificado Rational para el Desarrollo de Software",](http://www.utm.mx/~caff/doc/El%20Proceso%20Unificado%20Rational.pdf) 2000 http://www.utm.mx/~caff/doc/El%20Proceso%20Unificado%20Rational.pdf

<span id="page-32-0"></span>**2.2 MVC** 

<span id="page-32-1"></span>l

#### **2.2.1 Arquitectura MVC.**

MVC**<sup>7</sup>** es de intentar repetirse lo menos posible y de tenerlo todo organizado o sea hacer una distinción entre la lógica de toda la aplicación y presentación, frecuentemente en aplicaciones web, separa el código en tres capas:

**▪ El modelo** define la lógica de negocio, la base de datos pertenece a esta capa.

**▪ La vista** es lo que utilizan los usuarios para interactuar con la aplicación, los gestores de plantillas pertenecen a esta capa.

**▪ El controlador** es un bloque de código que realiza llamadas al modelo para obtener los datos y se los pasa a la vista para que los muestre al usuario.

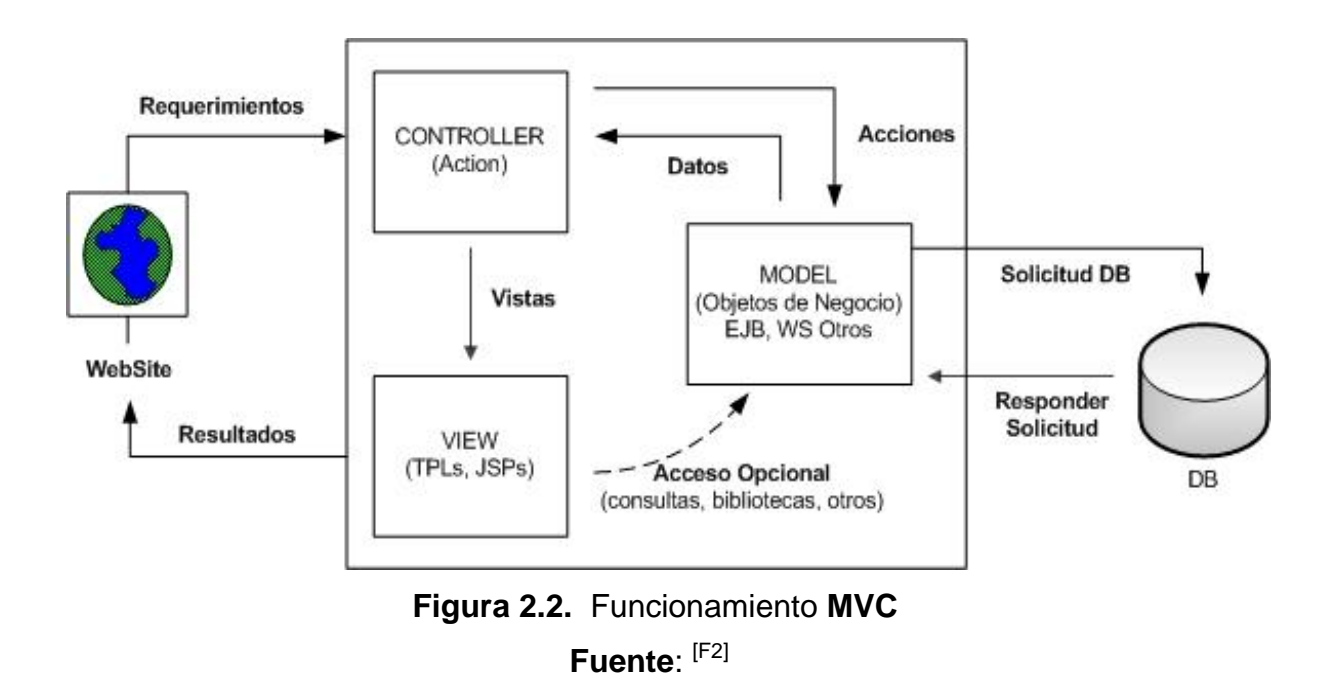

<sup>7</sup>MVC: Modelo - Vista – Controlador (Model-View-Controller) [F2]MINAYA Juan, "El Patrón MVC", 05 de Marzo del 2010: http://www.juanminaya.com/blog/2010/03/el-patron-mvc/

El flujo que sigue generalmente es el siguiente:

- $\triangleright$  "El usuario interactúa con la interfaz de usuario de alguna forma. El controlador recibe la notificación de la acción solicitada por el usuario. El controlador gestiona el evento que llega.
- El controlador accede al modelo, actualizándolo, posiblemente modificándolo de forma adecuada a la acción solicitada por el usuario.
- El controlador delega a los objetos de la vista la tarea de desplegar la interfaz de usuario, mientras que la vista obtiene sus datos del modelo para generar la interfaz apropiada para el usuario donde se refleja los cambios en el modelo.
- La interfaz de usuario espera nuevas interacciones del usuario, comenzando el ciclo nuevamente" [w8]

#### <span id="page-33-0"></span>**2.2.2 Ventajas MVC**

- Crea independencia de Funcionamiento
- Facilita en mantenimiento en caso de errores.
- Ofrece maneras más sencillas para poder probar el correcto funcionamiento del sistema.
- Permite el escalamiento de la aplicación en caso requerido.

#### <span id="page-33-1"></span>**2.2.3 Desventajas MVC**

l

- La separación de conceptos en capas agrega complejidad al sistema.
- La cantidad de archivos a mantener y a desarrollar se incrementa considerablemente.
- La curva de aprendizaje del patrón es más alta que usando otros modelos más sencillos.

<sup>[</sup>w8] LAGO, Ramiro, Patrón ["Modelo-Vista\\_controlador",](file:///G:/Tesis/a_uttimo/Modelo-Vista_controlador) Abril del 2007 [http://www.proactiva](http://www.proactiva-calidad.com/java/patrones/mvc.html)[calidad.com/java/patrones/mvc.html](http://www.proactiva-calidad.com/java/patrones/mvc.html)

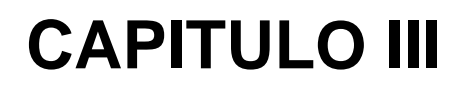

# ARQUITECTURA DEL SISTEMA

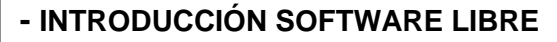

- **- WAMP SERVER 2.0.i**
- **- FRAMEWORK SYMFONY**
- **- PHP**
- **- MYSQL**

#### <span id="page-35-0"></span>**INTRODUCCION SOFTWARE LIBRE**

El software libre es una cuestión de la libertad de los usuarios de ejecutar, copiar, distribuir, estudiar, cambiar y mejorar el software.

Con el software libre empresas locales pueden apoyarse en grandes desarrollos libres y adaptarlos a la realidad local, cobrando por ello, que al contar con software propietario en muy pocas ocasiones ha conseguido posicionar sus desarrollos dentro del mercado global de venta de licencias de uso y no más que convirtiéndose en un revendedor de las licencias de terceros, con el inconveniente de no poder hacer mejoras a esos productos por su cuenta.

Para garantizar la perennidad de los datos públicos, es indispensable que la utilización y el mantenimiento del software no dependan de la buena voluntad de los proveedores, ni de las condiciones monopólicas impuestas por éstos. Por ello el Estado necesita sistemas cuya evolución pueda ser garantizada gracias a la disponibilidad del código fuente, por lo que en nuestro país el uso de software libre pasa a ser una política de Estado para ser adoptado por todas las entidades públicas según "Decreto 1014"

La motivación principal para cambiar de software privativo a software libre no debe ser el ahorrarse el costo de las licencias, ya que muy probablemente "una parte" de ese dinero que ya no se invertirá en licencias tendrá que invertirse en capacitación a los usuarios, en desarrolladores que van acoplando los sistemas de acuerdo a las necesidades que se presentan.

Los ahorros fuertes vienen después de haber hecho la migración y una vez que ya los usuarios están usando el software libre sin problemas.

#### <span id="page-35-1"></span>**3.1 Wamp Server 2.0.i**

"WAMP es el acrónimo usado para describir un sistema de infraestructura de [internet](http://es.wikipedia.org/wiki/Internet) que usa las siguientes [herramientas:](http://es.wikipedia.org/wiki/Herramienta)

- [Windows,](http://es.wikipedia.org/wiki/Microsoft_Windows) como [sistema operativo;](http://es.wikipedia.org/wiki/Sistema_operativo)
- [Apache,](http://es.wikipedia.org/wiki/Servidor_HTTP_Apache) como [servidor web;](http://es.wikipedia.org/wiki/Servidor_web)
- [MySQL,](http://es.wikipedia.org/wiki/MySQL) como [gestor de bases de datos;](http://es.wikipedia.org/wiki/Gestor_de_bases_de_datos)
[PHP](http://es.wikipedia.org/wiki/PHP) (generalmente), [Perl,](http://es.wikipedia.org/wiki/Perl) o [Python,](http://es.wikipedia.org/wiki/Lenguaje_de_programaci%C3%B3n_Python) como [lenguajes de](http://es.wikipedia.org/wiki/Lenguajes_de_programaci%C3%B3n)  [programación.](http://es.wikipedia.org/wiki/Lenguajes_de_programaci%C3%B3n)"[w10]

Es decir es un paquete que instala en el ordenador de forma automática y simultánea Apache, PHP, [MySQL](http://www.dipler.org/2008/12/wampserver/www.mysql.com) y [phpMyAdmin,](http://www.dipler.org/2008/12/wampserver/www.phpmyadmin.net) por lo que nos ahorramos el tener que instalar y configurar por separado cada una de estos paquetes.

Este servidor no se inicia automáticamente con el ordenador, de manera que no está consumiendo recursos sin necesidad además la pantalla de localhost es bastante más amigable.

#### **3.1.1 Características de Wamp Server**

- Permite descargar distintas versiones de PHP o MySQL para probar distintas formas de compatibilidad.
- Incluye PhpMyAdmin.
- Acceso directo a la carpeta "www" a través de un icono en la barra de inicio

#### **3.2 Framework Symfony**

#### **3.2.1 ¿Qué es un Framework?**

- $\checkmark$  Es una estructura de soporte definida en la cual otro proyecto de software puede ser organizado y desarrollado.
- $\checkmark$  Se han convertido en la piedra angular de la moderna ingeniería del software.
- $\checkmark$  Es una estructura software compuesta de componentes personalizables e intercambiables para el desarrollo de una aplicación.
- $\checkmark$  En otras palabras es una aplicación genérica incompleta y configurable a la que podemos añadirle las últimas piezas para construir una aplicación concreta.

 [w10] Administración Wamp; http://www.tuinformaticafacil.com/php/instalacion-y-administracion-dewampserver-2-0i-32-bits

#### **3.2.2 Objetivos de un Framework**

- Desarrollo rápido.
- $\checkmark$  Proceso estructurado.
- $\checkmark$  Reutilización de código.
- $\checkmark$  Reducir costos de producción
- $\checkmark$  Disminuir el esfuerzo en el desarrollo.
- $\checkmark$  Aprovechar las funcionalidades ya implementadas.
- $\checkmark$  Nos concentramos directamente en la solución del problema.

#### **3.2.3 ¿Qué es Symfony?**

- $\checkmark$  Es un framework para el desarrollo de aplicaciones web.
- $\checkmark$  Es la respuesta de php para Ruby on Rails.
- $\checkmark$  Permite el desarrollo de aplicaciones web de forma rápida, sencilla y divertida.
- $\checkmark$  Admite la utilización de los mejores componentes actualmente disponibles.
- $\checkmark$  Emplea el tradicional patrón de diseño MVC para separar las distintas partes que forman una aplicación web.

#### **3.2.4 Características de Symfony**

- $\checkmark$  Fácil de instalar y configurar en la mayoría de plataformas
- $\checkmark$  Independiente del sistema gestor de bases de datos
- $\checkmark$  Sencillo de usar en la mayoría de casos, pero lo suficientemente flexible como para adaptarse a los casos más complejos
- $\checkmark$  Basado en la premisa de "convenir en vez de configurar", en la que el desarrollador solo debe configurar aquello que no es convencional
- $\checkmark$  Sigue la mayoría de mejores prácticas y patrones de diseño para la web
- $\checkmark$  Preparado para aplicaciones empresariales y adaptable a las políticas y arquitecturas propias de cada empresa, además de ser

lo suficientemente estable como para desarrollar aplicaciones a largo plazo

- $\checkmark$  Código fácil de leer que incluye comentarios de php y que permite un mantenimiento muy sencillo
- $\checkmark$  Fácil de extender, lo que permite su integración con librerías desarrolladas por terceros<sup>([w11])</sup>

#### **3.2.5 Componentes de Symfony**

- **Doctrine**: ORM**<sup>8</sup>** para el acceso a Base de datos existente o a una Base de datos definida en formato YAML**<sup>9</sup>** , posibilidad de acceder a la base de datos a través de un lenguaje integrado llamado Doctrine Query Language (DQL). Tiene una documentación muy completa y sólo es compatible con PHP 5.
- **Propel**: ORM para el acceso a Base de datos utiliza una propuesta Criteria para acceder a la base de datos, Tan solo es necesario definir la base de datos en formato XML**<sup>10</sup>** u obtener la definición desde una base de datos ya existente.

Los dos soportan varios motores de base de datos, soportan validación de data en los modelos y relaciones entre modelos, las operaciones básicas de un CRUD son bastante similares.

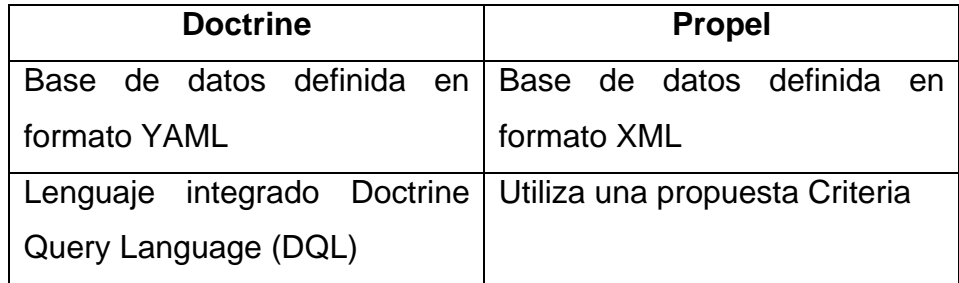

 **Tabla 3.1** Comparación ORM's

 ([w11]) Symfony- librosweb.es:

http://www.librosweb.es/symfony/capitulo1/symfony\_en\_pocas\_palabras.html <sup>8</sup>ORM: Mapeo: Objeto – Relacional (*Object-Relational mapping*) <sup>9</sup>YAML: formato de serialización de datos (*Yet Another Multicolumn Layout*) <sup>10</sup>XML: Lenguaje de Marcas extendibles (*eXtensible Markup Language*)

Un ORM es una técnica de programación que nos permite vincular los objetos usados en nuestro modelo de la aplicación con una base de datos relacional, es decir se encarga de forma automática de convertir los objetos en registros y viceversa, simulando así tener una base de datos orientada a objetos.

Utilizar un ORM tiene una serie de ventajas que facilitan tareas comunes y de mantenimiento como son:

- 1. **Reutilización**: un ORM permite llamar a los métodos de un objeto de datos desde distintas partes de la aplicación e incluso desde diferentes aplicaciones.
- 2. **Encapsulación**: La capa ORM encapsula la lógica de los datos pudiendo hacer cambios que afectan a toda la aplicación únicamente modificando una función
- 3. **Portabilidad**: Utilizar una capa de abstracción nos permite cambiar en mitad de un proyecto de una base de datos MySQL a una Oracle sin ningún tipo de complicación.

Esto es debido a que no utilizamos una sintaxis MySQL, Oracle o SQLite para acceder a nuestro modelo, sino una sintaxis propia del ORM utilizado que es capaz de traducir a diferentes tipos de bases de datos.

- 4. **Seguridad**: Los ORM suelen implementar mecanismos de seguridad que protegen nuestra aplicación de los ataques más comúnes como SQL ya que incluye por defecto protección contra ataques XSS y CSRF.
- 5. **Mantenimiento del código:** Gracias a la correcta ordenación de la capa de datos, modificar y mantener nuestro código es una tarea sencilla.

#### **3.3 PHP**

Lenguaje "open source" **11** , escrito primero por RasmusLerdorf como un simple conjunto de scripts de Perl para guiar a los usuarios en sus páginas.

Luego para satisfacer inquietudes de otra gente lo reescribe, pero esta vez como un lenguaje de script agregándole entre otras características soporte para formularios.

"Al ver como la popularidad del lenguaje aumenta, un grupo de desarrolladores crea para él un API, convirtiéndose así en el PHP3. Fue en ese momento cuando el lenguaje de scripts PHP es completamente reescrito (el ZendEngine) dando vida al PHP4 mucho más rápido, tal y como lo conocemos en la actualidad.

PHP actualmente significa Page Hypertext Preprocessor y está listo para su mejor momento"<sup>[w12]</sup>

#### **3.3.1 Características**

- **Velocidad:** Comprende además de la velocidad de ejecución, el no crear demoras en la máquina, razón por la cual no debe requerir demasiados recursos de sistema.
- **Estabilidad:** La velocidad no sirve de mucho si el sistema se cae cada cierta cantidad de ejecuciones.

Por tanto PHP utiliza su propio sistema de administración de recursos y dispone de un sofisticado método de manejo de variables, conformando un sistema robusto y estable.

 **Seguridad:** El sistema debe poseer protecciones contra ataques. PHP provee diferentes niveles de seguridad, estos pueden ser configurados desde el archivo .ini

l <sup>11</sup>Open Source: Código abierto

RIVAS, Gerson "Aplicaciones Dinámicas" http://gersonrivas72.blogspot.com/2011/05/aplicaciones-dinamicas-usando-php.html

- **Simplicidad:** Se les debe permitir a los programadores generar código productivamente en el menor tiempo posible. Usuarios con experiencia en C y C++ podrán utilizar PHP rápidamente.
- **Conectividad** PHP dispone de una amplia gama de librerías, y agregarle extensiones es muy fácil. Esto le permite al PHP ser utilizado en muchas áreas diferentes, tales como encriptado, gráficos, XML y otras.

#### **3.4 MYSQL**

El software MySQL proporciona un servidor de base de datos SQL (Structured Query Language) muy rápido, multi usuario y robusto.

El servidor MySQL está diseñado para entornos de producción críticos, con alta carga de trabajo así como para integrarse en software para ser distribuido.

#### **3.4.1 Principales Características**

- $\checkmark$  Escrito en C y en C++
- $\checkmark$  Probado con un amplio rango de compiladores diferentes
- $\checkmark$  Funciona en diferentes plataformas.
- $\checkmark$  Proporciona sistemas de almacenamientos transaccionales y no transaccionales.
- $\checkmark$  Las funciones SQL están implementadas usando una librería altamente optimizada y deben ser tan rápidas como sea posible.
- $\checkmark$  El servidor está disponible como un programa separado para usar en un entorno de red cliente/servidor.
- $\checkmark$  Puede usarse por sí mismas en entornos donde no hay red disponible.

# **CAPITULO IV**

# DESARROLLO DE LA APLICACIÓN

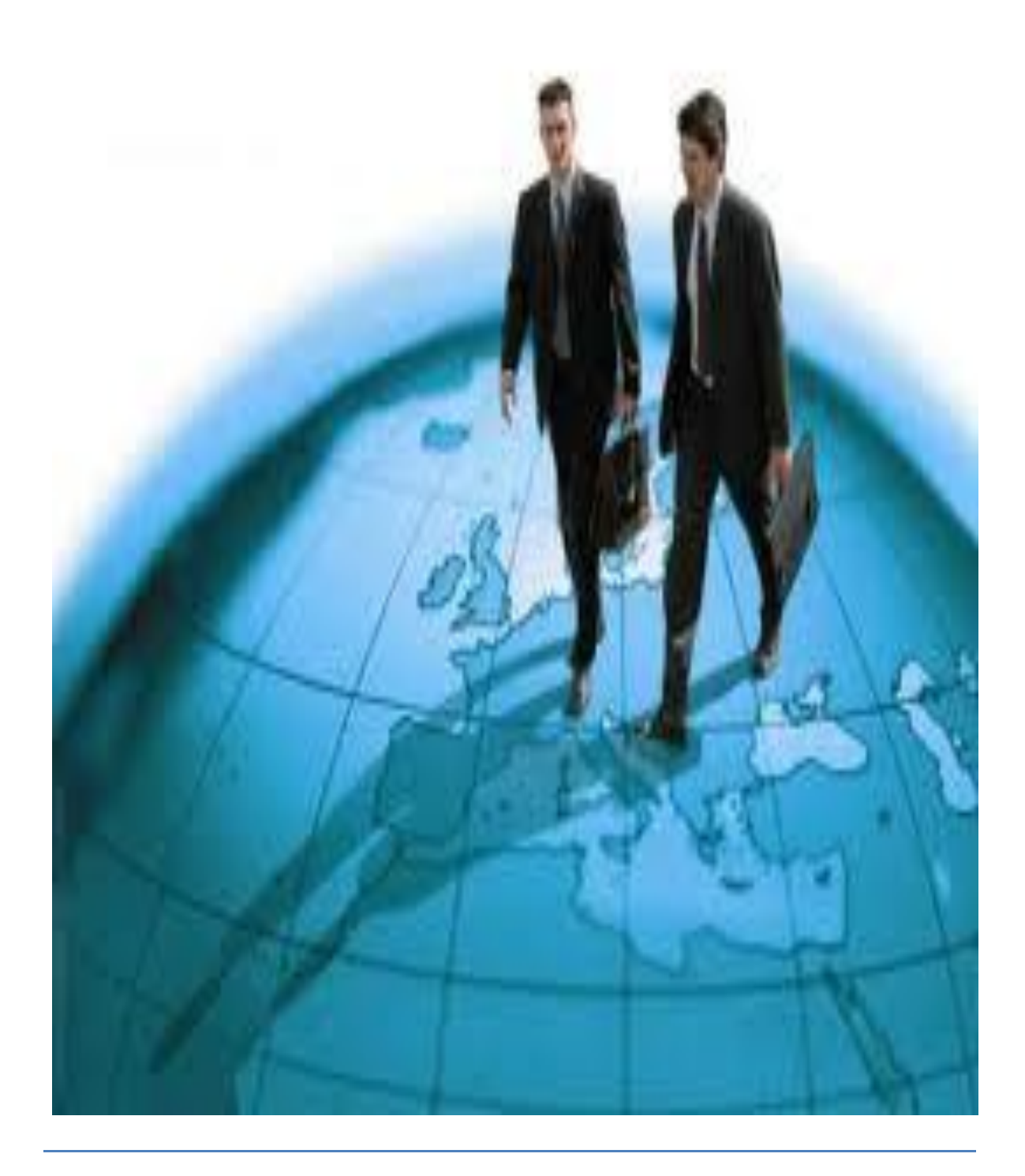

#### **DESARROLLO METODOLOGIA RUP**

#### **4.1 Documento Visión**

#### **4.1.1. Propósito**

El presente documento explica los requerimientos del "Sistema de Gestión del Personal para el área de Recursos Humanos de la Dirección provincial de Imbabura mediante el desarrollo de SIG-RRHH.

El sistema de SIG-RRHH se encargará de gestionar y administrar el control la información relacionada con el personal Administrativo, Docente y de Servicios de la Dirección de Educación, realizando tareas como: ingresos, actualización de registros, reportes oportunos, obteniendo así información fundamental para la toma de decisiones.

Los detalles de cómo con SIG-RRHH se cubrirá las necesidades de los usuarios se específica en los diagramas de casos de uso, actividades, secuencia que se detallarán más adelante.

#### **4.1.2. Alcance**

Este documento de visión se aplica al Sistema de Gestión de Recursos Humanos que es desarrollado por la tesista Elsi Gabriela Acosta Taramuel, de la Carrera de Ingeniería en Sistemas Computacionales, Facultad de Ingeniería en Ciencias Aplicadas de la Universidad Técnica del Norte.

#### - **Definiciones Siglas y Abreviaturas**

- Ver Glosario
- **Referencias**
	- Ver Glosario
	- Resúmenes de los Requerimientos de los Interesados
	- Resumen del Modelo Casos de Uso

#### **4.1.3 Posicionamiento**

#### **- Oportunidad de Negocio**

En la Dirección Provincial de Educación de Imbabura, en la Unidad de Recursos Humanos los procesos que se realizan son manuales y ante la

actualización tecnológica, se determina la creación del SIG-RRHH con la finalidad de gestionar los procesos concernientes a la información del personal administrativo, docente y de servicios de la institución.

# **El problema de:** Los procesos que se realizan en la Unidad de Recursos Humanos de la Dirección Provincial de Educación de Imbabura generan una gran cantidad de información, la cual es almacenada en archivos de papel y en procesadores de texto, lo cual dificulta los trámites administrativos de dicha dependencia, los hace lentos y se corre el riesgo de pérdida de información. **Afecta a:** Todos los analistas del área de Recursos Humanos de la Dirección Provincial de Educación de Imbabura, involucrados con los procesos del personal. Los empleados que recurren a la Unidad de Recursos Humanos para realizar el trámite correspondiente, puesto que existen demoras en dar trámite a las diligencias solicitadas. **El impacto de ese problema es:** Actividades manuales que no permiten una gestión eficiente de los procesos de administración del personal que labora en la institución.

#### **- Definición del problema**

Realizar un sistema informático que solucione los requerimientos internos de los involucrados en el proceso de Gestión del personal de la Dirección provincial de

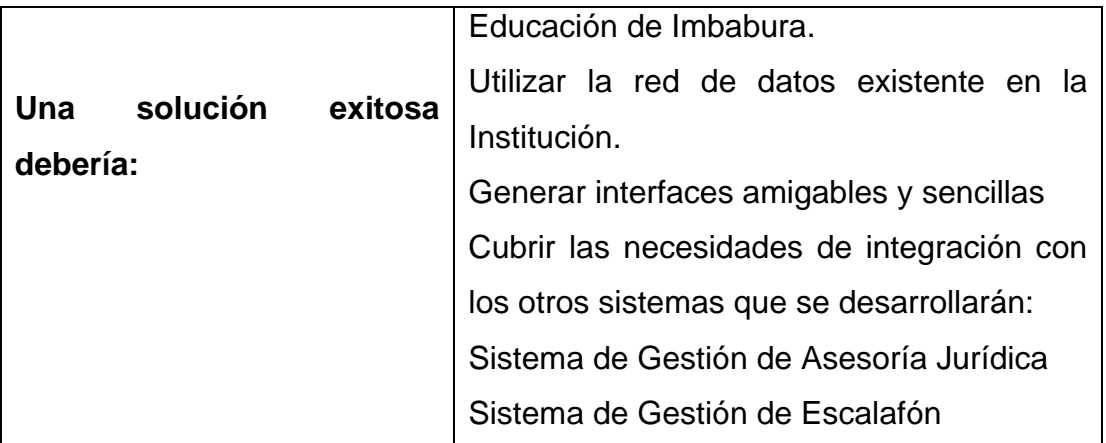

# **Tabla 4.1**. Definición del problema

# **Fuente:** Propia

# **Sentencia que define la posición del Producto**

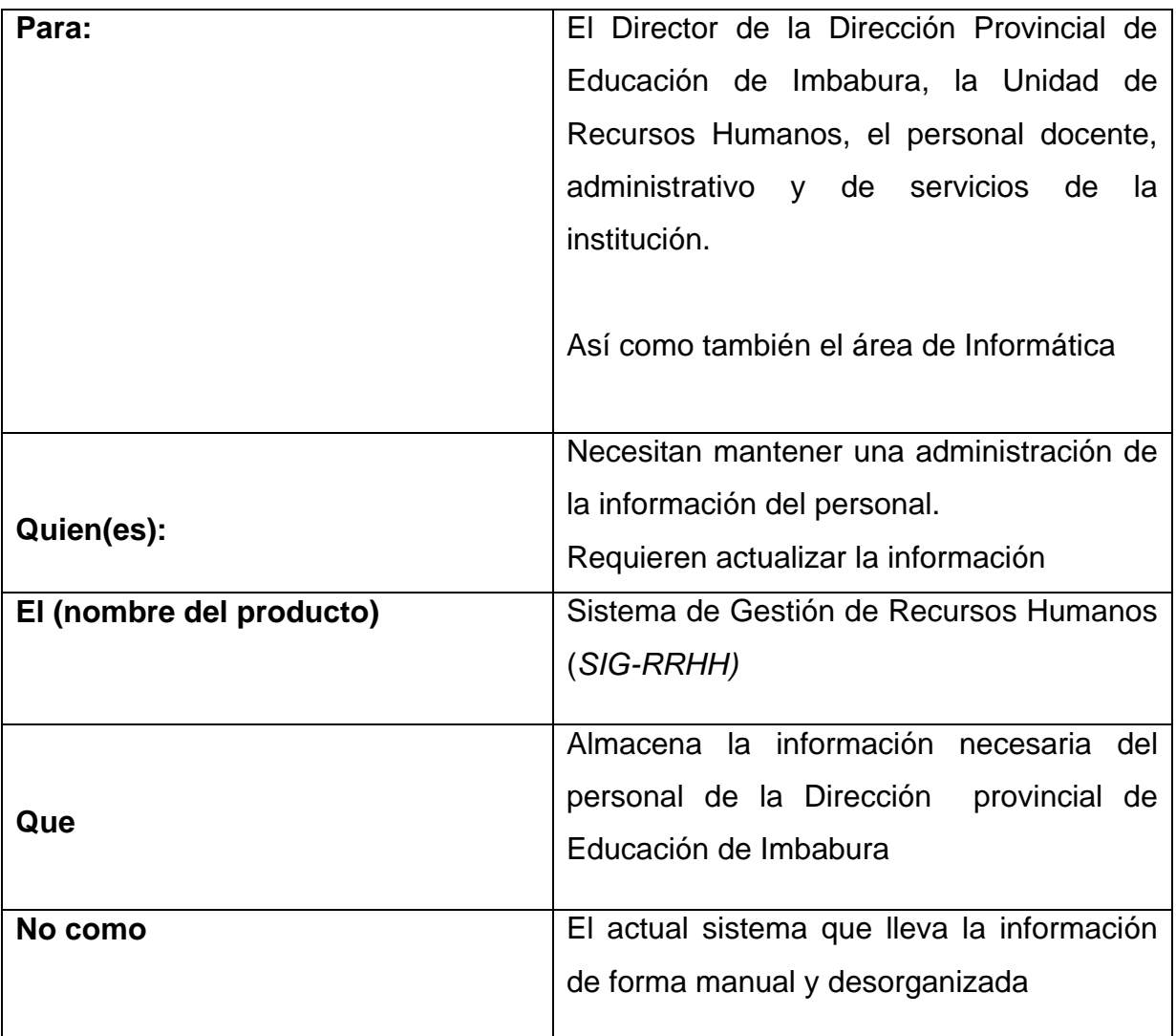

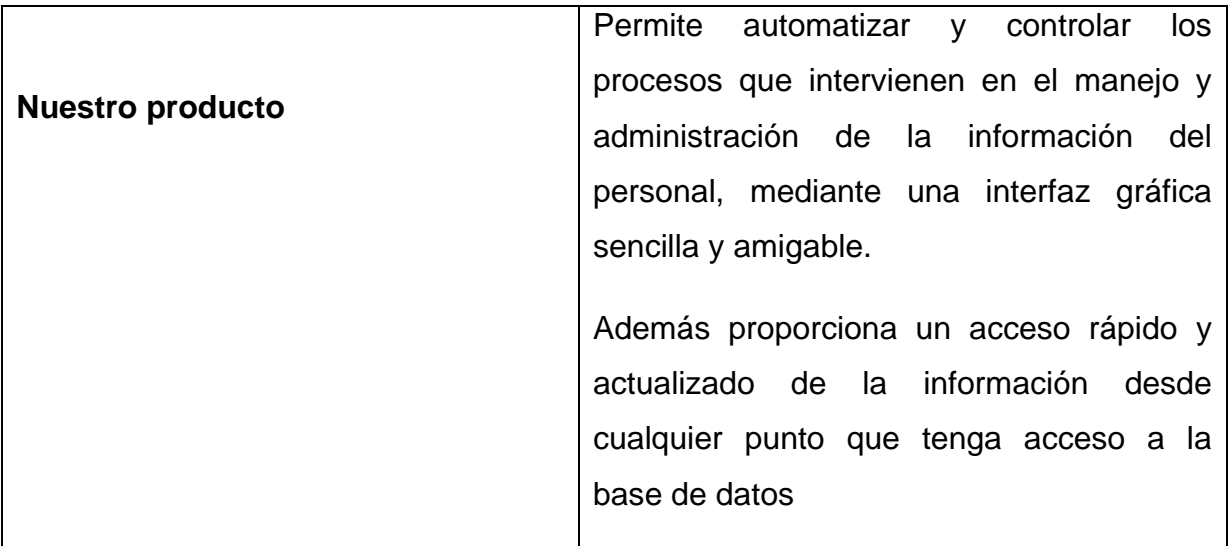

# **Tabla 4.2.** Definición de la posición del Producto **Fuente:** Propia

#### **4.1.4. Descripción de los interesados y usuario del proyecto**

Los interesados son todas las personas directamente involucrados en la definición y alcance de este proyecto. A continuación se presenta la lista de los interesados.

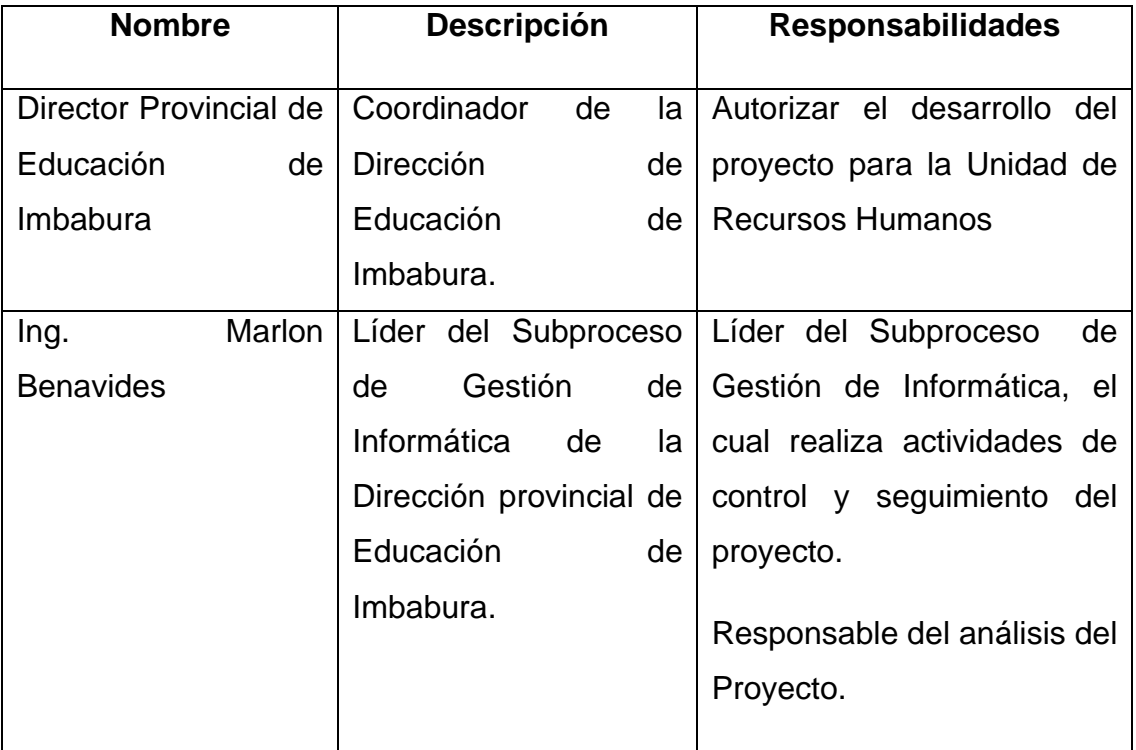

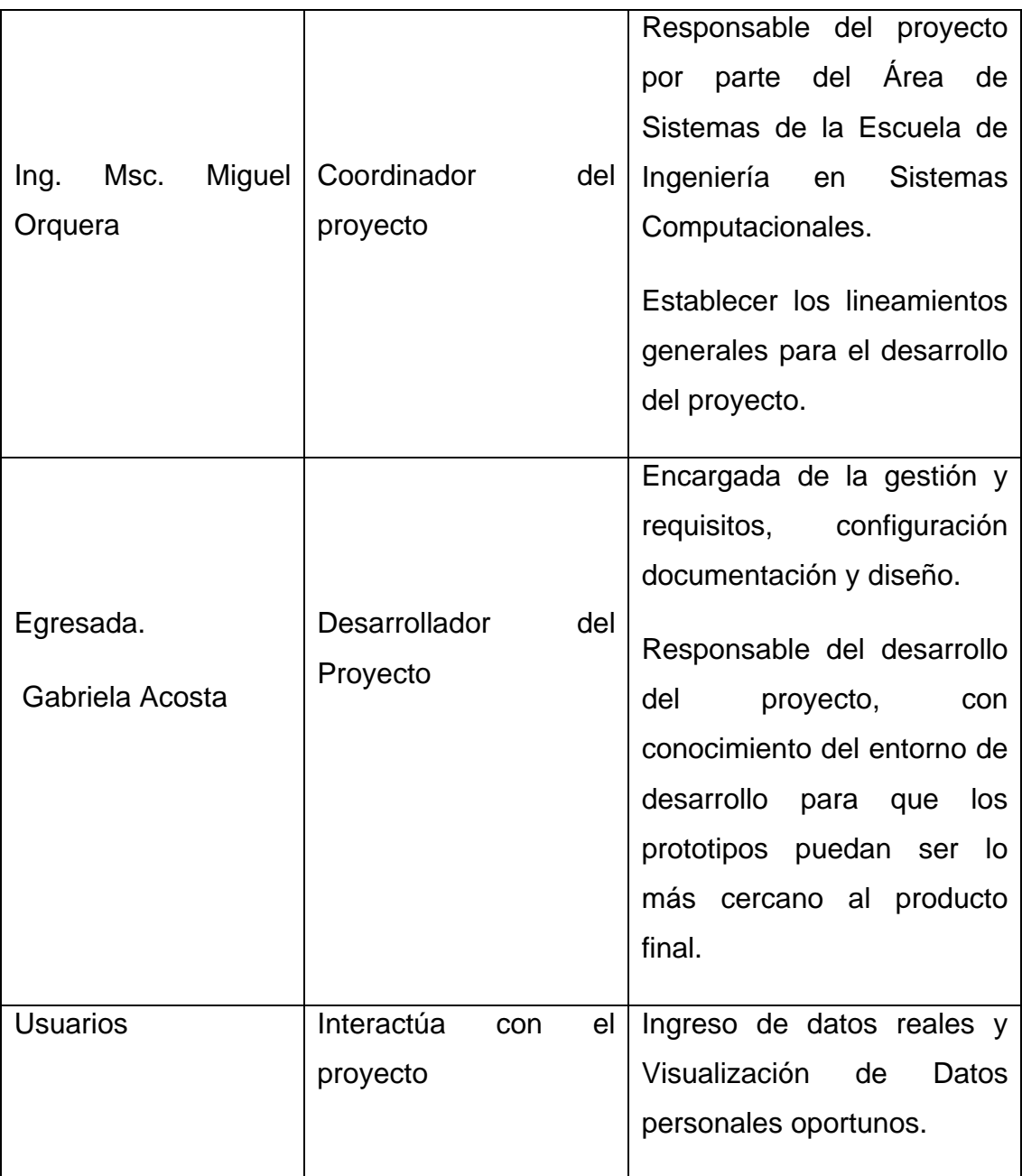

# **Tabla 4.3.** Descripción de interesados y usuarios **Fuente:** Propia

# **Resumen de usuarios**

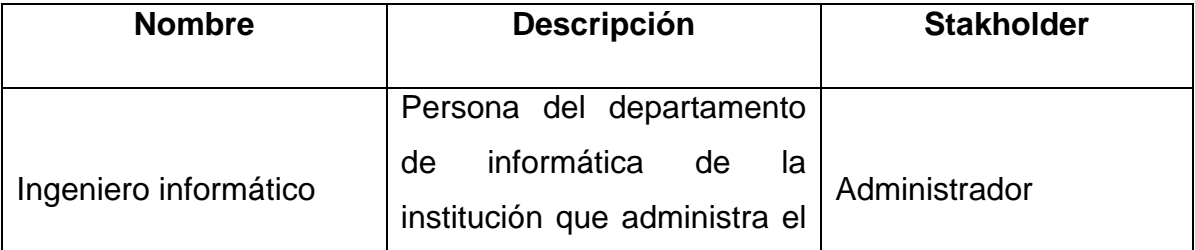

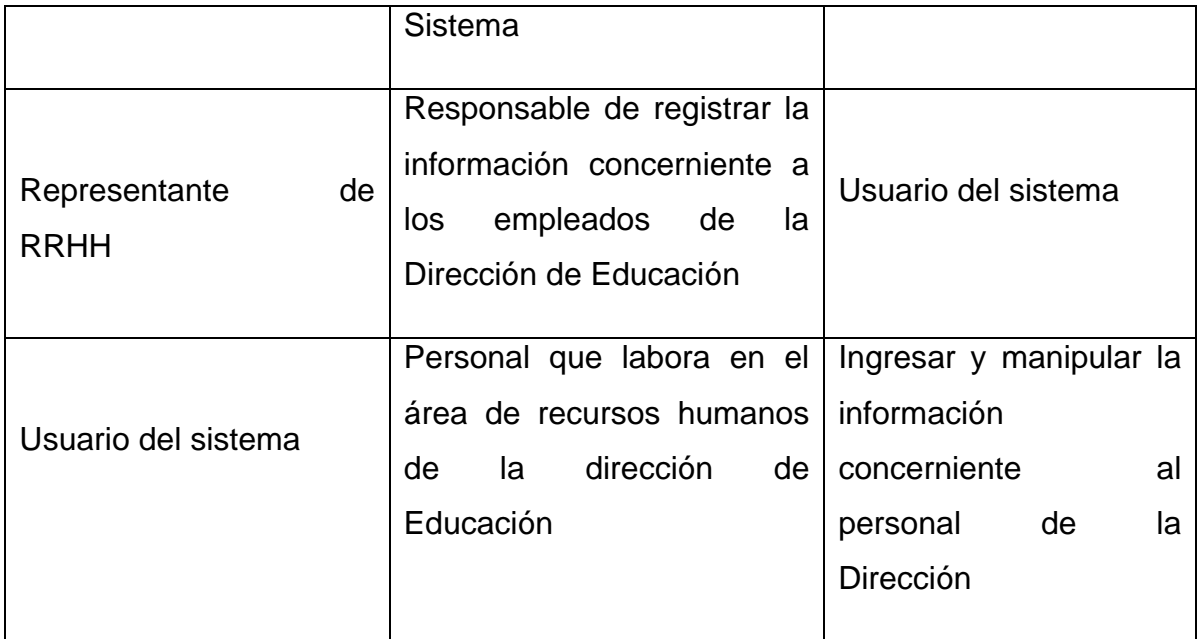

#### **Tabla 4.4.** Resumen de usuarios

#### **Fuente:** Propia

#### **Entorno de usuario**

Los usuarios del *SIG-RRHH* son las personas que laboran en el área de Recursos Humanos de la dirección de Educación, los mismos que después de autentificarse entrarán a la parte de la aplicación diseñada para cada uno según el papel que desempeña.

Los procesos se realizan de forma eficiente y ordenada, mediante interfaces amigables y de fácil utilización, con el fin de que los usuarios interactúen con facilidad con el sistema.

El sistema interactuará con los sistemas de: Asesoría Jurídica y Escalafón.

# **4.1.5 Perfiles de los Stakeholders**<sup>12</sup>

- Director del proyecto

| Representante | Ing. Msc. Miguel Orquera |
|---------------|--------------------------|
| Descripción   | Director de tesis        |

l <sup>12</sup>Stakeholders: son todas aquellas personas u organizaciones que afectan o son afectadas por el [proyecto](http://es.wikipedia.org/wiki/Proyecto)

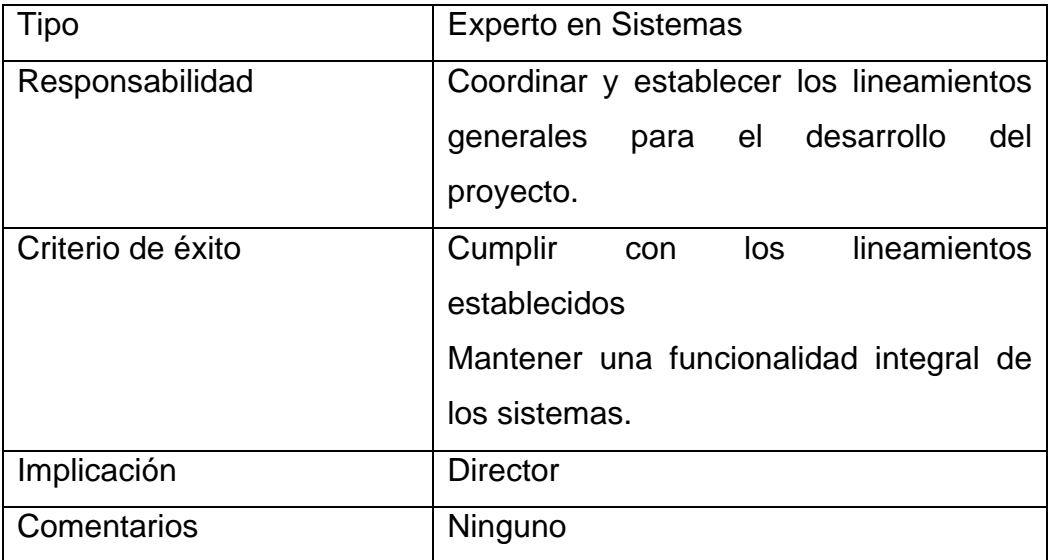

# **Tabla 4.5.** Director del proyecto **Fuente:** Propia

# **- Responsable del proyecto**

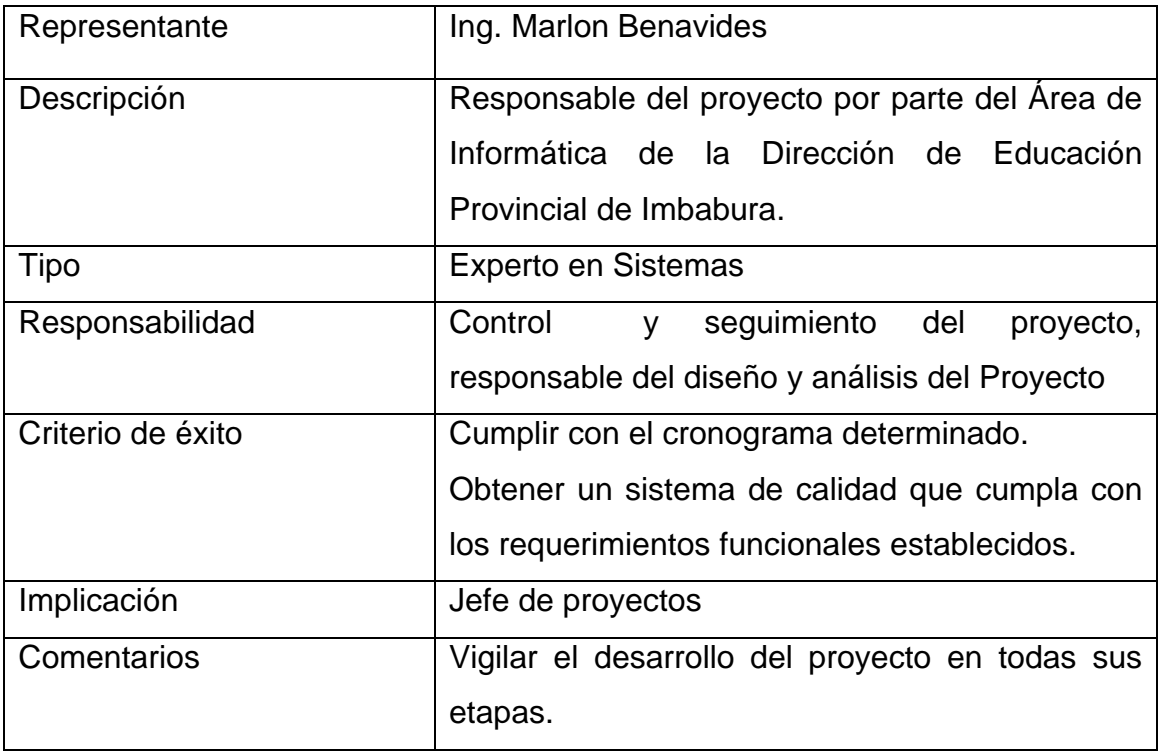

**Tabla 4.6.** Responsable del proyecto

# **- Responsable del desarrollo**

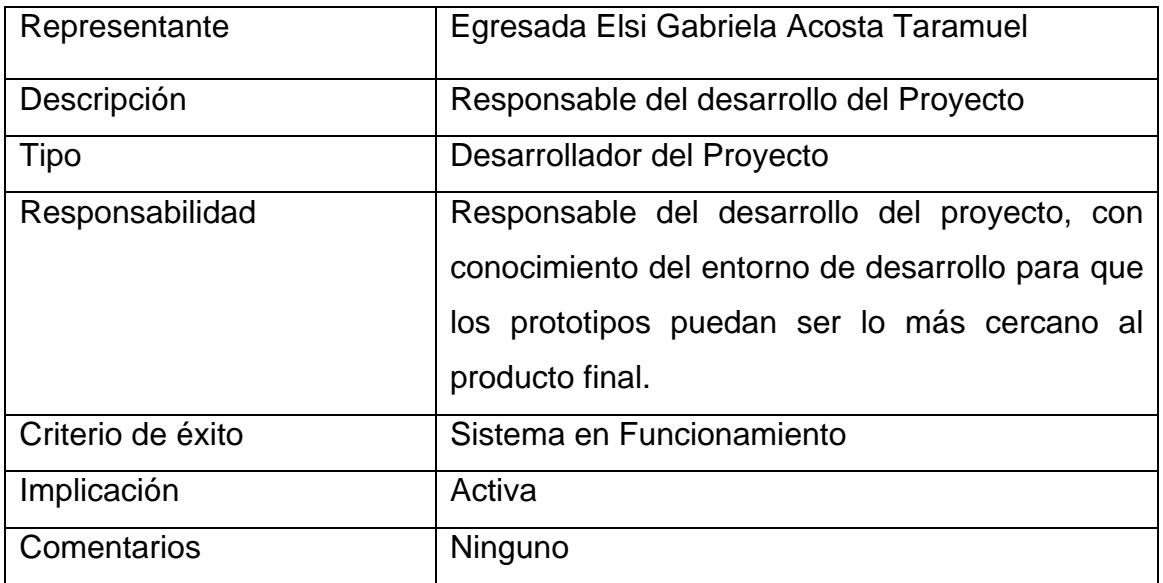

#### **Tabla 4.7.** Responsable del desarrollo

#### **Fuente:** Propia

#### **- Perfiles de usuario**

Ingeniero Informático

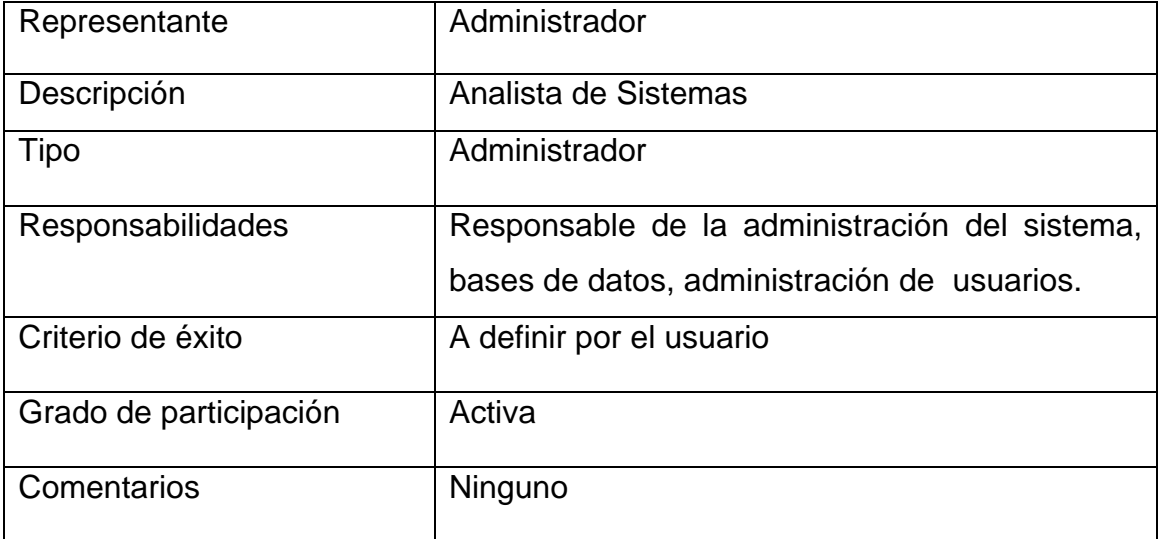

#### **Tabla 4.8.** Perfil de usuario: administrador

#### - **Representante de Registros de Personal**

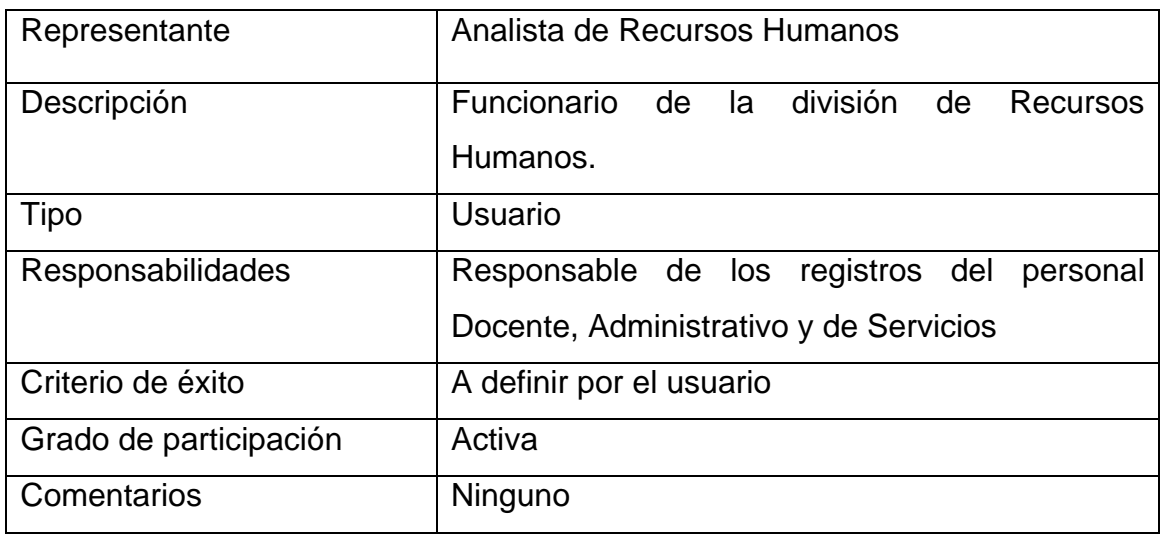

#### **Tabla 4.9.** Perfil de Usuario: Registro Personal

#### **Fuente:** Propia

#### **Representante de Acciones de Personal**

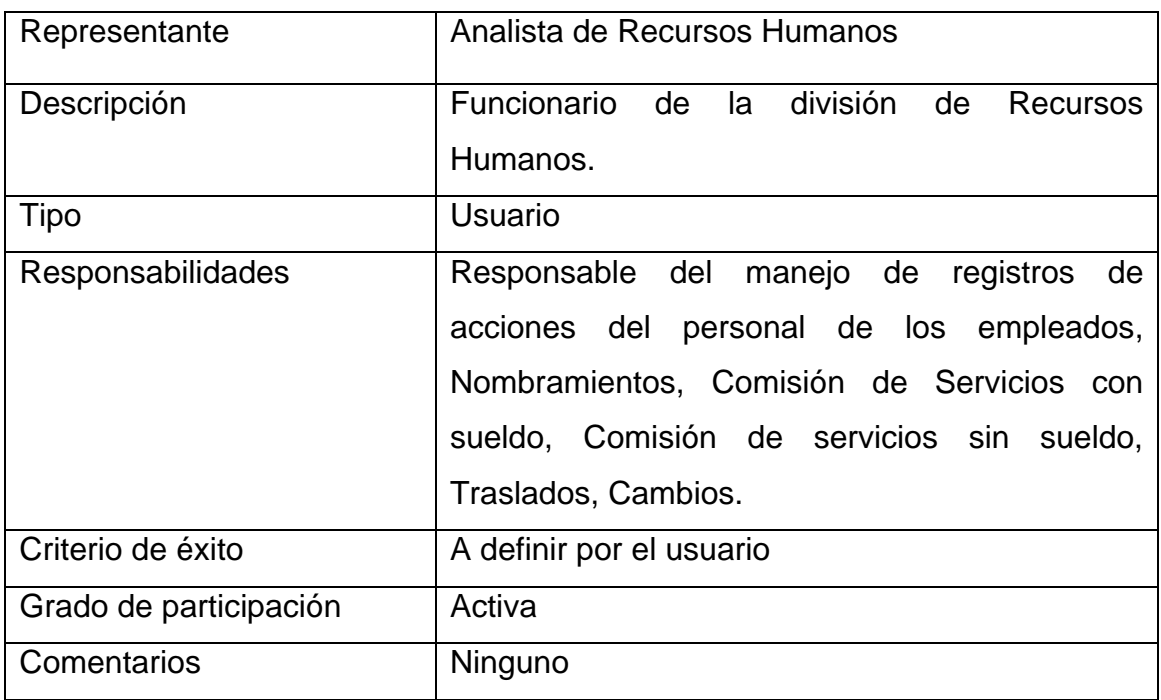

#### **Tabla 4.10.** Perfil de Usuario: Acción de Personal

#### **Representante de Permisos y Vacaciones**

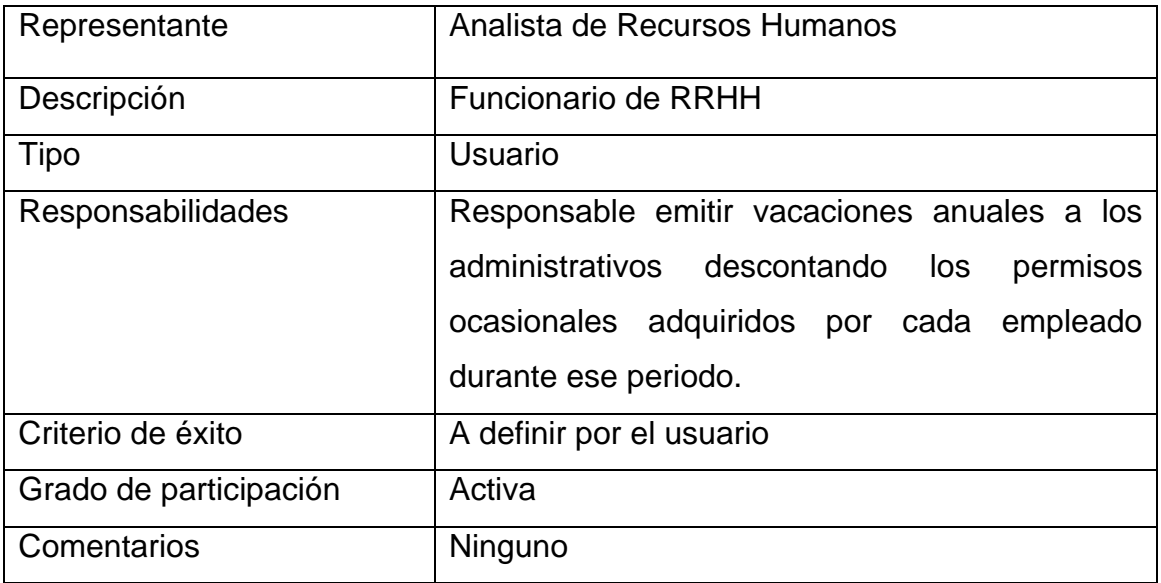

#### **Tabla 4.11.** Perfil de Usuario: Permisos y Vacaciones

**Fuente**: Propia

# **Representante de Licencias Médicas**

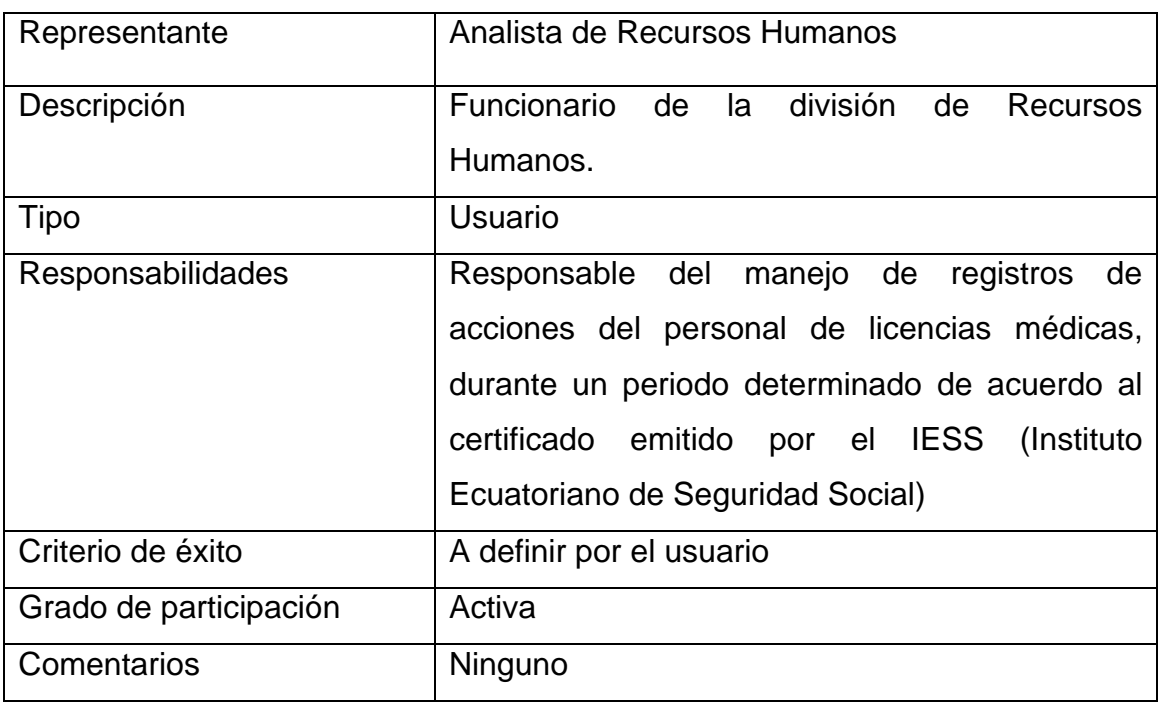

# **Tabla 4.12.** Perfil de Usuario: Licencias Médicas

#### **Representante de Contratos**

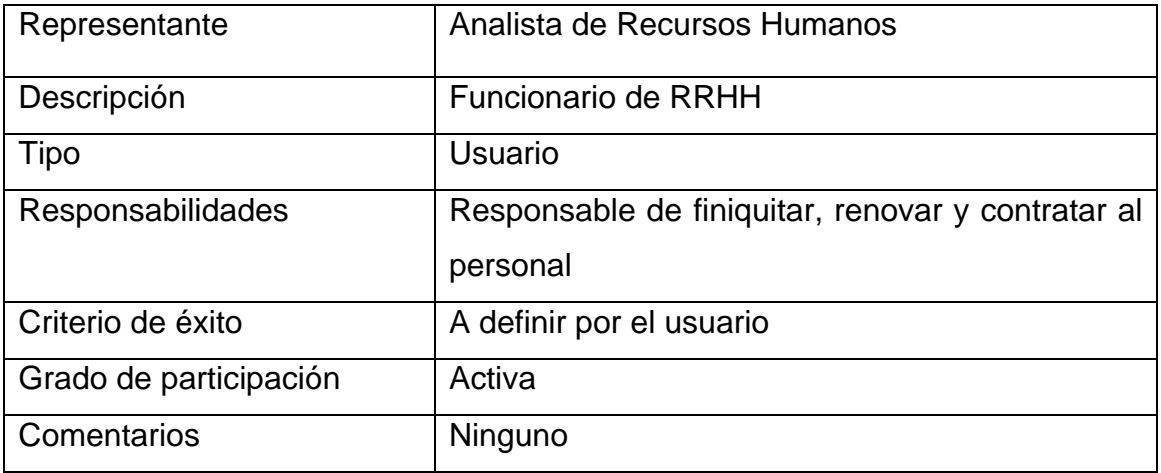

#### **Tabla 4.13.** Perfil de Usuario: Contratos

#### **Fuente:** Propia

#### **Representante de Jubilaciones**

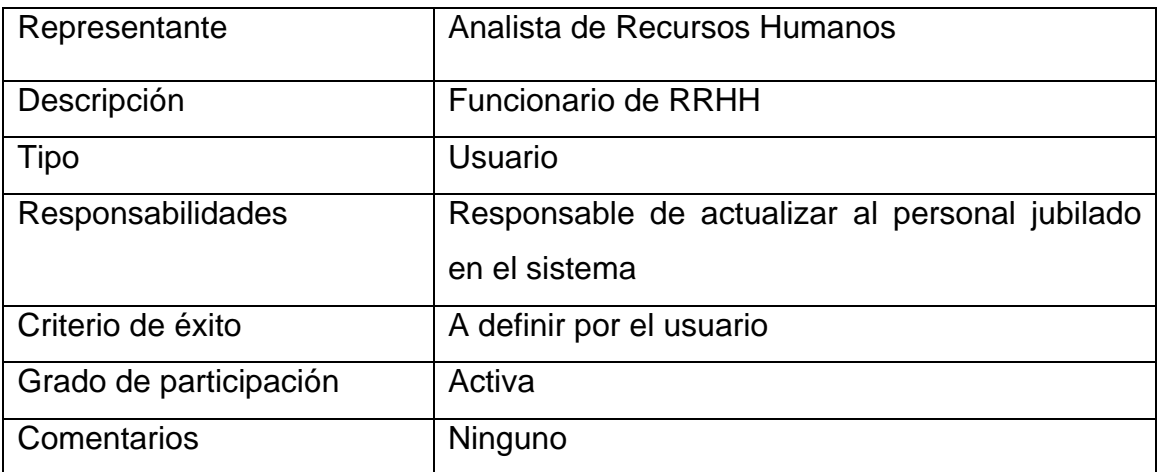

#### **Tabla 4.14.** Perfil de Usuario: Jubilaciones

#### **Fuente:** Propia

#### **Representante de Renuncias**

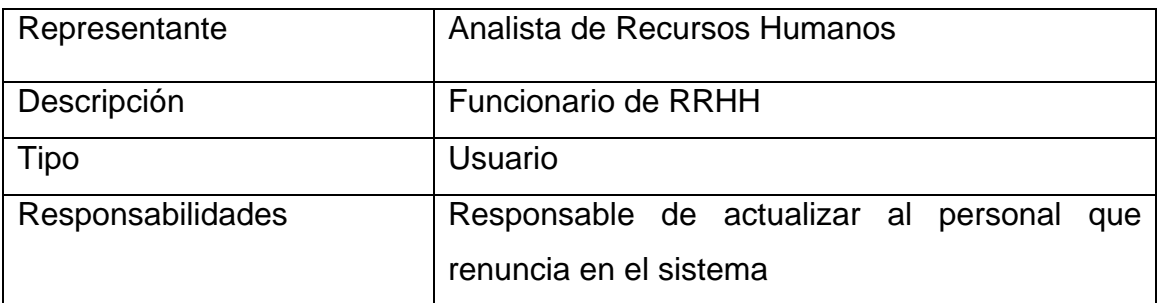

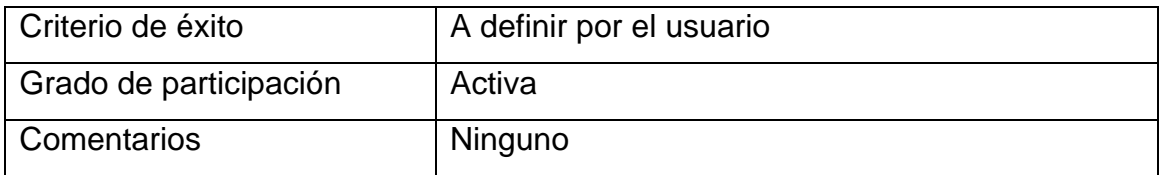

#### **Tabla 4.15.** Perfil de Usuario: Renuncia

#### **Fuente:** Propia

#### **Docentes - Reportes**

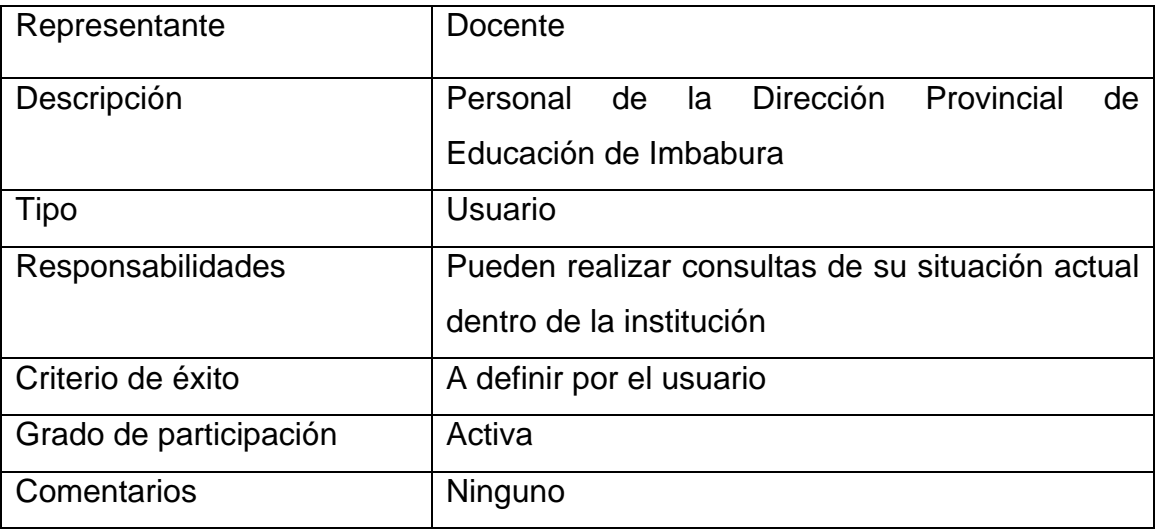

#### **Tabla 4.16.** Perfil de Usuario: Docente -Reportes

#### **Fuente:** Propia

#### **Administrativos - Reportes**

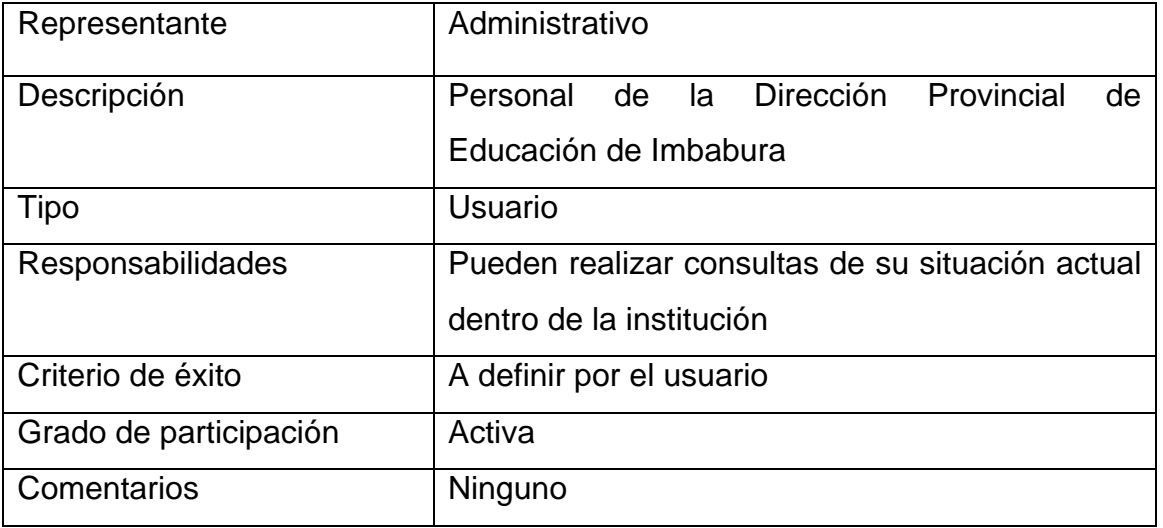

#### **Tabla 4.17.** Perfil de Usuario: Administrativos -Reportes **Fuente:** Propia

# **Personal Servicios - Reportes**

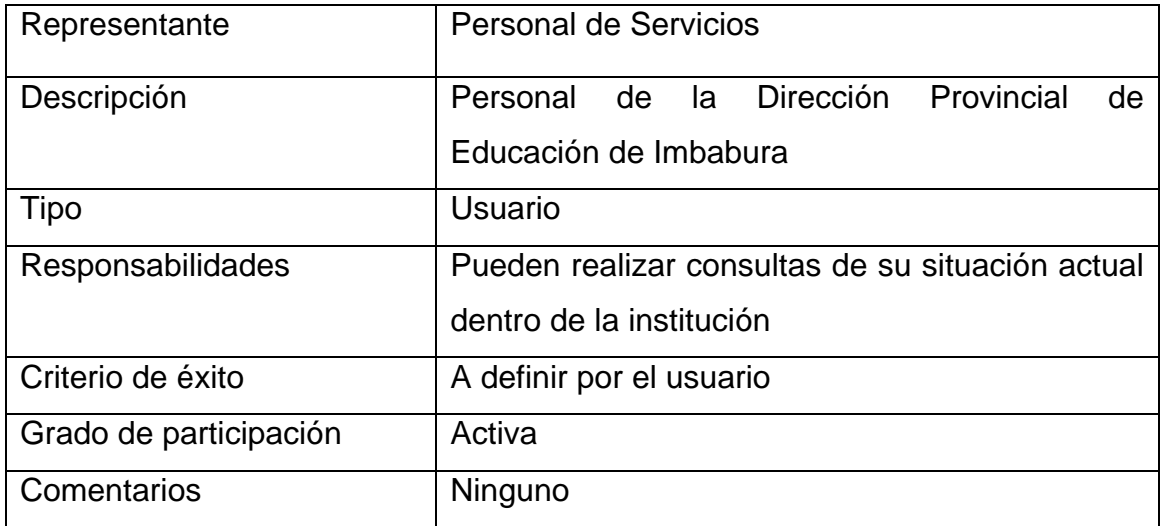

# **Tabla 4.18.** Perfil de Usuario: Personal-Servicios –Reportes

**Fuente:** Propia

- Necesidades de los interesados y usuarios

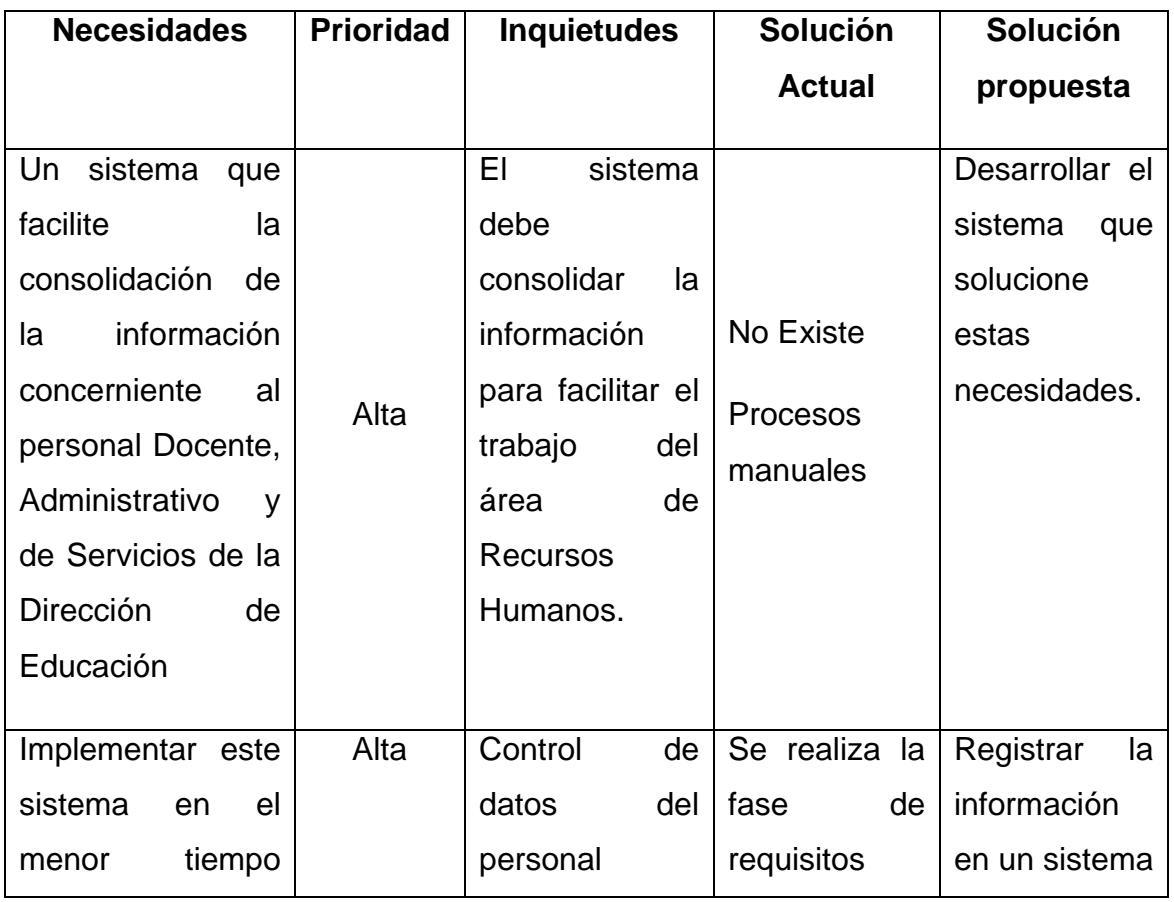

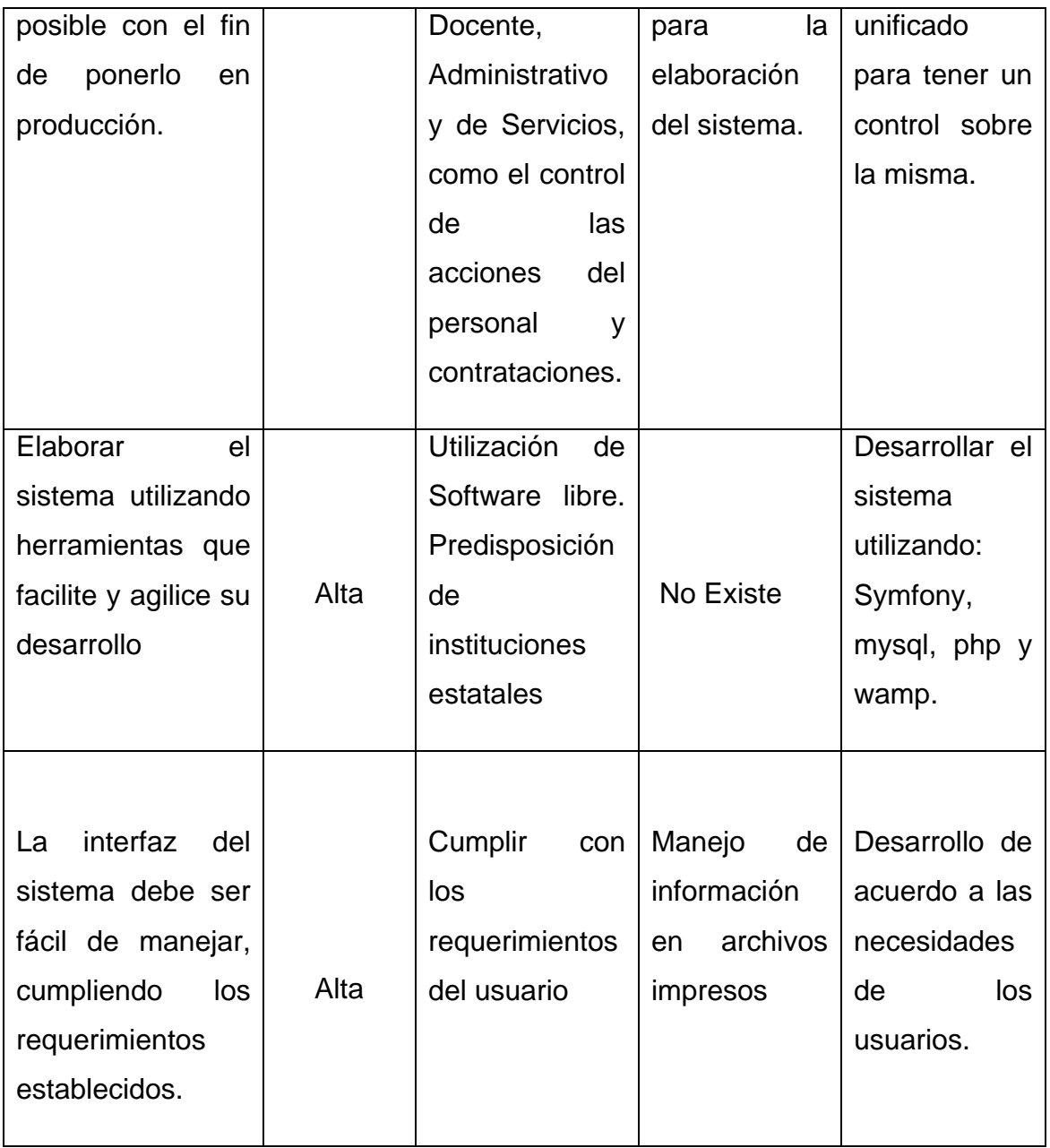

# **Tabla 4.19.** Cuadro de las necesidades de los usuarios **Fuente**: propia

#### **- Alternativas y competencia**

Existen herramientas en el mercado que cubren este tipo de necesidades a nivel empresarial, sin embargo la necesidad del área de Recursos Humanos de la Dirección provincial de Educación de Imbabura es específica y requiere de la implementación personalizada que cubra los requerimientos y se adapte al funcionamiento de las mismas.

#### **4.1.6 Vista General del Producto**

El producto a desarrollar es un aplicativo que integra y organiza de una manera óptima todos los procesos concernientes a la información del personal Docente, Administrativo y de Servicios, con la intención de agilitar el desempeño de los empleados del área de Recursos Humanos y que se pueda contar con información actual, confiable y en tiempo real.

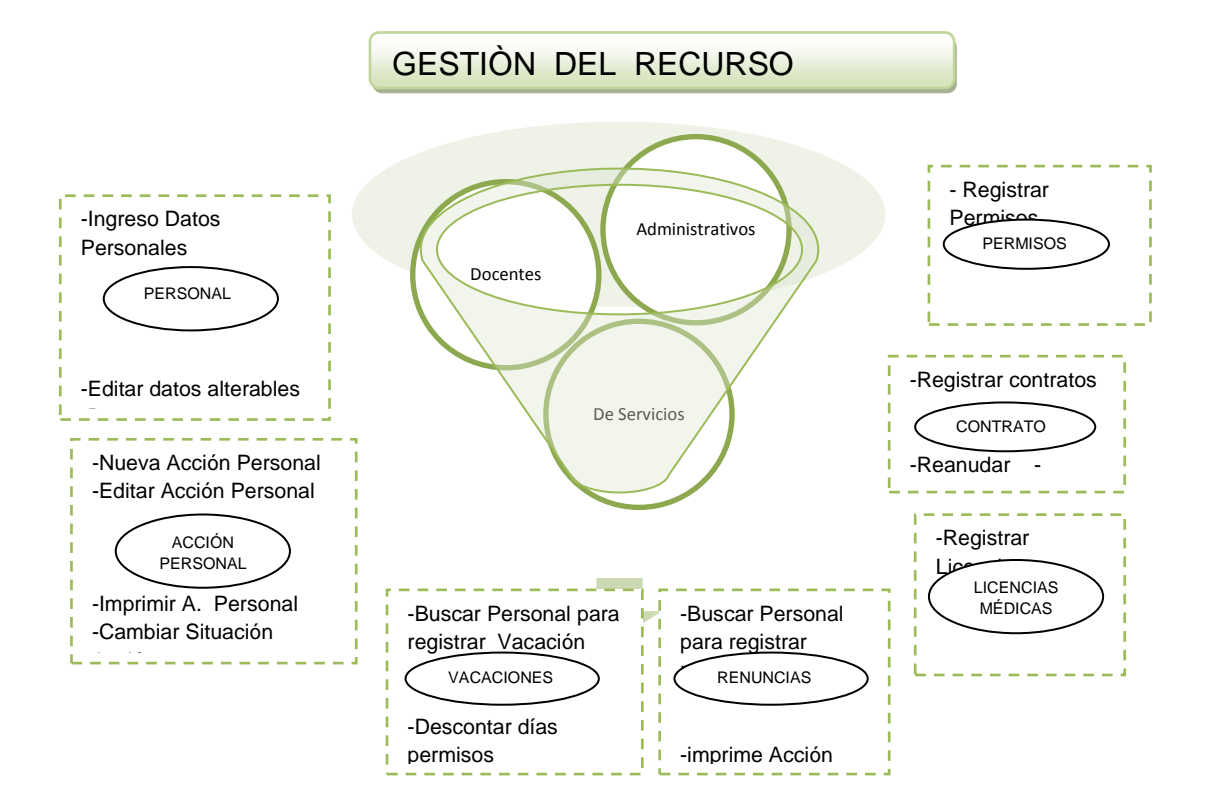

#### **- Perspectiva del producto**

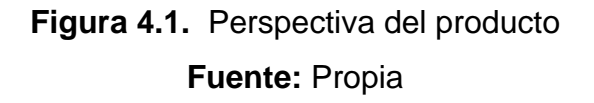

#### **- Resumen de capacidades**

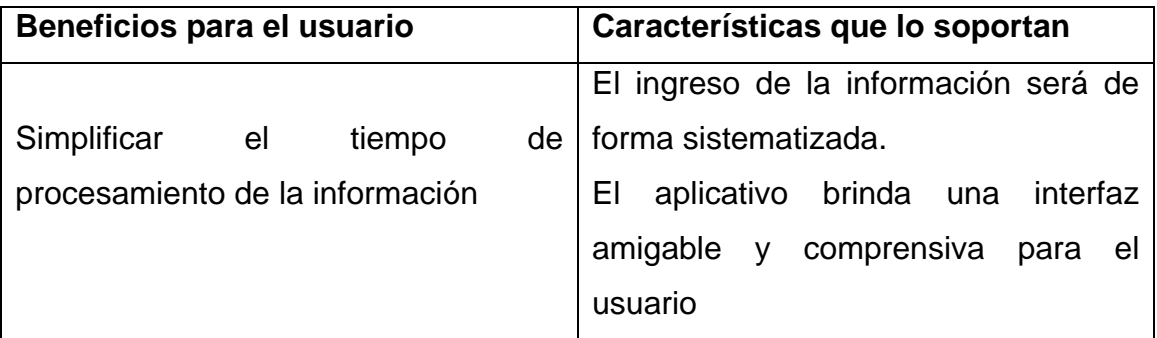

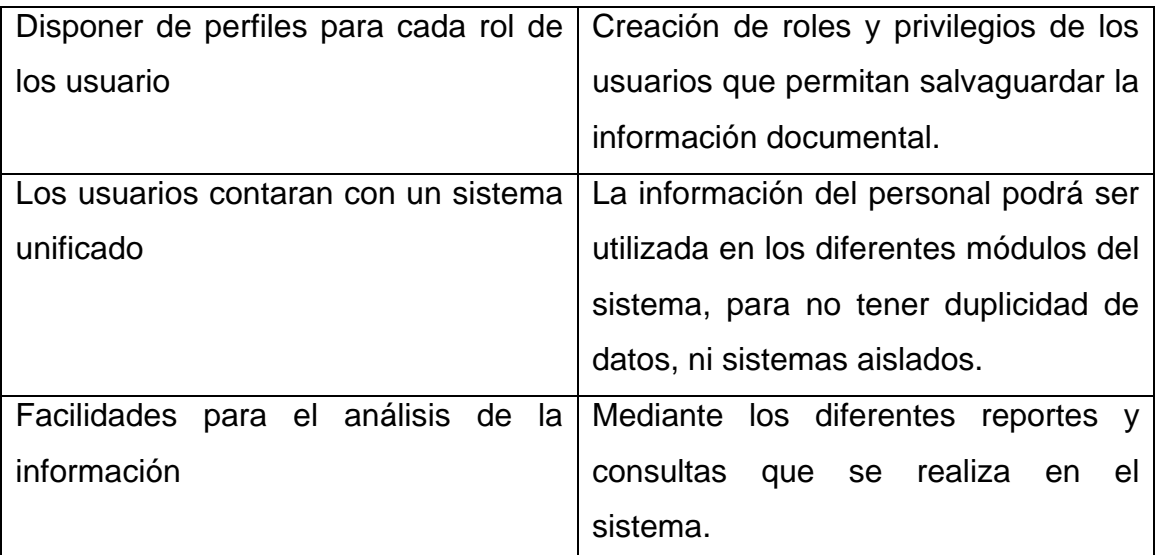

# **Tabla 4.20.** Resumen de Capacidades **Fuente:** Propia

#### **- Suposiciones y dependencias**

Se asume que el Jefe de Recursos Humanos mediante TCP/IP tenga acceso al servidor de base de datos y aplicaciones que se encuentra implementado en el Departamento de Informática de la Dirección de Educación donde se encuentra alojado del sistema SIG-RRHH.

Cada usuario puede acceder al producto de acuerdo a los privilegios dentro del sistema

#### **4.1.7 Costos**

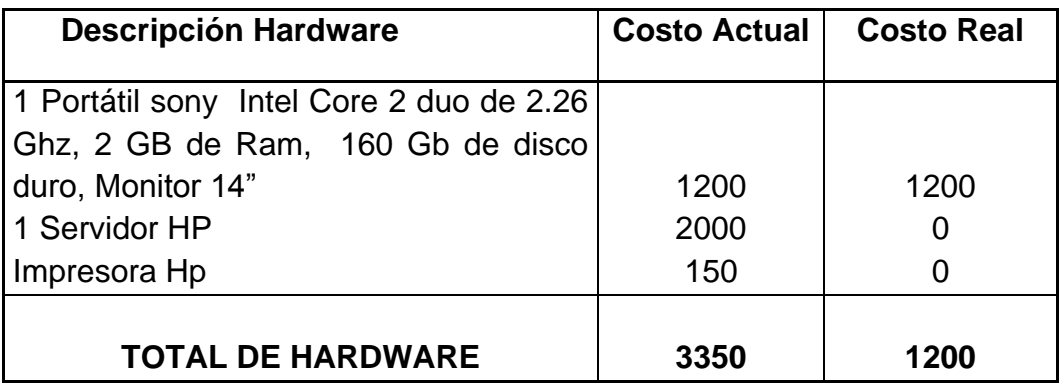

**Tabla 4.21.** Costos de Hardware

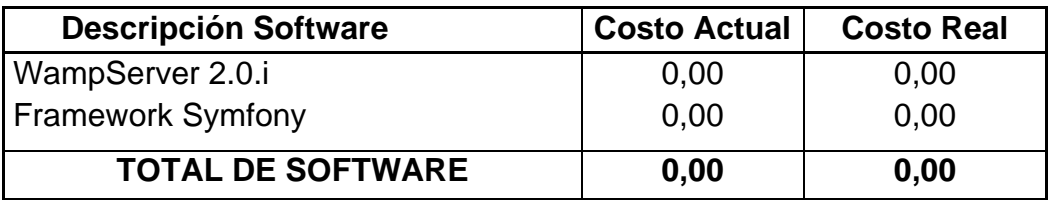

**Tabla 4.22.** Costos de Software

**Fuente:** Propia

#### **Costo de Desarrollo Metodología Cocomo**

Así pues las fórmulas serán las siguientes:

- **E = Esfuerzo = a KLDC <sup>e</sup> \* FAE** (persona x mes)
- **T = Tiempo de duración del desarrollo = c Esfuerzo <sup>d</sup>** (meses)
- **P= Personal = E/T** (personas)

KLDC (Kilo-líneas de código)

PF son 261,36 (dato conocido), LDC/PF es para este caso 32

KLDC= (PF \* Líneas de código por cada PF)/1000 = (261,36\*32)/1000

#### KDLC= 8,363

Así pues, en nuestro caso el tipo orgánico será el más apropiado ya que el número de líneas de código supera los 50 KLDC pero es menor de 300KLDC, y además el proyecto tiene su grado de complejidad, por consiguiente, los coeficientes que usaremos serán las siguientes:

| <b>PROYECTO</b><br><b>SOFTWARE</b> | a   | e    | C   | d    |
|------------------------------------|-----|------|-----|------|
| Orgánico                           | 3,2 | 1,05 | 2,5 | 0,38 |
| Semi-acoplado                      | 3   | 1,12 | 2,5 | 0,35 |
| <b>Empotrado</b>                   | 2,8 | 1,2  | 2,5 | 0,32 |

**Tabla 4.23.** Proyecto Software **Fuente:** Propia

También se debe hallar la variable FAE, la cual se obtiene mediante la multiplicación de los valores evaluados en los diferentes 15 conductores de coste que se observan en la siguiente tabla:

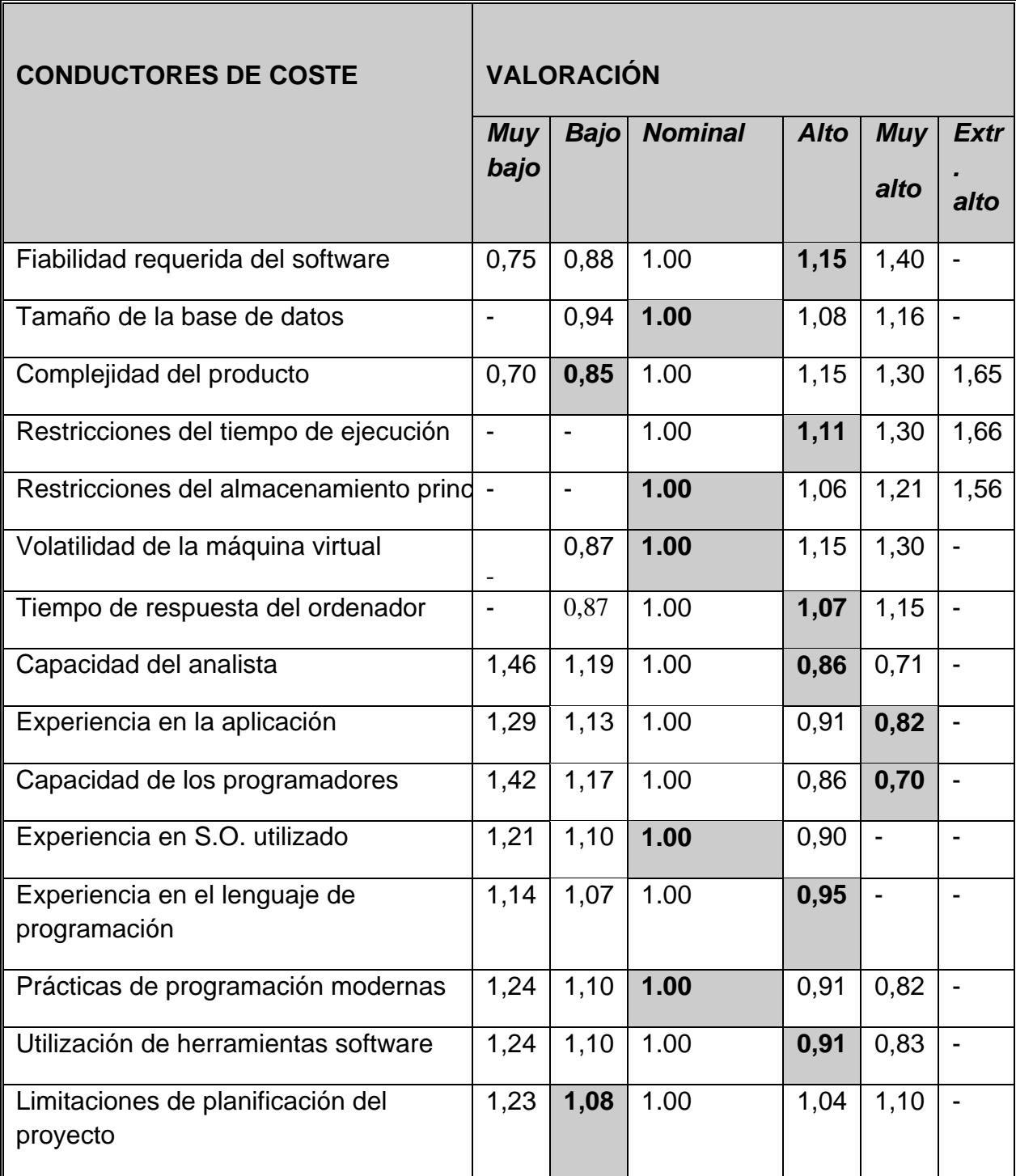

FAE=1,15\*1,00\*0,85\*1,11\*1,00\*1,00\*1,07\*0,86\*0,82\*0,70\*1,00\*0,95\*1,00\*0,91\*1,

 $08 = 0,53508480$ 

#### *Cálculo del esfuerzo del desarrollo:*

 $E = a$  KLDC  $e^*$  FAE = 3  $*(8,363)$ ^1,12  $*$  0,53508480

#### E= **17,32 personas /mes**

#### *Cálculo tiempo de desarrollo:*

T = c Esfuerzo  $^{\mathsf{d}}$  = 2,5 \* (17,32)^0,35

T= **6,78 meses**

#### *Productividad:*

PR = LDC/Esfuerzo = 8363/17,32 = **482,85 LDC/personas mes**

#### *Personal promedio:*

P = E/T = 17,32 / 6,78 = **2,22 personas**

#### *Costo total del proyecto*

 $C = P$  \* salario medio = 2,22 \* 550 = 1.221

 $C_T = C * T = 1.221 * 6.78 = 8.547.$ 

Según estas cifras será necesario un equipo de 3 personas trabajando alrededor de 7 meses

#### **-Licenciamiento e instalación**

- Licencia Opensourse
- La instalación del producto es realizada por el Jefe de área de Informática.

#### **4.1.8 Características del producto**

#### **-Fácil Administración**

El sistema web para la gestión del Recurso Humano de la Dirección provincial de educación de Imbabura SIG-RRHH, es desarrollado utilizando el Framework Symfony, el cual está basado en MVC, de modo que facilita al administrador su actualización e implementación de los procesos.

#### **- Unificación de la Información**

Uno de los principales objetivos es organizar y presentar en tiempo real la información del personal, facilitando la labor que desempeñan los integrantes de este departamento.

#### **- Cubrir requerimientos de usuario**

Los usuarios del área de Recursos Humanos, a través del SIG-RRHH facilitan el manejo y administración de la información correspondientes y necesaria a del personal de la Dirección de Educación.

#### **4.1.9 Restricciones**

Sistema diseñado específicamente de acuerdo a las necesidades del Área de Recursos Humanos de la Dirección Provincial de Imbabura.

#### **- Rasgos de Calidad del Producto**

El desarrollo del SIG-RRHH se ajusta a la Metodología de Desarrollo de Software RUP, evaluando cada iteración precedente obteniendo mejor rendimiento.

#### **- Condiciones Generales:**

Para el correcto funcionamiento del sistema, los equipos terminales deberán tener instalado navegadores de internet, para ser visualizado el sistema en los equipos.

#### **4.2 Plan de Desarrollo del Software**

Se presenta una explicación previa desarrollada para el proyecto: Módulo de Gestión del Personal para el Área de Recursos Humanos de la Dirección de Educación. Esta sección del documento proporciona un enfoque global de la perspectiva de desarrollo elaborada.

El proyecto ha sido basado en una metodología de Unificación de Procesos con el fin de implementar un esquema inicial de esta metodología para futuros desarrollos. El desarrollo del proyecto está reflejado en este documento y contiene el detalle a profundidad de todo el diseño.

#### **4.2.1 Propósito**

El Plan de Desarrollo de Software provee la información necesaria para tener el control del proyecto. En él se describe el enfoque de desarrollo del software. Los usuarios del Plan de Desarrollo del Software son:

- El jefe del proyecto, quien lo utiliza para organizar la agenda de actividades, recursos necesarios y realizar su seguimiento.

#### **4.2.2 Alcance**

El Plan de Desarrollo del Software describe el plan global usado para el desarrollo del Sistema Web de Gestión de Recursos Humanos de la Dirección provincial de Educación de Imbabura.

Durante el proceso de desarrollo en el artefacto "Visión" se definen las características del producto a desarrollar.

Para el Plan de Desarrollo del Software, me he basado en la captura de requisitos por medio de los stakeholder del área de Recursos Humanos, para hacer una estimación aproximada; una vez comenzado el proyecto y durante la fase de inicio se genera la primera versión del artefacto "Visión", el cual se utiliza para refinar este documento. Posteriormente el avance del proyecto y el seguimiento en cada una de las iteraciones ocasionará el ajuste de este documento produciendo nuevas versiones actualizadas.

#### **4.2.3 Vista General del Proyecto**

#### **Propósito, Alcance y Objetivos**

Para obtener la información que se incluye a continuación, se han celebrado reuniones con los stakeholders del área de RRHH conjuntamente con los del área de informática desde el inicio del proyecto.

Luego de analizar y revisar los procesos que se ejecutan en el Área de Recursos Humanos de la Dirección de Educación, se determina la creación del Aplicativo SIG-RRHH, para solucionar los problemas que afectaban a los usuarios de esta dependencia, además de cumplir los requerimientos de los usuarios.

El desarrollo de este proyecto tiene varios propósitos en los cuales tenemos: mantener la información básica relativa del personal Docente, Administrativo y de servicios, que han recibido nombramiento así como los que por temporada trabajan dentro de la institución.

El objetivo de este proyecto es proporcionar a los beneficiarios, información confiable, la cual estará disponible en cualquier momento.

#### **Suposiciones y Restricciones**

Se derivan directamente de las entrevistas con los stakeholder del área de Recursos Humanos, como son:

- Este módulo debe interactuar con la aplicación del Departamento de Asesoría Jurídica y el de Escalafón.
- Este módulo proporcionará y recibirá información de los módulos antes mencionados, de esta manera se evitará redundancia de información.
- Eficiencia en procesos ejecutados
- Futura integración al sistema de la regional

Como es normal, la lista de suposiciones y restricciones se incrementará durante el desarrollo del proyecto, una vez establecido el artefacto "visión"

#### **Entregables del proyecto**

Se fundamentan en la Metodología RUP y se describe de forma breve a continuación:

**Plan de desarrollo del software:**

Es el presente documento.

**Visión:**

Este documento define la visión del proyecto desde la perspectiva de los usuarios especificando los requerimientos del aplicativo.

#### **Glosario:**

Descripción de términos técnicos utilizados en el proyecto.

#### **Especificación de casos de uso**:

Se realiza una representación especificada para los casos de uso que los requieran, para lo cual se realiza una descripción detallada, utilizando una plantilla.

#### **Prototipos de Interfaces de Usuario:**

Permiten al usuario hacerse una idea de la interfaz gráfica que proveerá el aplicativo.

 **Modelo de Análisis y Diseño:** Este modelo establece la realización de los casos de uso en clases y pasando desde una representación en términos de análisis (sin incluir aspectos de implementación) hacia una de diseño de acuerdo al avance del proyecto.

#### **Modelo de Datos:**

Conserva el modelo relacional de datos, expresado en Diagramas de Clase, siguiendo la estructura UML

#### **Modelo de Implementación:**

Este modelo es una colección de componentes y subsistemas que lo contienen, además constituye una versión previa al término de la fase de Elaboración.

#### **Lista de riesgos:**

Este documento contiene una lista de riesgos en donde se describe cada uno de los riesgos en orden de decreciente importancia y las actividades que se deben realizar para evitar que sucedan.

#### **Material de apoyo para el usuario final:**

Documentos de facilidades de uso del aplicativo.

#### **Producto:**

SIG-RRHH, será implementado por el Jefe de área de Informática en el servidor Web de la dirección de Educación, al cual tendrá acceso el personal que labora en el área de Recursos Humanos según el rol que desempeña.

#### **4.2.4 Organización del Proyecto**

#### **- Participantes del proyecto**

El personal considerado en las fases de inicio, elaboración y en dos interacciones de la fase de construcción, está formado por los siguientes:

**Jefe del Proyecto:** A cargo del Ing. Marlon Benavides, con experiencia en desarrollo de software y metodologías de desarrollo.

**Analistas – Programadores:** A mi cargo: Egresada. Elsi Gabriela Acosta Taramuel, con conocimientos en entorno de desarrollo del proyecto.

**Ingeniero de software**: A cargo del Ing. Marlon Benavides, Ingeniero en Informática que participa realizando labores de gestión de requisitos. Encargado de las pruebas funcionales del sistema.

**Interfaces Extras**: Conformados por funcionarios del área de Recursos Humanos quienes aportan con los requisitos para el desarrollo del aplicativo. Por lo cual como programador interactuare activamente con ellos.

**Roles y responsabilidades**: A continuación se describen las responsabilidades de cada uno de los puestos en el equipo de desarrollo durante las fases de inicio y elaboración, de acuerdo con los roles que desempeñan en el RUP.

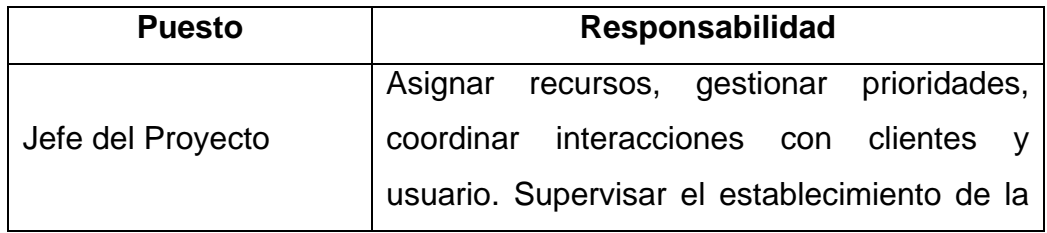

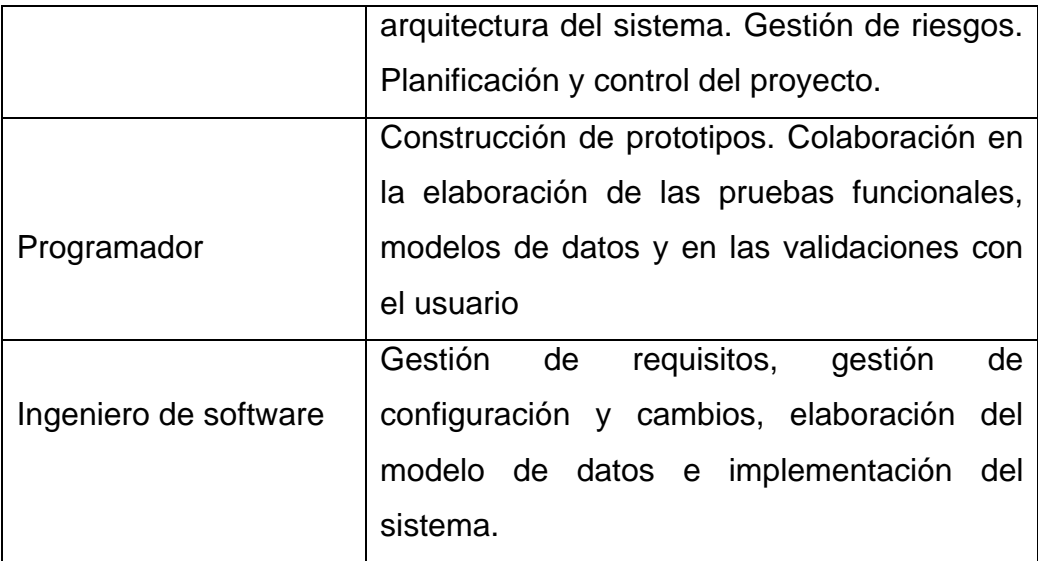

# **Tabla 4.24.** Organización del proyecto **Fuente:** propia

#### **4.2.5 Plan del Proyecto**

En esta sección se muestra la distribución de iteraciones y el calendario del proyecto de acuerdo a sus etapas.

#### **- Plan de Fases**

Cada fase tiene un número específico de iteraciones al igual que su duración.

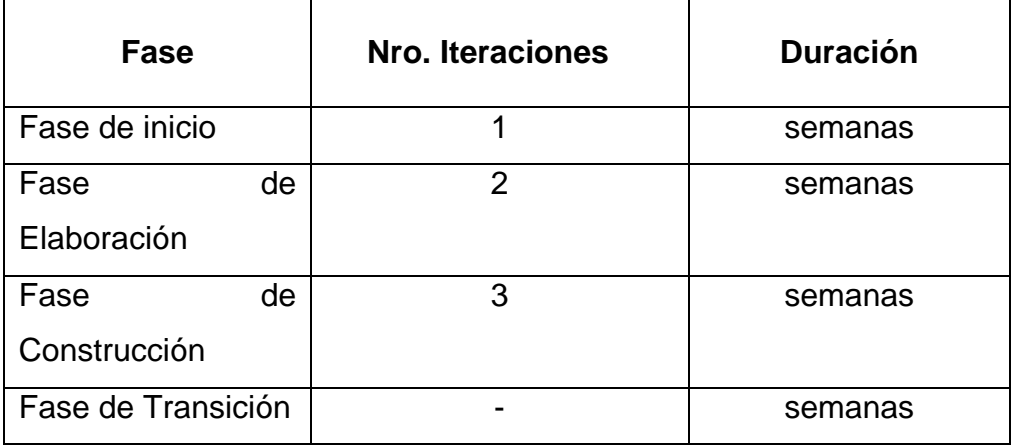

**Tabla 4.25.** Plan de Fases **Fuente:** Propia

Los hitos que marcan el final de cada fase se describen en la siguiente tabla.

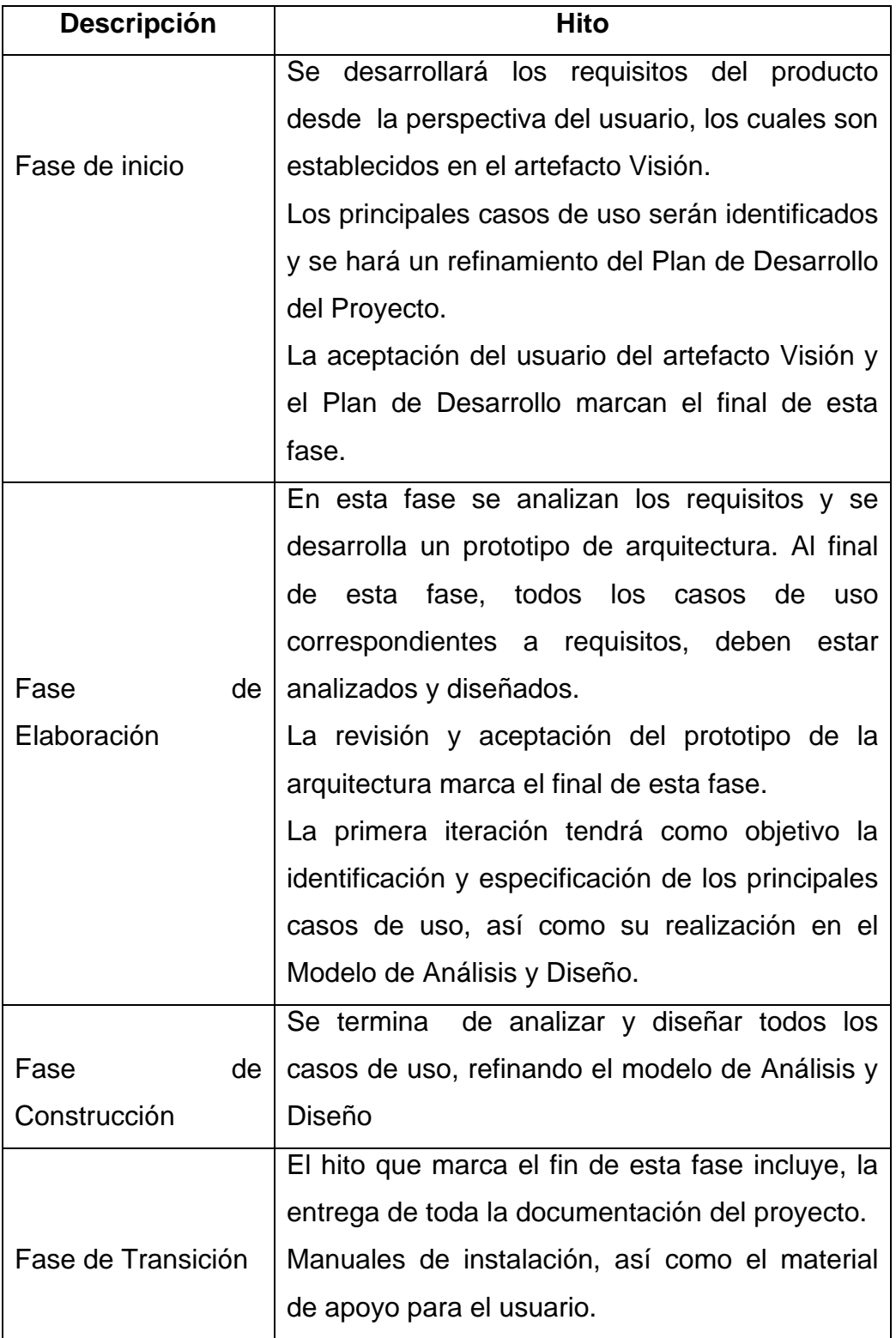

**Tabla 4.26.** Plan de Fases: Hitos **Fuente:** Propia

# **- Calendario del proyecto**

Para este proyecto se ha establecido el siguiente calendario

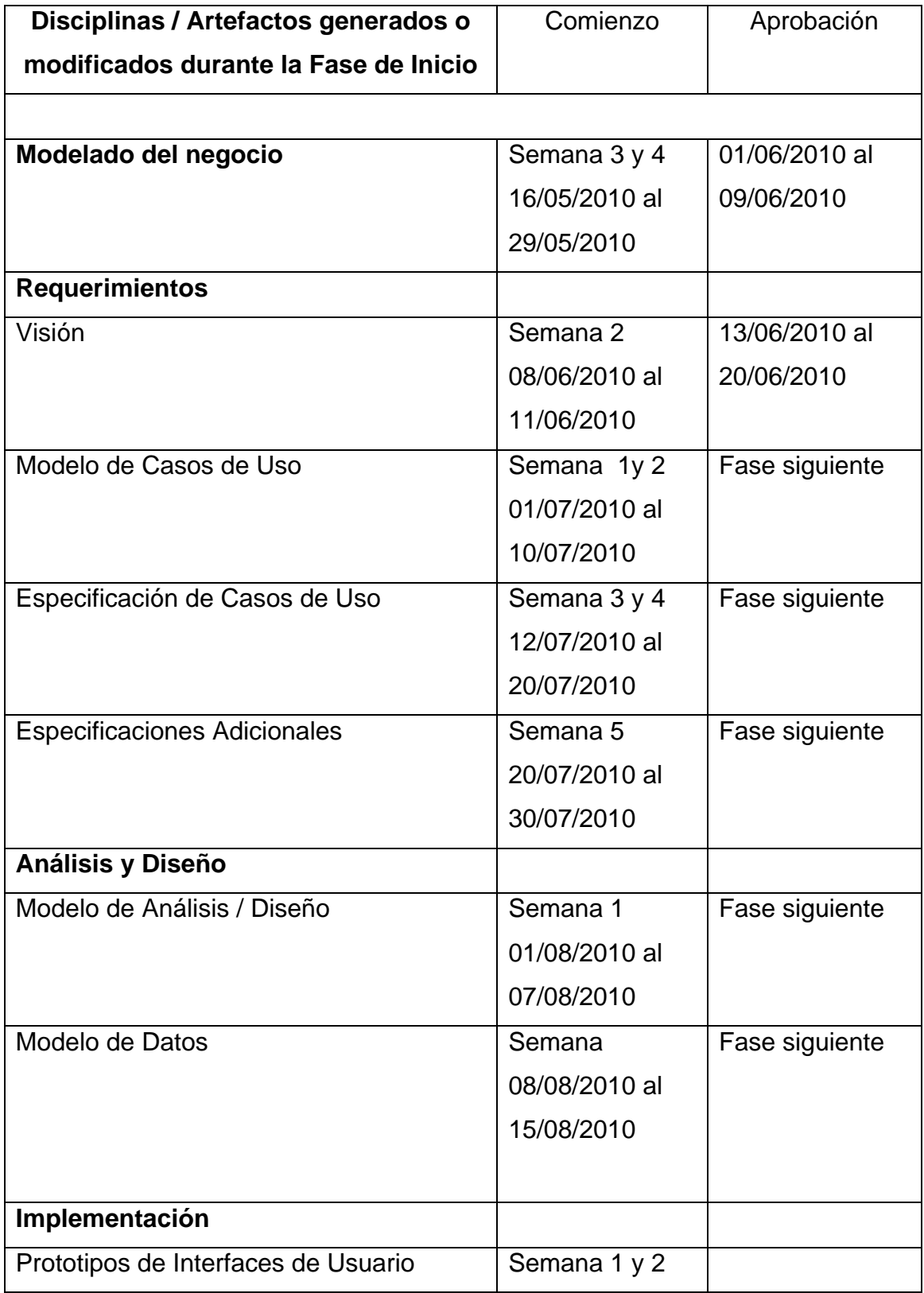

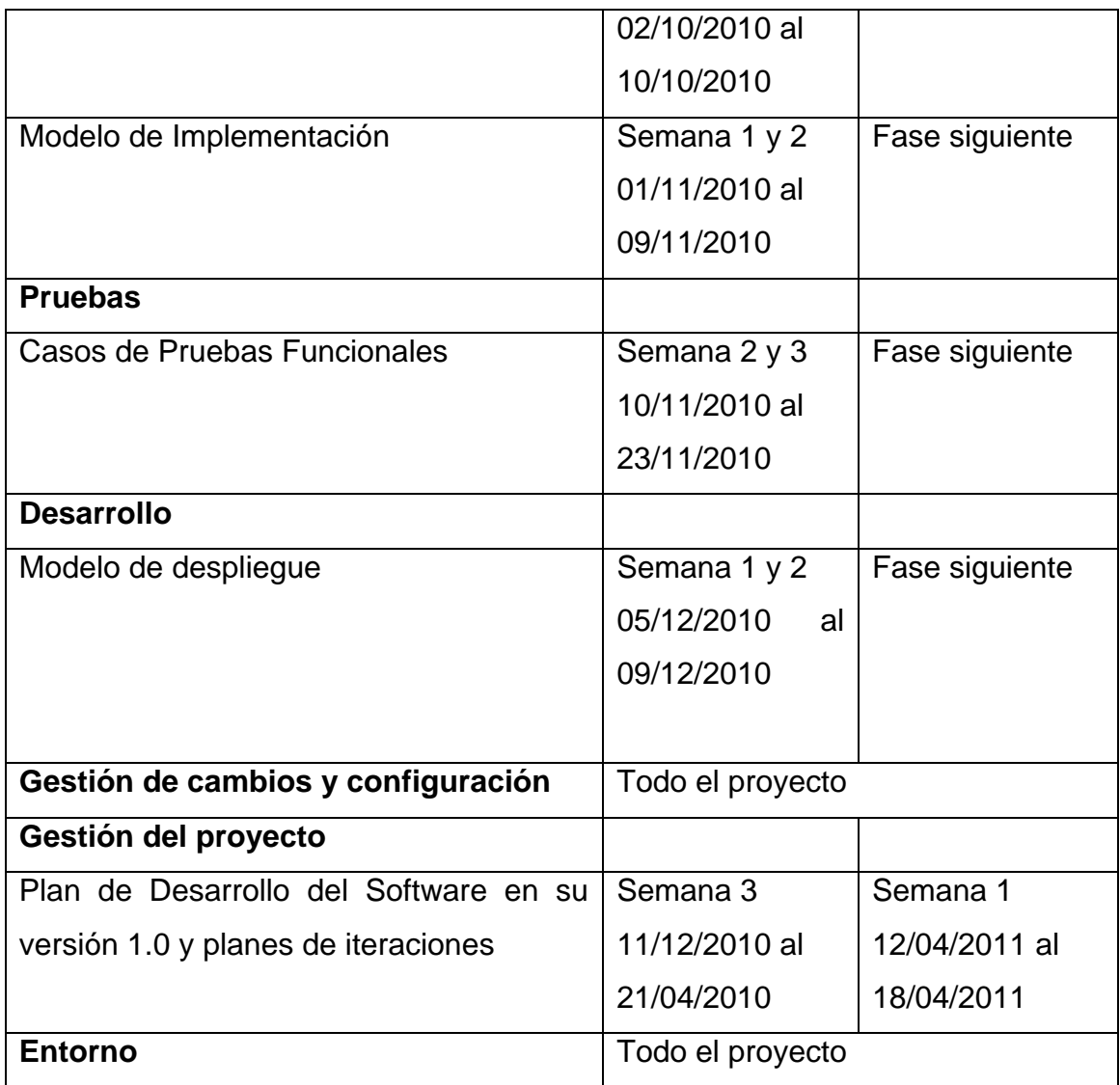

# **Tabla 4.27.** Calendario fase de inicio

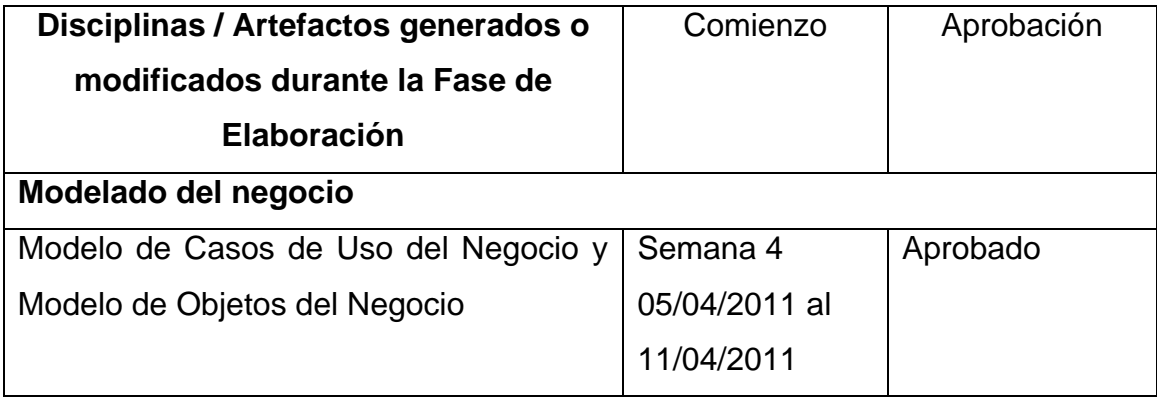

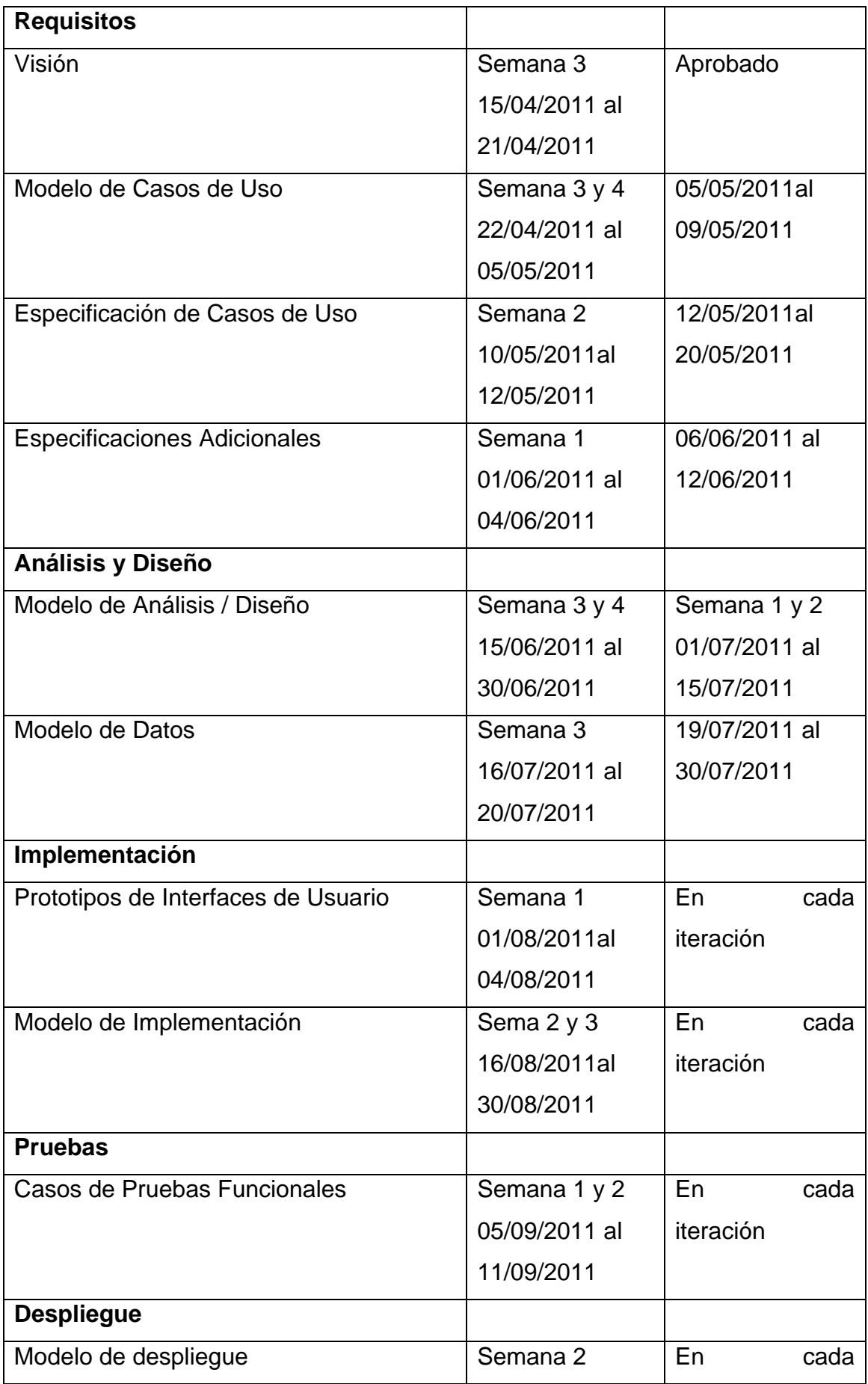
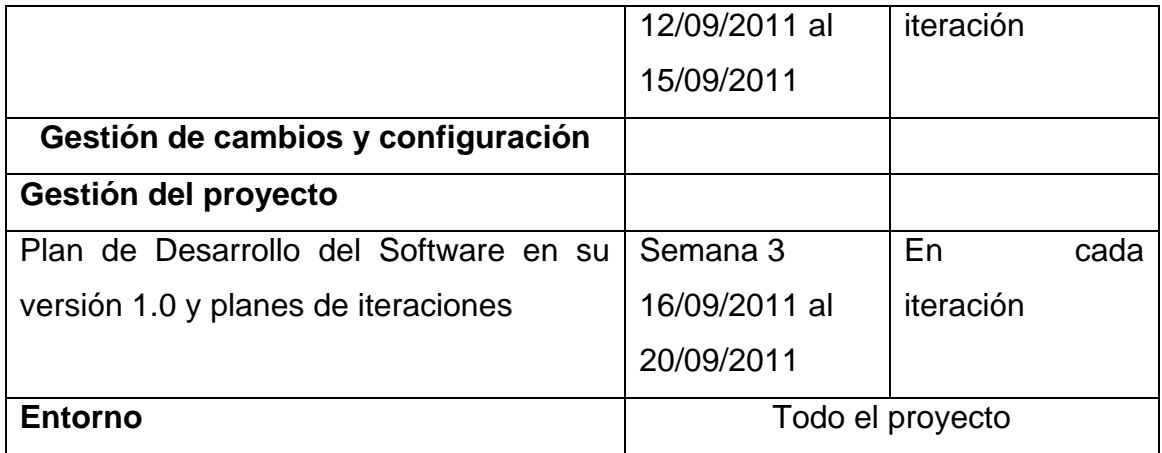

**Tabla 4.28.** Calendario fase de elaboración

#### **4.2.6 Seguimiento y Control del Proyecto**

**Gestión de Requisitos**: Se encuentra especificados en el artefacto Visión, cada uno de ellos contiene una serie de propiedades como son: importancia, estado de iteración y lugar donde se implementa. Los cambios en los requisitos serán evaluados y distribuidos para asegurar la integridad del sistema y el correcto proceso de gestión de configuración y cambios.

- **Control de plazos**: El calendario del proyecto tendrá un seguimiento y evaluación por el jefe del proyecto.
- **Control de Calidad**: En caso de encontrar algún defecto durante las revisiones, se explicará en una solicitud de cambio, de esta forma se contará con un seguimiento detallado de las fallas y las soluciones encontradas.
- **Gestión de Riesgo:** Se contará con una lista y mitigación de riesgo, la cual asegura las estrategias del antes, durante y después que se produzca un riesgo.
- **Gestión de Configuración:** Se registrará la configuración de los artefactos generados y sus versiones, en cada iteración.

#### **4.3 Especificación de Casos de Uso**

#### **4.3.1 Identificación de Actores y casos de uso:**

Los actores considerados en el escenario propuesto y con los que interactuara el sistema son:

 **Administrador:** se trata de un usuario registrado que tiene permisos especiales dentro del sistema.

Se considera que el administrador es el primer usuario del sistema y que posee una clave especial.

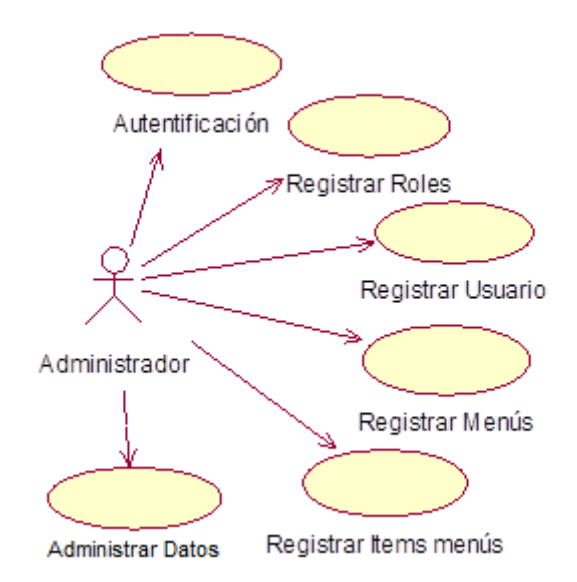

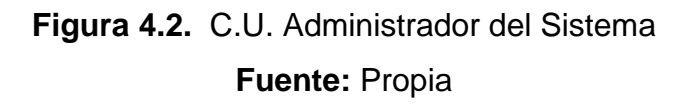

 **Usuario:** Es el que tiene ya un registro dentro del sistema Interactúan con el sistema a través de un teclado o un mando y una pantalla donde se muestra el interfaz del sistema.

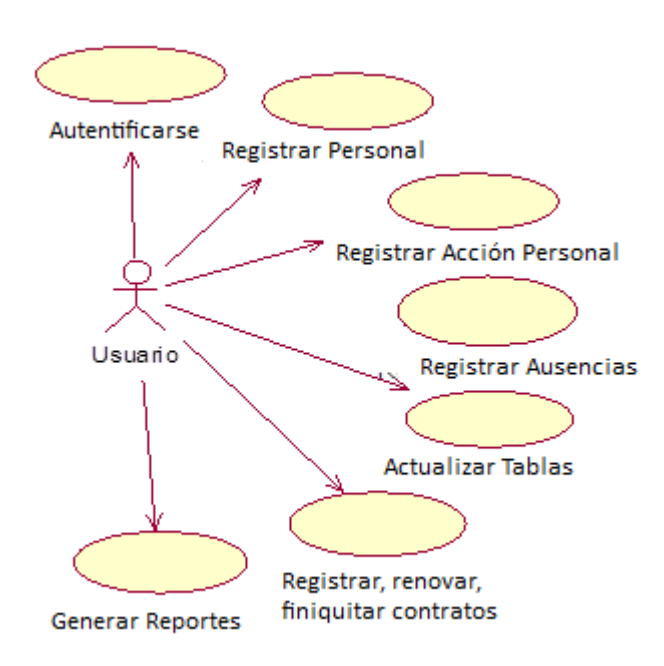

**Figura 4.3.** C.U. Usuario del Sistema **Fuente:** Propia

## **4.3.2 Especificación de caso de uso: Autentificar Usuario**

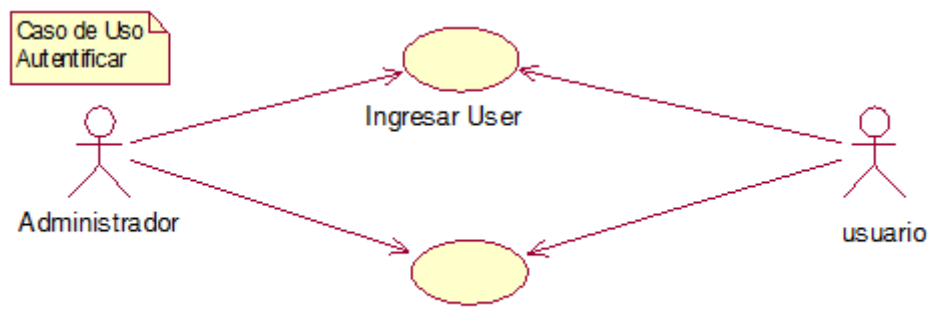

Ingresar Password

## **Figura 4.4.** C.U. Autentificar Usuario

**Fuente:** Propia

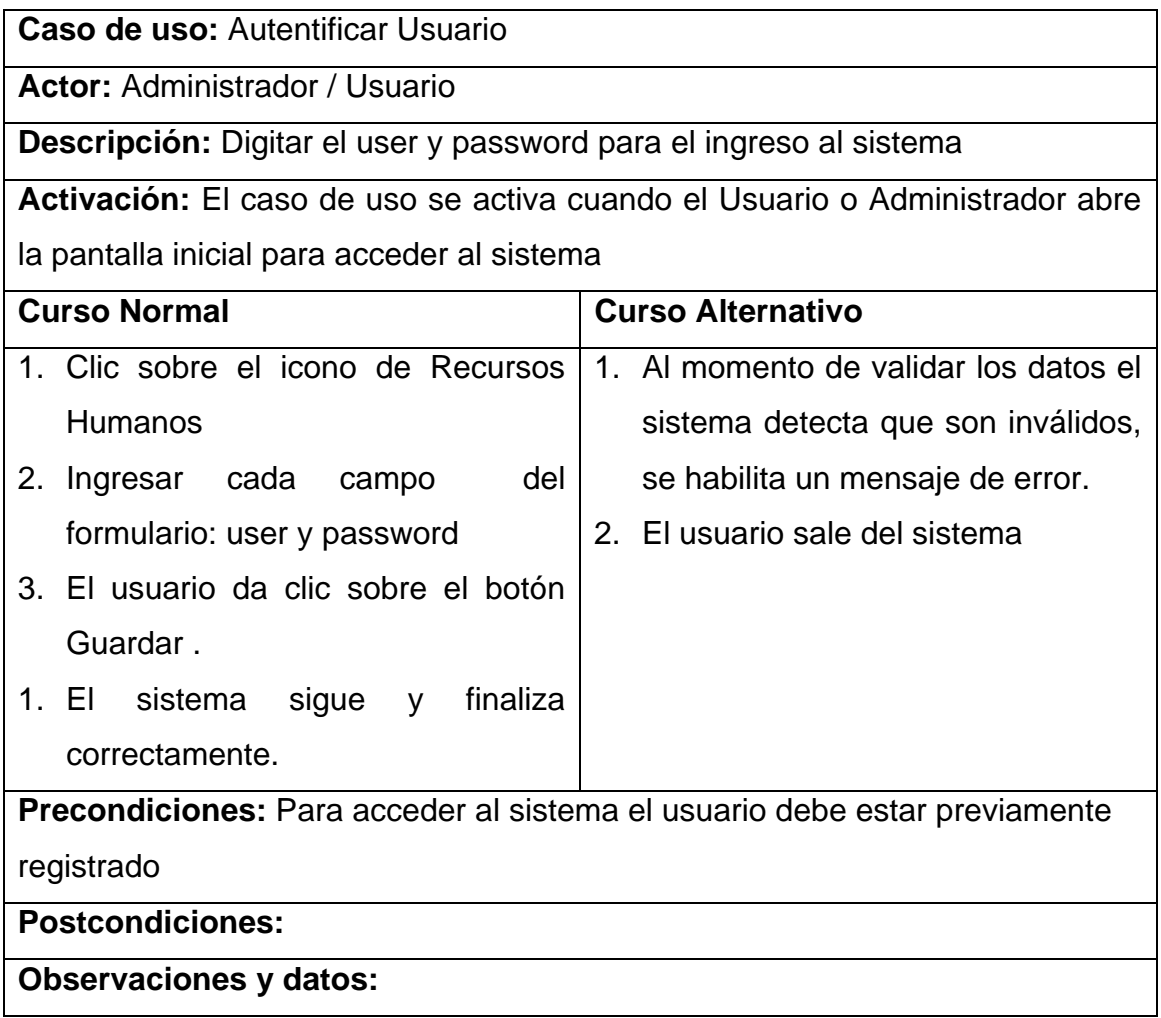

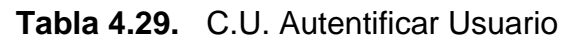

## **4.3.3 Diagrama de Caso de Uso: Registrar Usuario**

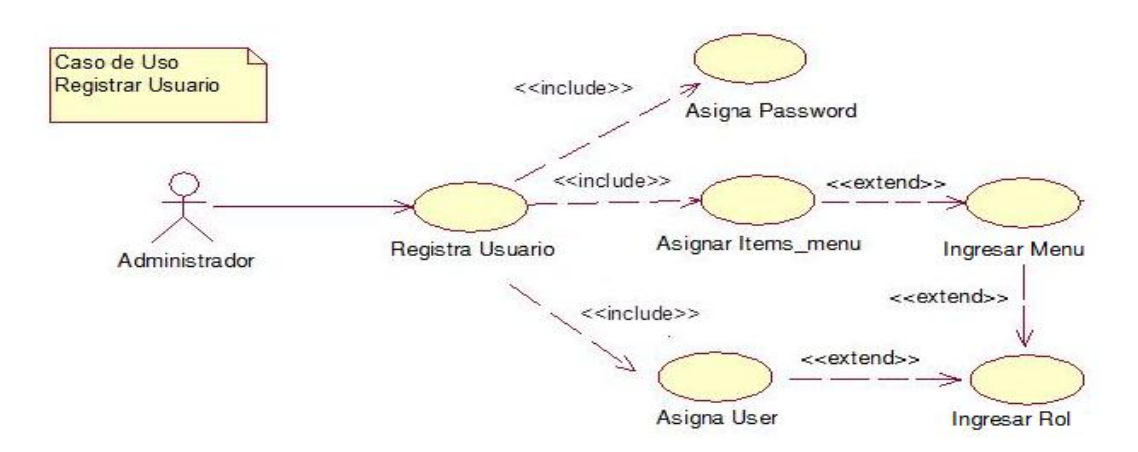

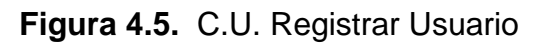

## **Fuente:** Propia

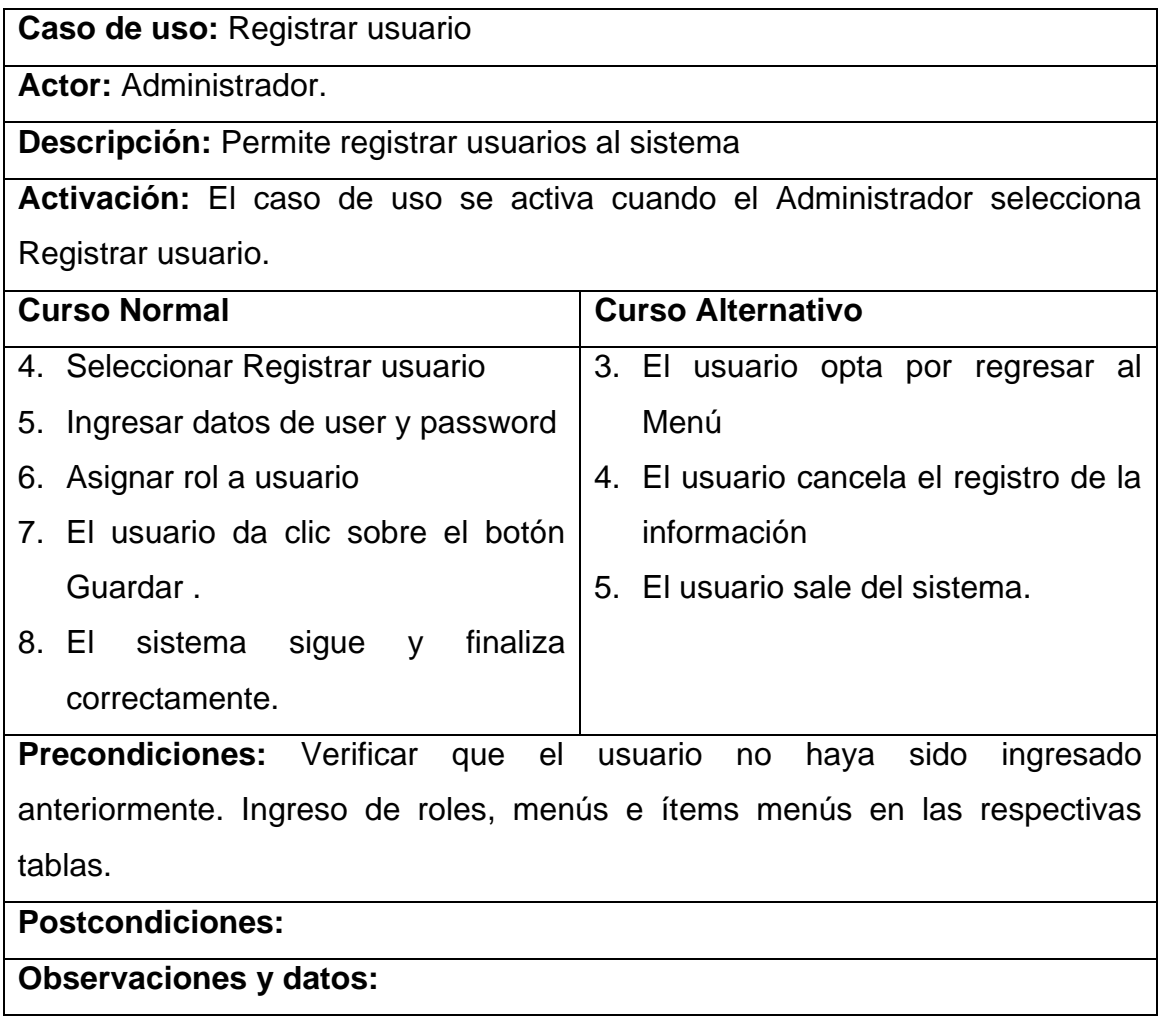

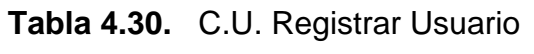

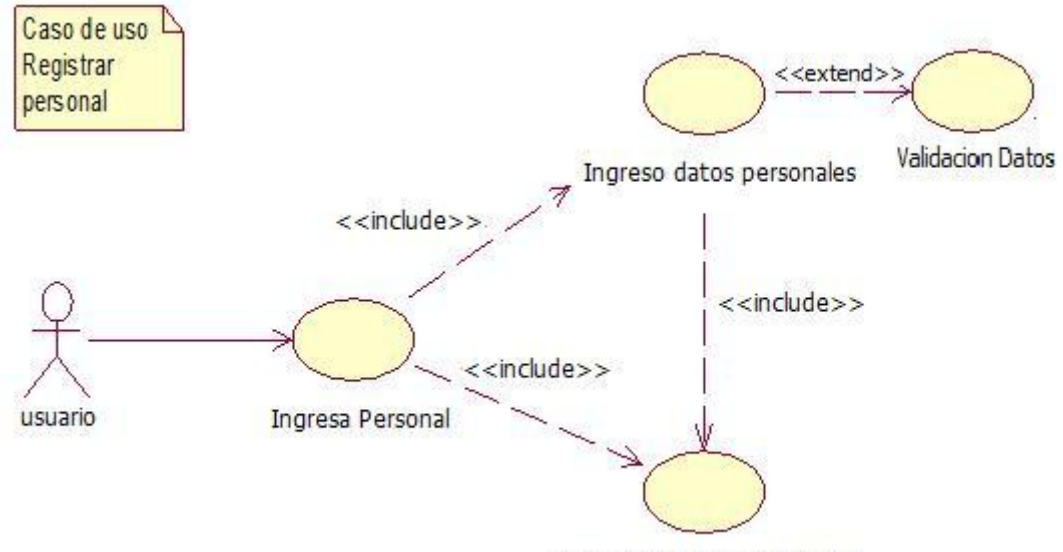

## **4.3.4 Diagrama de Caso de Uso: Registrar Personal**

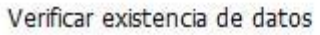

# **Figura 4.6.** C.U. Registrar Personal **Fuente:** Propia

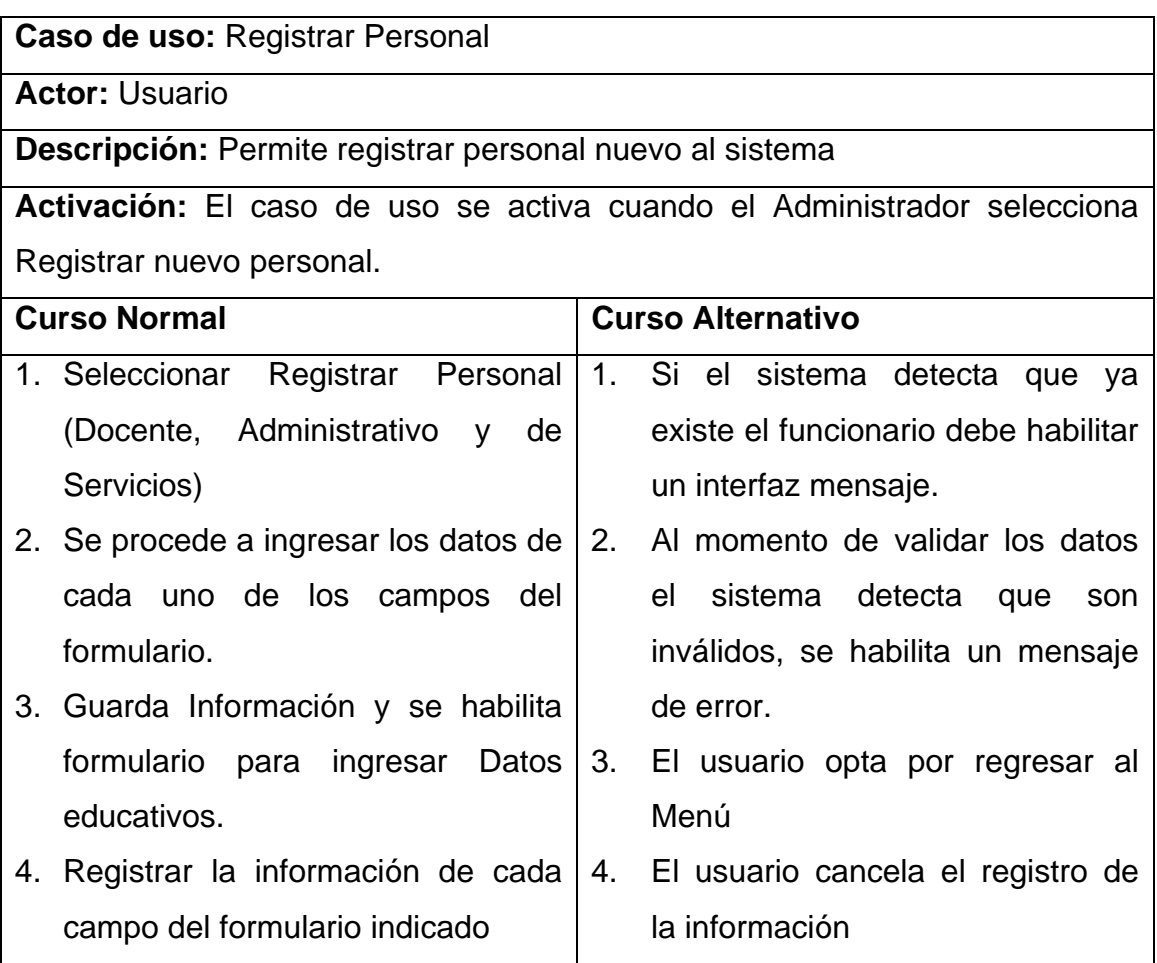

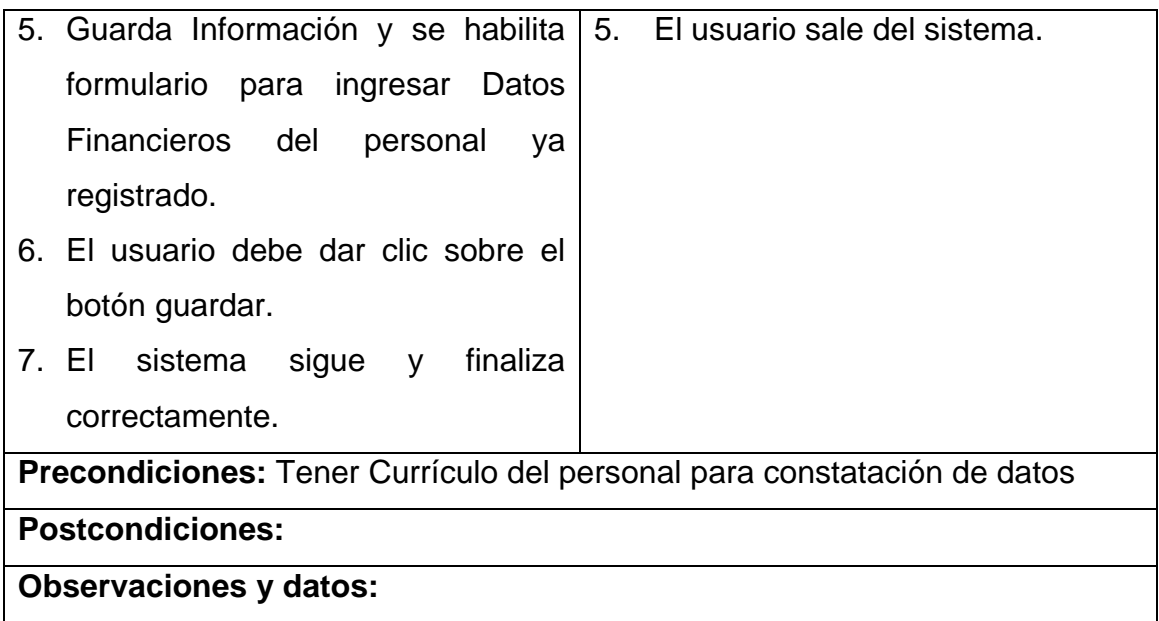

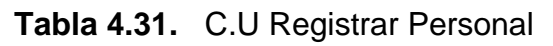

**Fuente:** Propia

## **4.3.5 Diagrama de Caso de Uso: Actualizaciones Usuario**

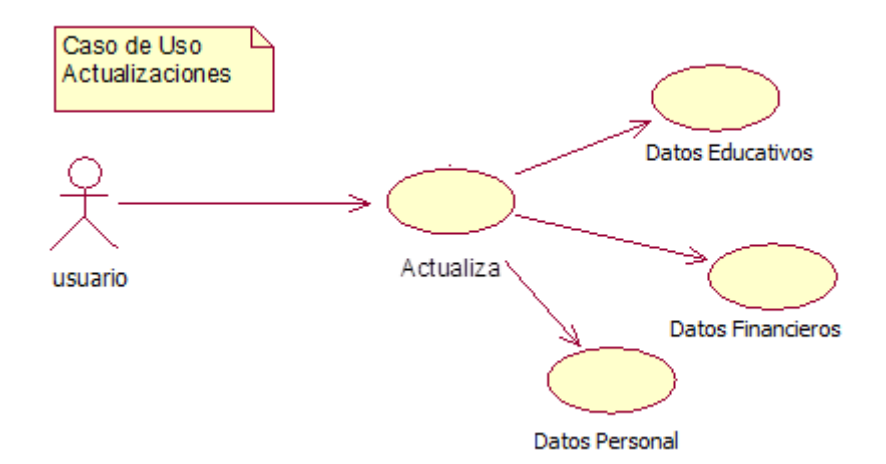

## **Figura 4.7.** C.U. Actualizaciones Usuario **Fuente:** Propia

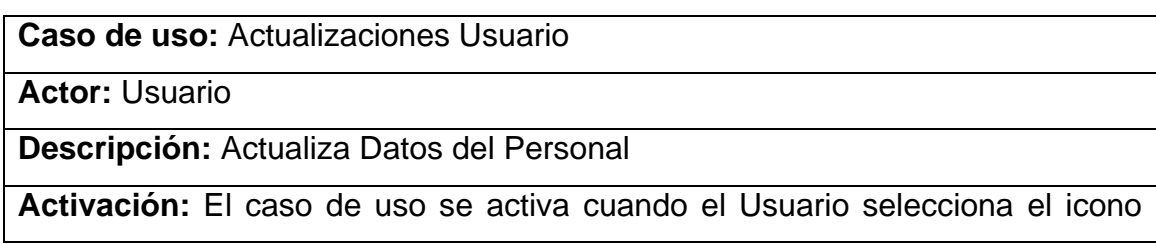

| del dato que desea actualizar                              |                                                                       |
|------------------------------------------------------------|-----------------------------------------------------------------------|
| <b>Curso Normal</b>                                        | <b>Curso Alternativo</b>                                              |
|                                                            | 1. Seleccionar Dato a Actualizar   1. El usuario opta por regresar al |
| (Datos Educativos, Financieros o                           | Menú                                                                  |
| de Personal)                                               | 2. El usuario cancela el registro de la                               |
| 2. Se procede a ingresar los datos de                      | información                                                           |
| cada uno de los campos del 3. El usuario sale del sistema. |                                                                       |
| formulario.                                                |                                                                       |
| 3. El usuario debe dar clic sobre el                       |                                                                       |
| botón guardar.                                             |                                                                       |
| 4. El sistema sigue y<br>finaliza                          |                                                                       |
| correctamente                                              |                                                                       |
| Precondiciones: Personal previamente registrado            |                                                                       |
| <b>Postcondiciones:</b>                                    |                                                                       |
| <b>Observaciones y datos:</b>                              |                                                                       |

**Tabla 4.32.** C.U Actualizaciones Usuario **Fuente:** Propia

## **4.3.6 Diagrama de Caso de Uso:** Actualizaciones Administrador

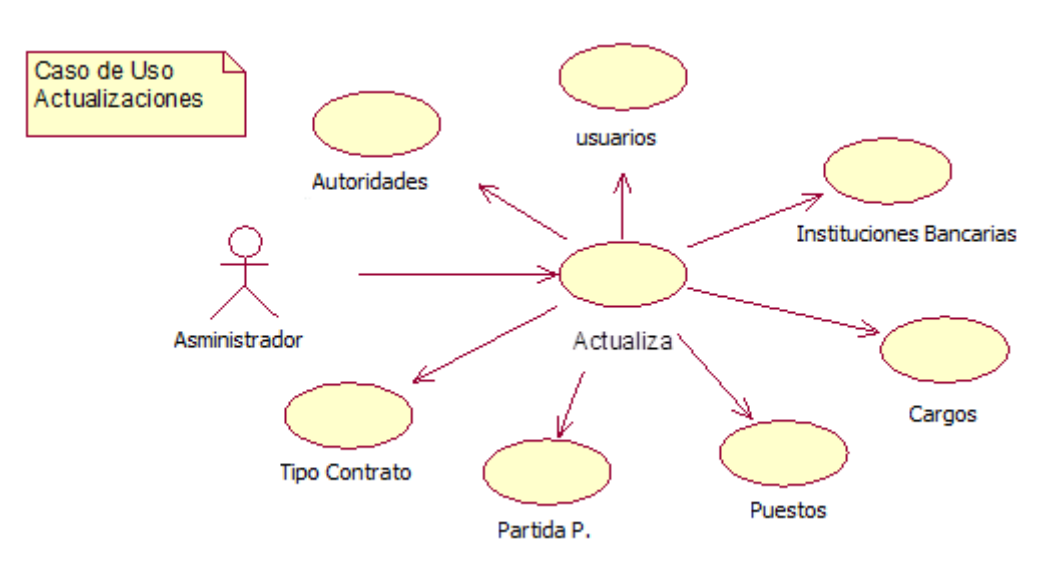

**Figura 4.8.** C.U. Actualizaciones Administrador **Fuente:** Propia

| Caso de uso: Actualizaciones Administrativo                                |                                         |
|----------------------------------------------------------------------------|-----------------------------------------|
| <b>Actor: Usuario</b>                                                      |                                         |
| Descripción: Actualiza algunas tablas                                      |                                         |
| Activación: El caso de uso se activa cuando el Usuario selecciona el icono |                                         |
| del formulario de la tabla a actualizar.                                   |                                         |
| <b>Curso Normal</b>                                                        | <b>Curso Alternativo</b>                |
| 5. Seleccionar Dato a Actualizar                                           | 1. El administrador opta por regresar   |
| 6. Se procede a ingresar los datos de                                      | al Menú                                 |
| cada uno de los campos que se                                              | 2. El usuario cancela el registro de la |
| indica.                                                                    | información                             |
| 7. El administrador debe dar clic en 3. El usuario sale del sistema.       |                                         |
| guardar.                                                                   |                                         |
| 8. EI<br>sistema<br>sigue y<br>finaliza                                    |                                         |
| correctamente                                                              |                                         |
| Precondiciones: No tiene                                                   |                                         |
| <b>Postcondiciones:</b>                                                    |                                         |
| <b>Observaciones y datos:</b>                                              |                                         |

**Tabla 4.33.** C.U Actualizaciones Administrador

**Fuente:** Propia

**4.3.7 Diagrama de Caso de Uso:** Licencias Médicas

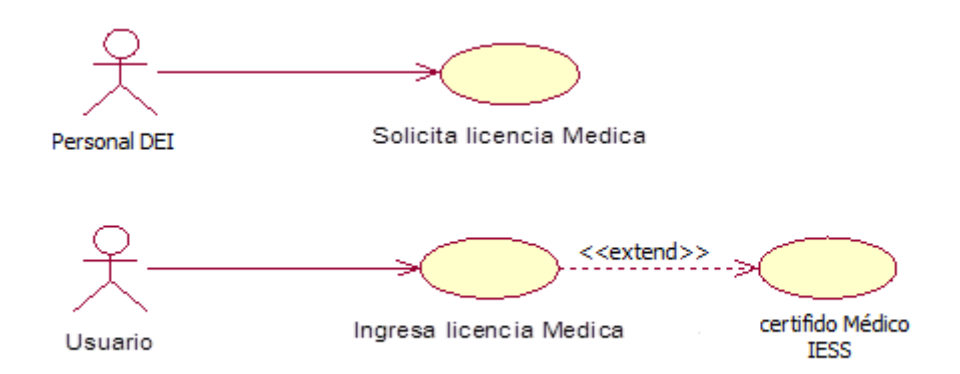

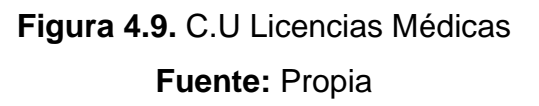

**Caso de uso:** Licencia Médica

**Actor:** Usuario

**Descripción:** Permite solicitar acción de personal para licencia médica de docentes, Administrativos y personal de servicios

**Activación:** El caso de uso se activa cuando se acepta solicitud

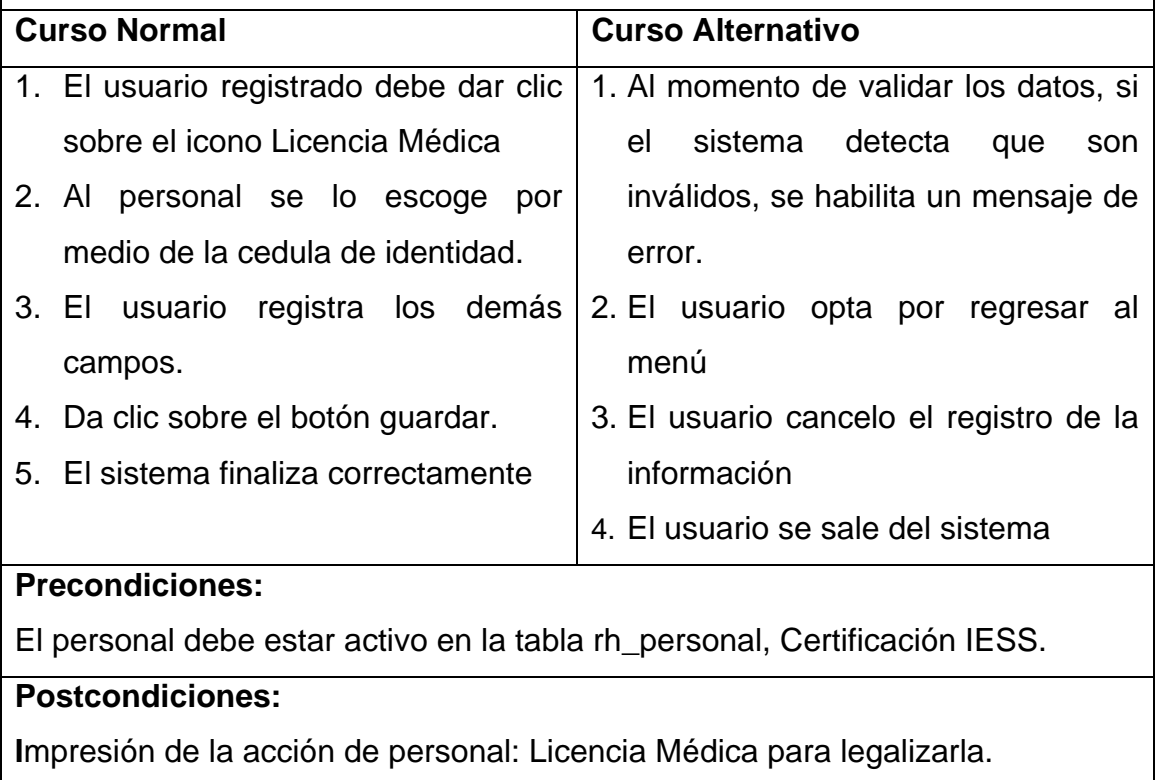

**Observaciones y datos:**

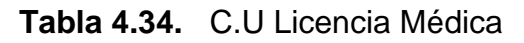

**Fuente:** Propia

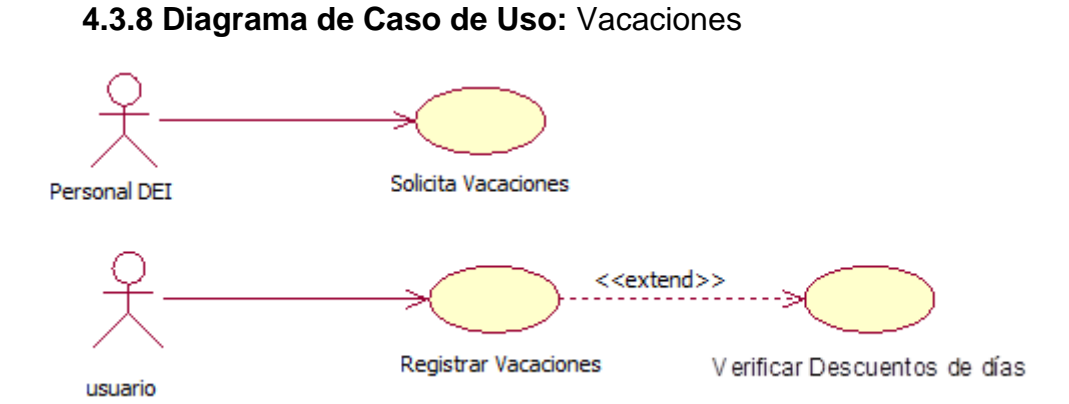

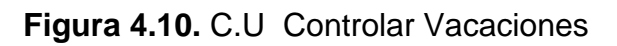

**Caso de uso:** Vacación

**Actor:** Usuario

**Descripción:** Permite ingresar datos de vacaciones del Personal Administrativo y de Servicios de la Dirección Provincial de Educación de Imbabura

**Activación:** El caso de uso se activa cuando el Usuario selecciona Asignar vacación

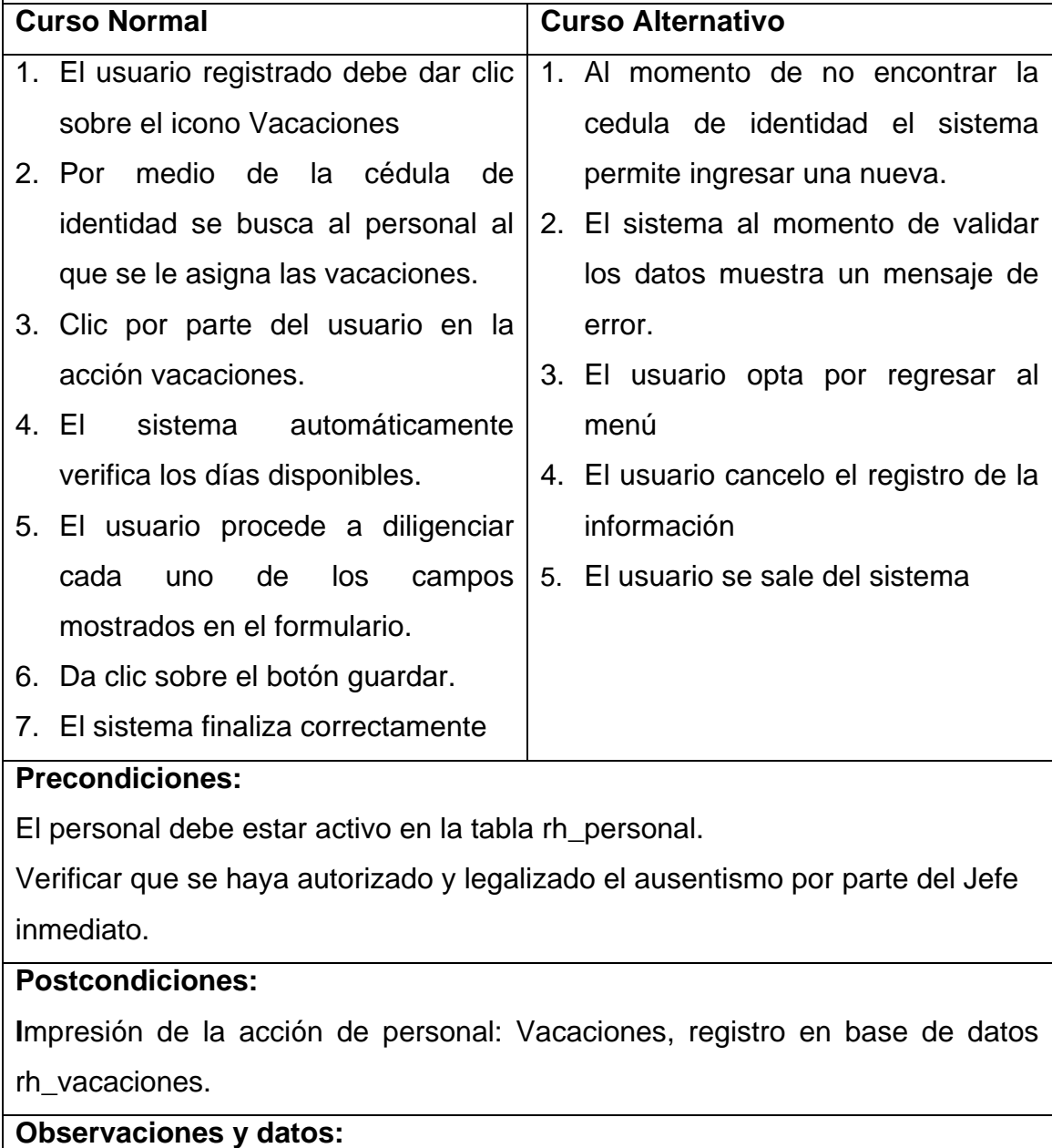

**Tabla. 4.35** C.U Registra Vacaciones

# **4.3.9 Diagrama de Caso de Uso:** Permisos

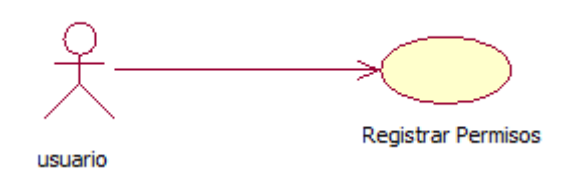

# **Figura 4.11.** C.U Permiso **Fuente:** Propia

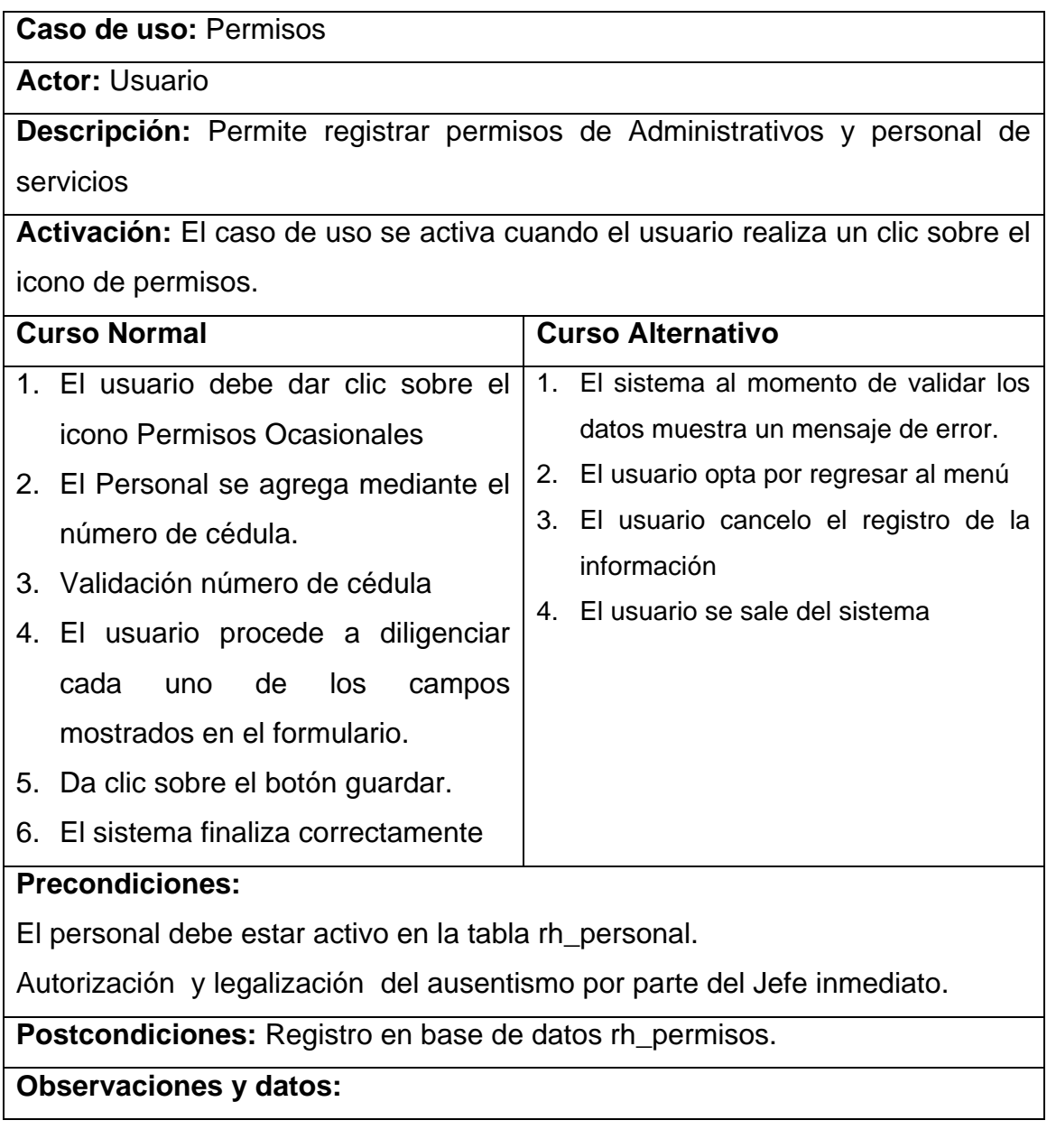

**Tabla 4.36.** C.U Permisos

## **4.3.10 Diagrama de Caso de Uso:** Realizar Contratos

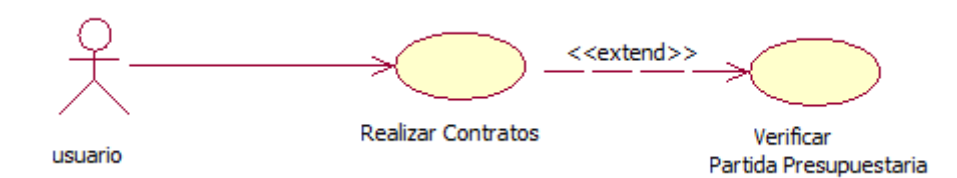

# **Figura 4.12.** C.U Realizar Contratos **Fuente:** Propia

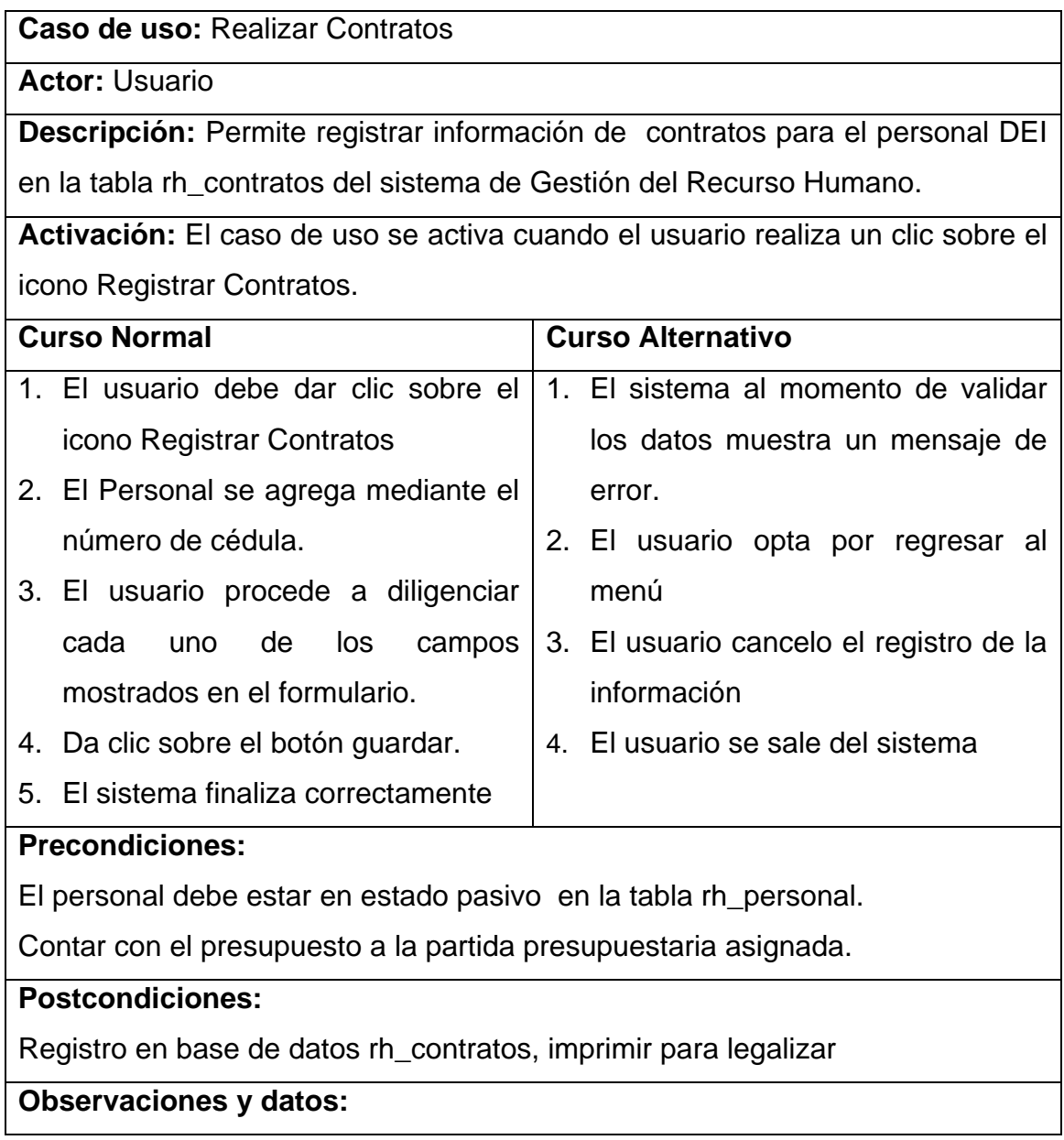

## **Tabla 4.37.** C.U Realizar Contratos **Fuente:** Propia

## **4.3.11 Diagrama de Caso de Uso:** Renovar Contratos

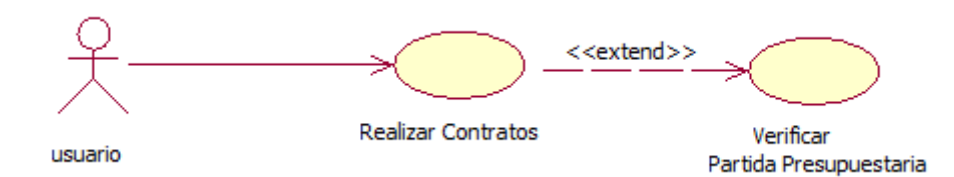

## **Figura 4.13.** C.U Renovar Contratos **Fuente:** Propia

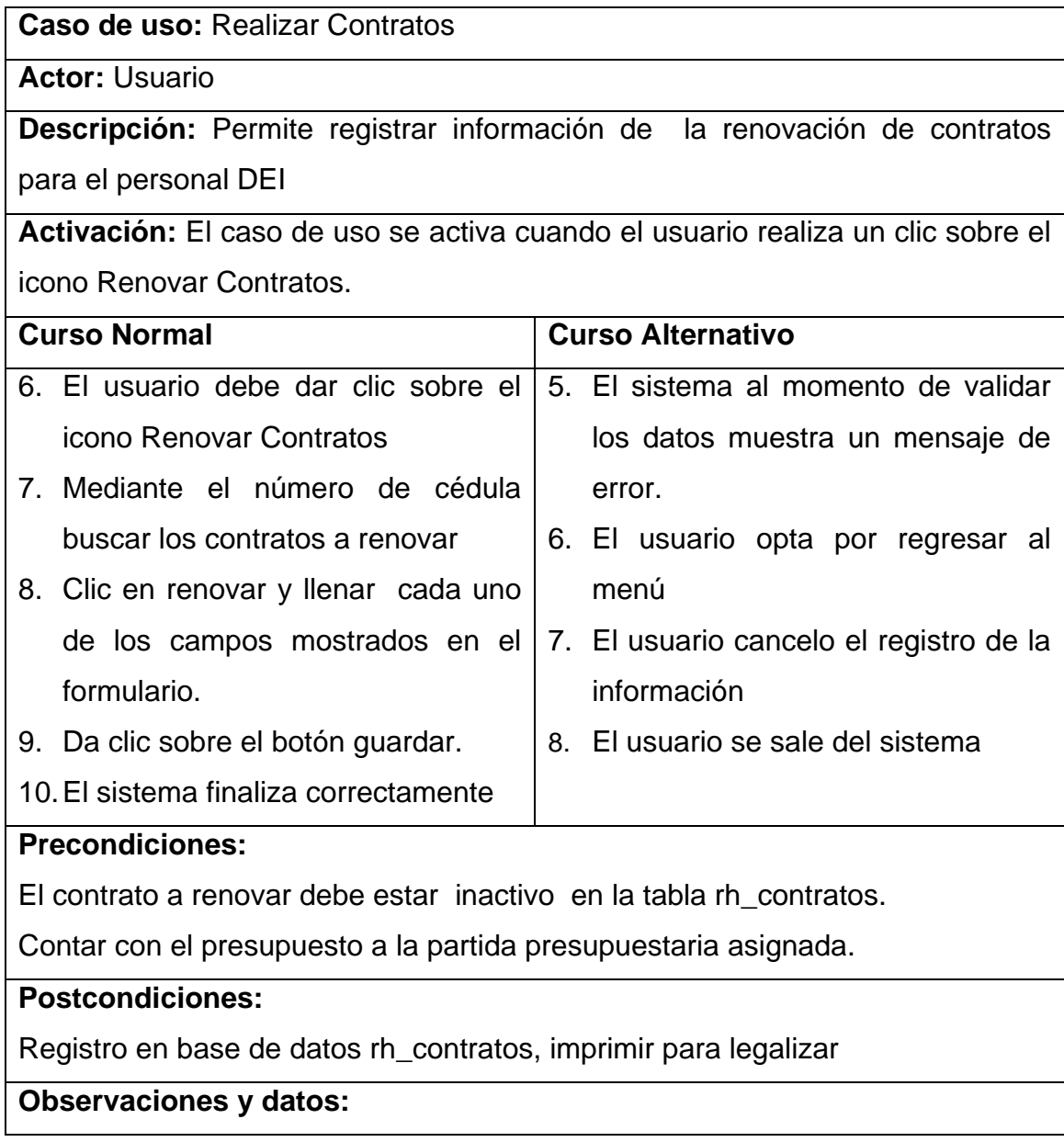

## **Tabla 4.38.** C.U Renovar Contratos **Fuente:** Propia

## **4.3.12 Diagrama de Caso de Uso:** Finiquitar Contrato

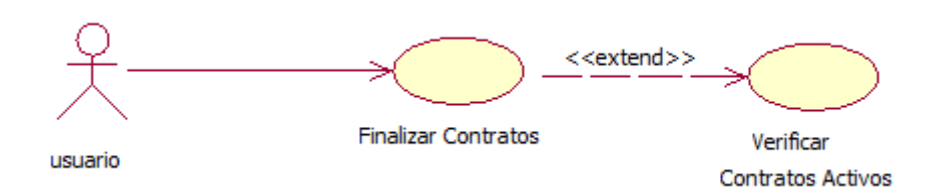

# **Figura 4.14.** C.U Finiquitar Contrato **Fuente:** Propia

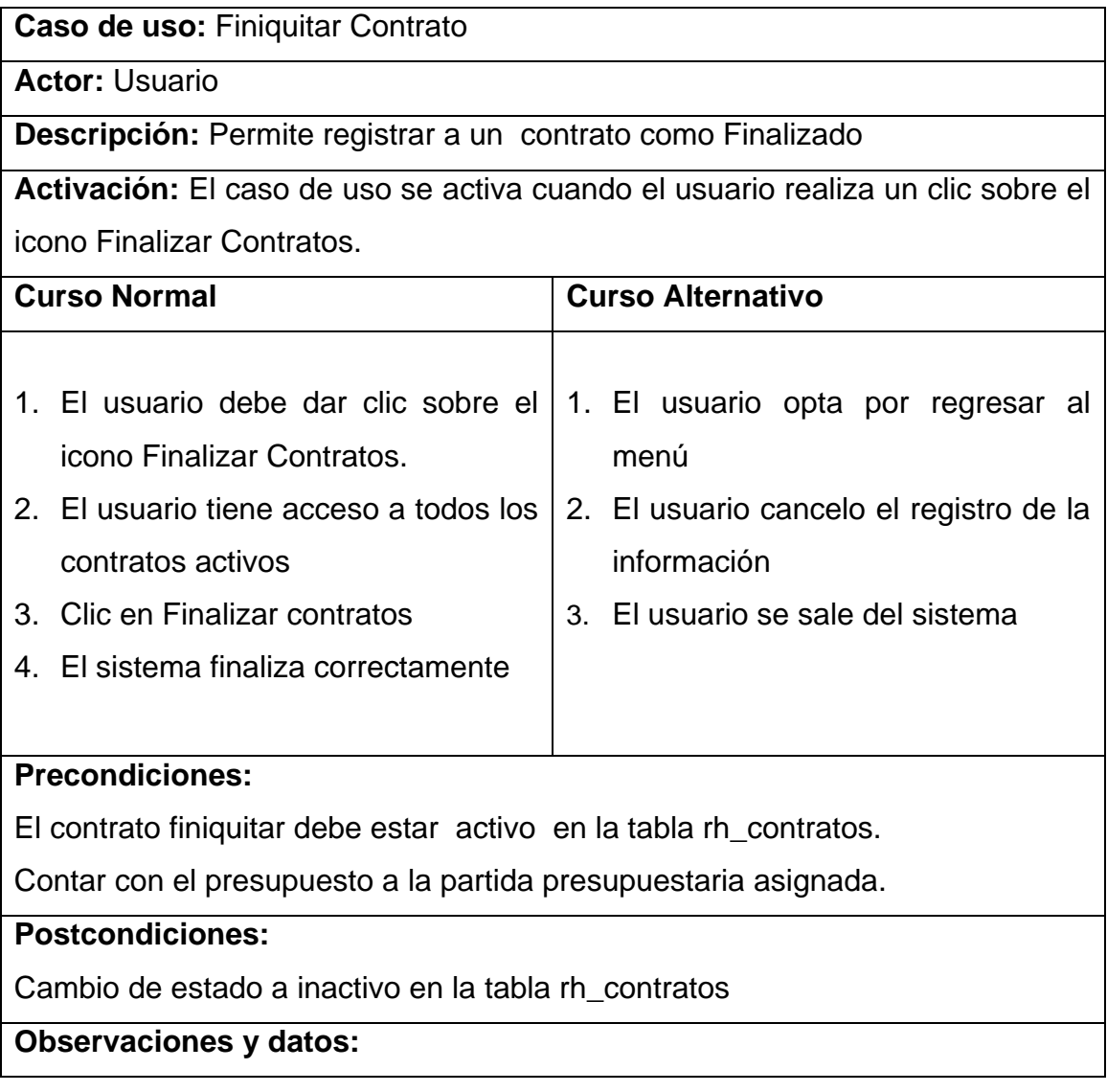

**Tabla 4.39.** C.U Realizar Contratos

## **4.3.13 Diagrama de Caso de Uso:** Renuncia

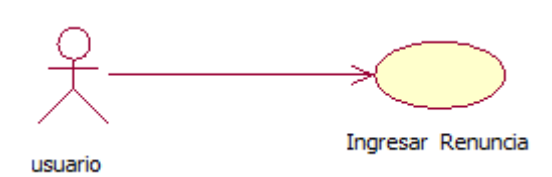

# **Figura 4.15.** C.U Registro Renuncia **Fuente:** Propia

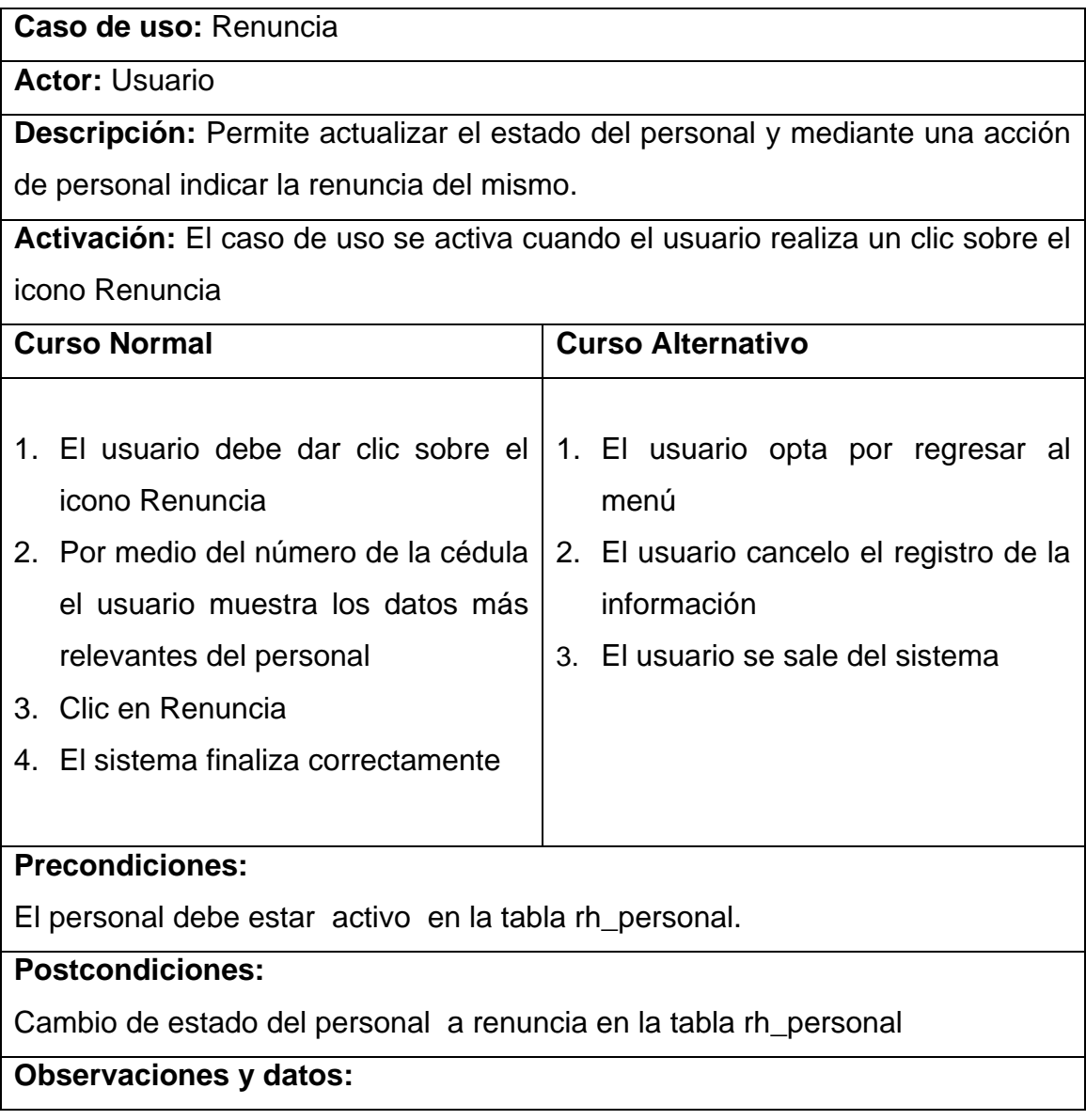

## **Tabla 4.40.** C.U Registro Renuncia **Fuente:** Propia

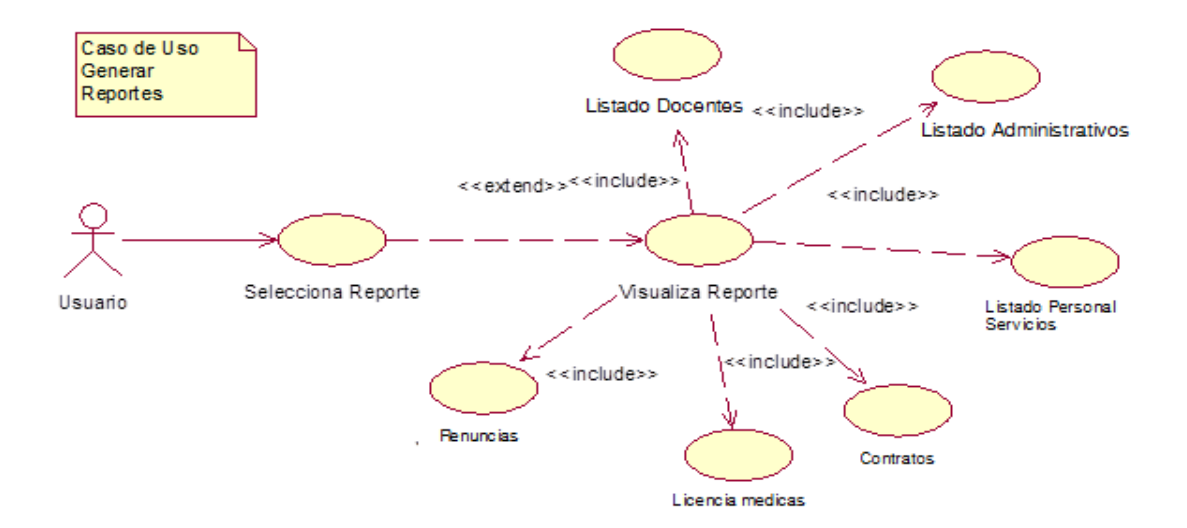

## **4.3.14 Diagrama de Caso de Uso:** Generar Reportes

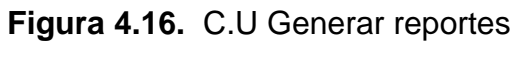

## **Fuente:** Propia

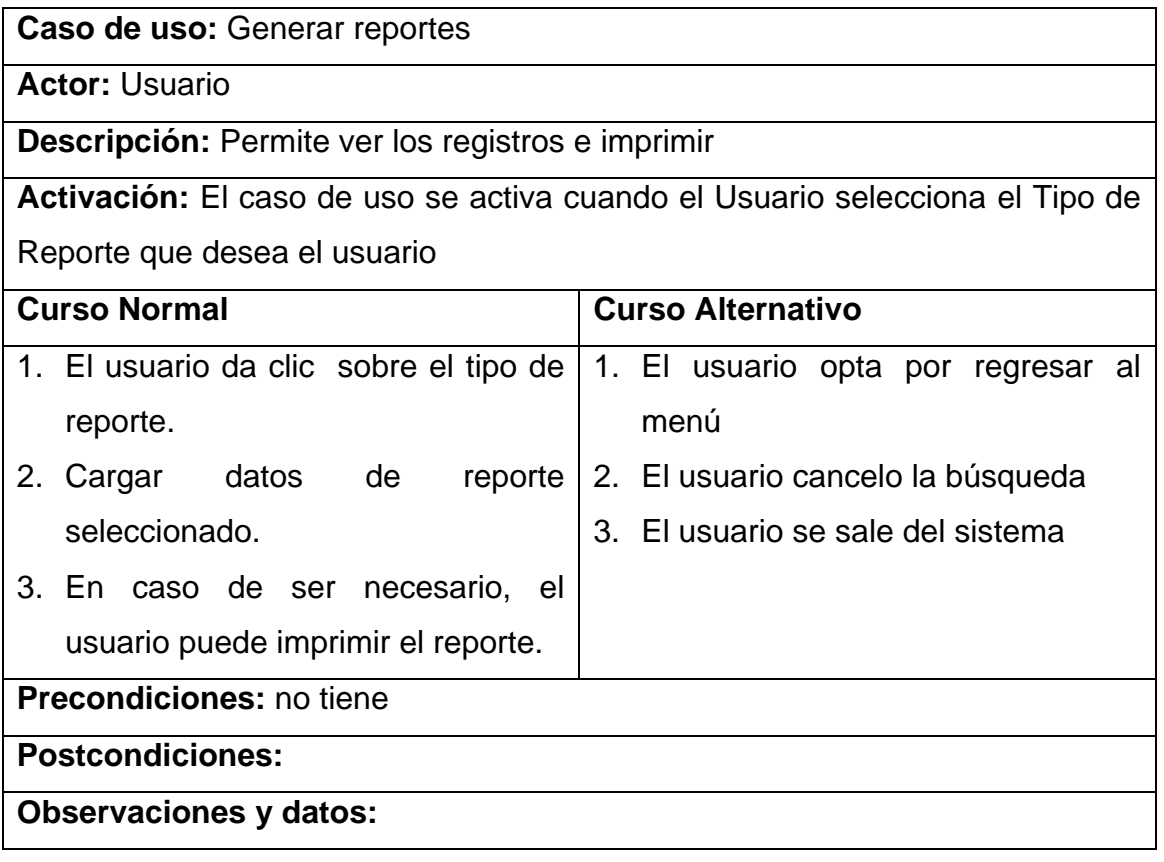

## **Tabla 4.41.** C.U Generar reportes

#### **4.4. Vista Lógica**

#### **4.4.1 Diagrama de Paquetes**

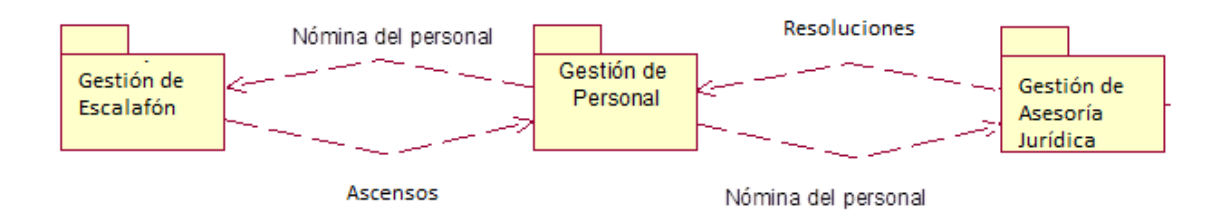

**Figura 4.17.** D.P Sistema Web de Gestión de Recursos Humanos

#### **Fuente:** Propia

Para la Gestión de Personal en el área de Talento Humano, al momento de realizar una acción de personal a un Docente, si es primera vez se registra la categoría inicial la que se le asigna dependiendo de su grado de educación, al ser un segundo registro en adelante se toma en cuenta los ascensos que ha tenido sea esto por mejoramiento de título o años de servicio, los cuales son realizados en la Gestión de Escalafón haciendo uso de la nómina de personal necesaria.

En la Gestión de Personal, se tiene acceso a las resoluciones emitidas a docentes por parte de la Gestión de Asesoría Jurídica luego de los procedimientos necesarios de sumarios tomando en cuenta al personal docente registrado en Gestión de Personal.

# **4.4.2 Diagramas Entidad Relación**

## **4.4.2.1 Modelo físico**

# **4.4.2.2 Modelo lógico**

#### **4.5. Vista de Implementación**

#### **4.5.1 Diagramas de Actividades**

**Registrar usuario**

#### **INICIO**

- 1. El administrador da clic sobre icono Registrar Usuario
- 2. Se ingresa la información requerida por el sistema.
- 3. Se procede a comprobar si los datos ingresados son correctos
- 4. El sistema verifica si los datos ingresados son correctos.
- 5. Datos correctos se almacena la información.
- 6. Notificación de datos incorrectos, regresa a solicitar datos del usuario a registrar.

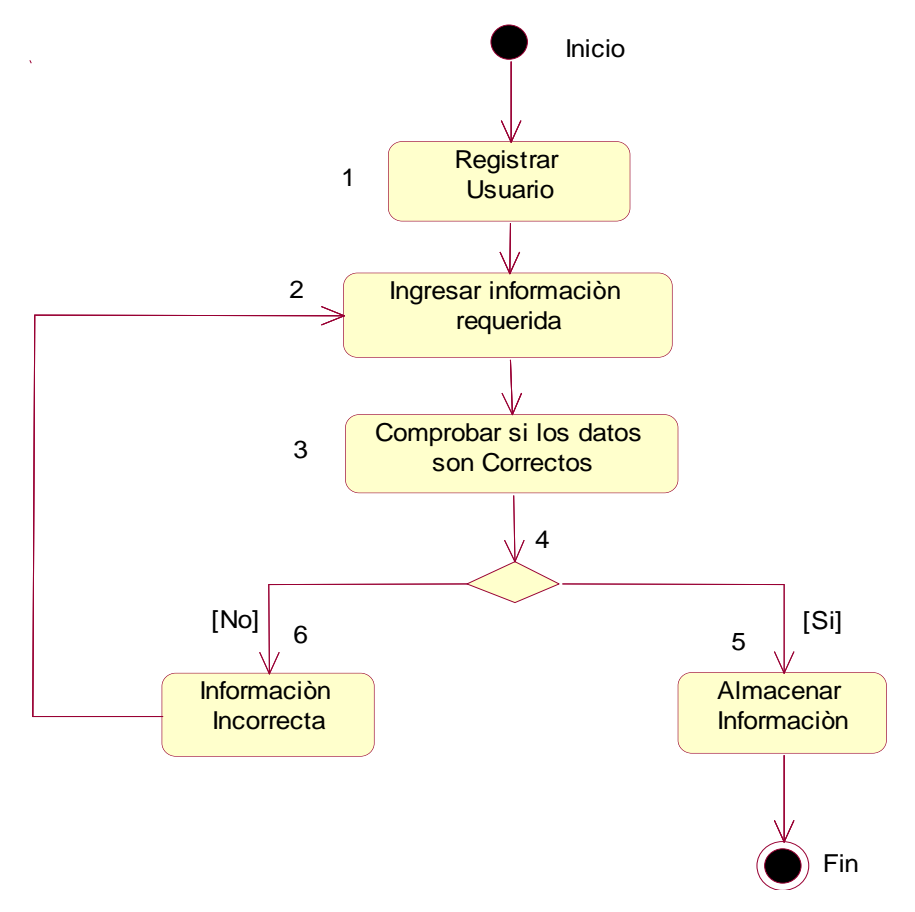

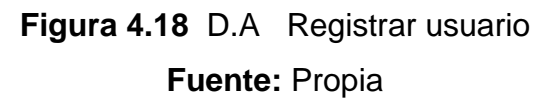

## **Registrar Personal**

## **INICIO**

- 1. Ingresar en Registrar Docente, Administrativo o de Servicios.
- 2. El usuario ingresa la información requerida en el sistema.
- 3. El sistema comprueba si los datos del nuevo personal existen.
- 4. Mensaje de aviso de dato ya existente en el registro del personal y finalización de la acción de registrar personal.
- 5. Se procede a validar los datos propuestos en el formulario.
- 6. El sistema comprueba si los datos ingresados son correctos
- 7. Notificación, datos incorrectos, regresar a solicitar datos del personal.
- 8. Se almacena el nuevo registro de personal.
- 9. Recabar datos adicionales del personal.
- 10.Guardar Registro

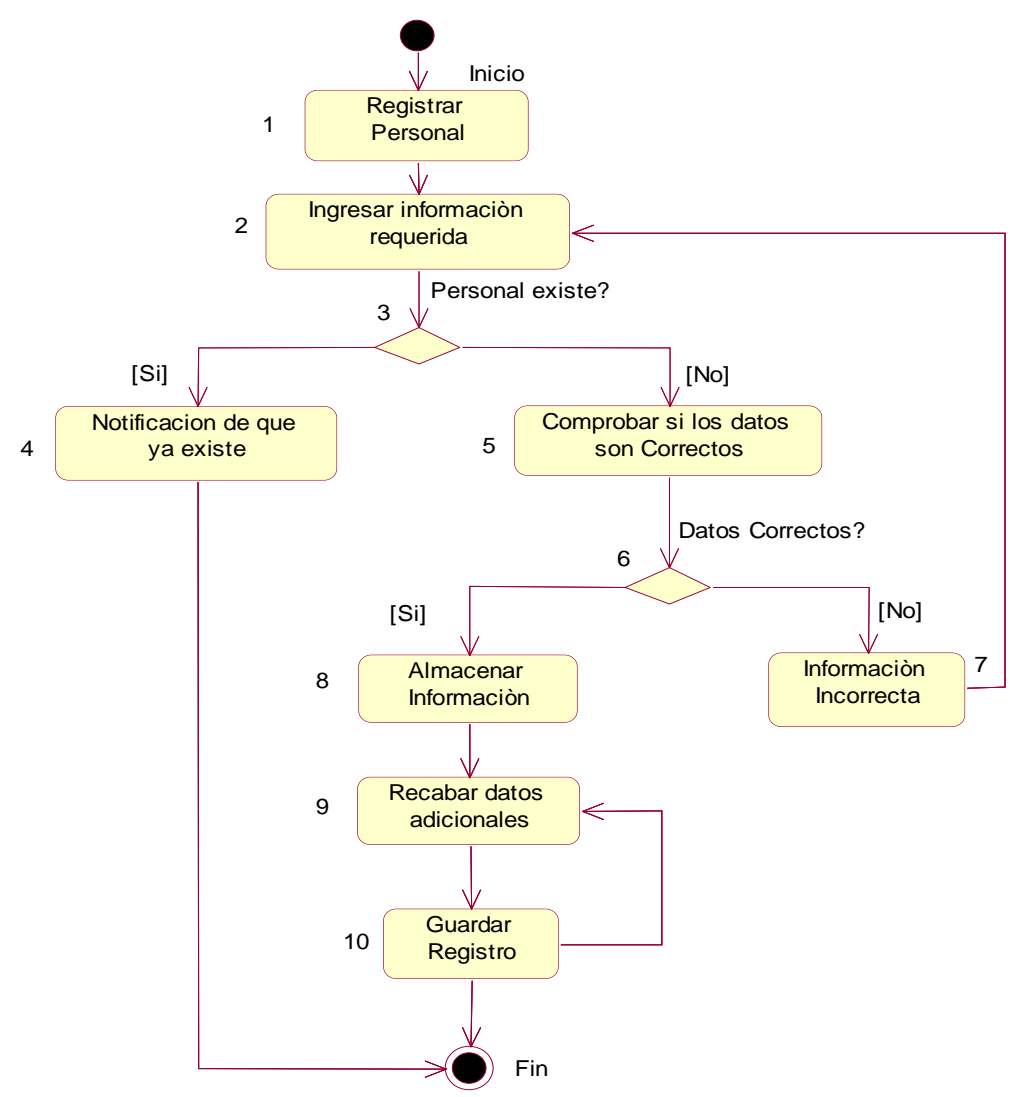

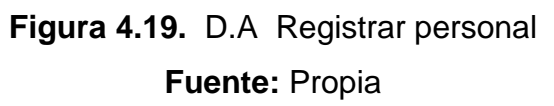

### **Autentificar Usuario**

#### **INICIO**

- 1. El usuario ingresa su user y password, para acceder al sistema.
- 2. El sistema verifica la identidad del usuario, a través de la información suministrada.
- 3. El sistema notifica al punto de ingreso la falla de la operación, mediante un mensaje de error.
- 4. El sistema permite al usuario reingresar los datos.
- 5. El usuario ingresa los datos requeridos o sale del sistema.
- 6. El sistema autoriza al usuario el inicio de sesión.
- 7. El sistema permite al usuario realizar actividades de acuerdo al rol.
- 8. El usuario continúa realizando operaciones o finaliza la sesión.

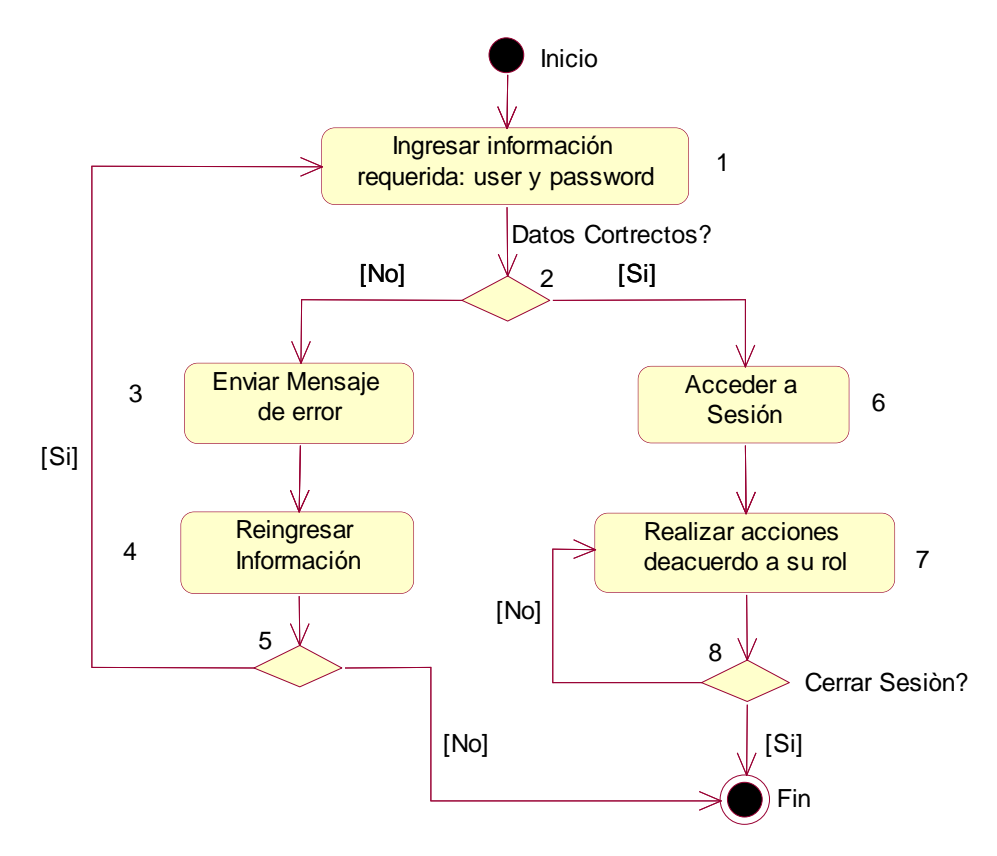

**Figura 4.20.** D.AAutentificar Usuario **Fuente:** Propia

## **Actualizaciones**

## **INICIO**

- 1. Seleccionar la actualización a realizar por parte del usuario
- 2. El usuario debe ingresar la cédula como parámetro de búsqueda.
- 3. El sistema comprueba si el valor ingresado existe, de lo contrario envía nuevamente a ingresar el valor de búsqueda.
- 4. El sistema permitirá ingresar los valores que serán colocados en los campos en los que se realizará la modificación.
- 5. El sistema comprueba si los datos son correctos.
- 6. Si el sistema verifica que son datos incorrectos automáticamente se regresa a solicitar datos para la actualización
- 7. Almacena los datos actualizados.
- 8. El sistema muestra un mensaje de actualización correcto de datos.

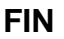

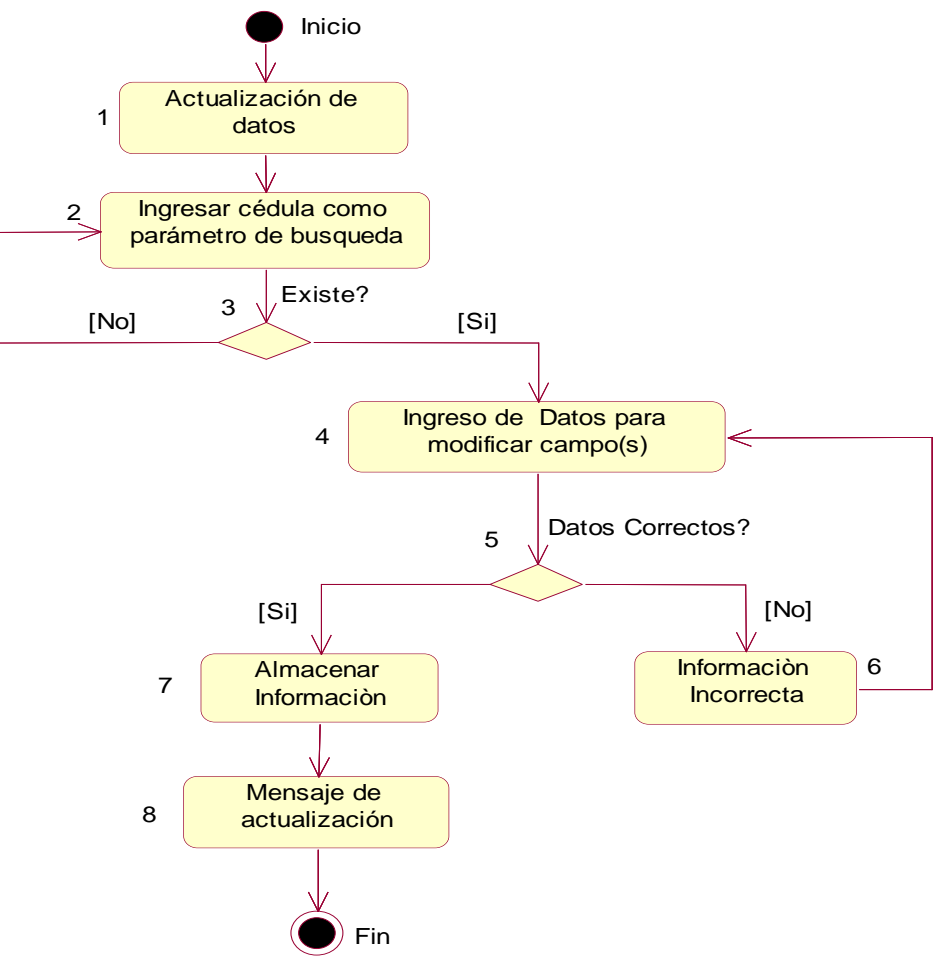

**Figura 4.21.** D.A Actualizaciones **Fuente:** Propia

## **Licencias Médicas**

## **INICIO**

- 1. El usuario especifica la acción: Registros de Licencias Médicas.
- 2. Ingresar la información necesaria, búsqueda del personal activo para asignar licencia médica.
- 3. Validación de datos y fechas.
- 4. El sistema comprueba los datos ingresados.
- 5. Al ser incorrectos el sistema muestra un mensaje de Fecha inválida.
- 6. Permite reingresar los datos para volver a validar.
- 7. Información correcta, el sistema almacena el registro.
- 8. Mostrar días de Licencia Médica previó al certificado emitido por el **IESS**

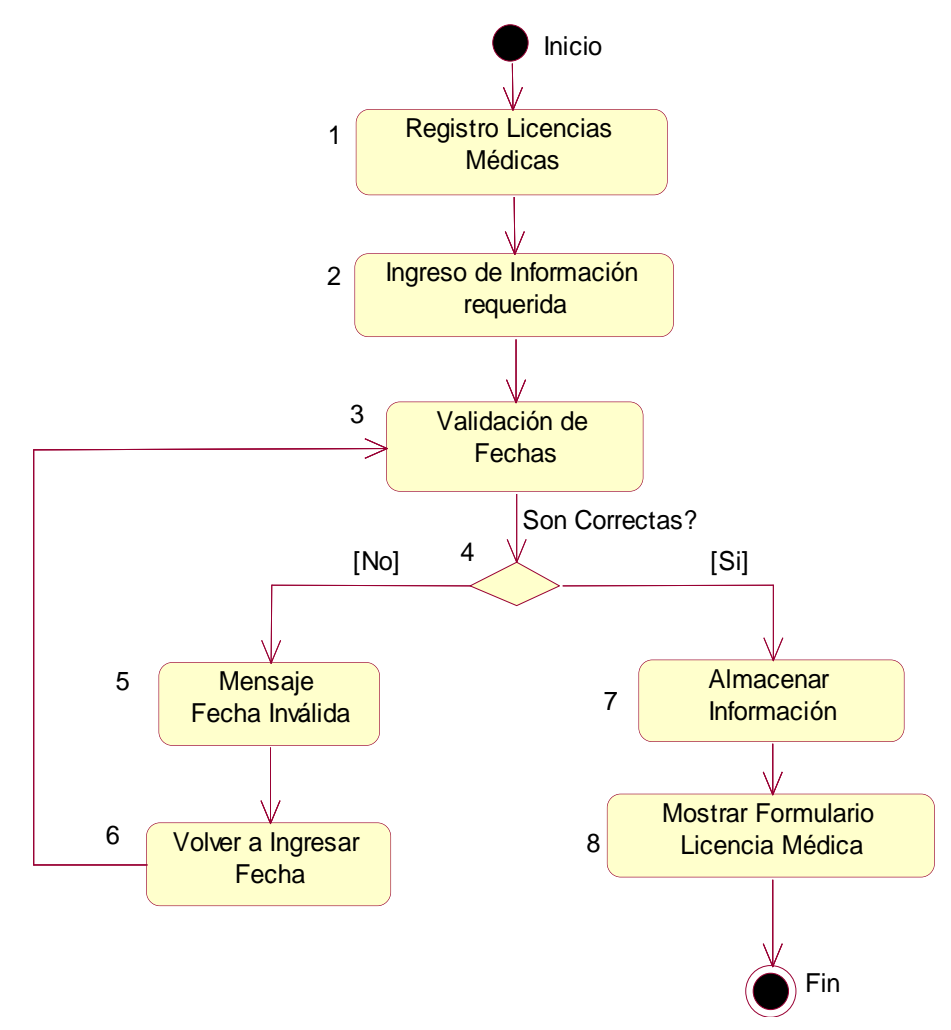

**Figura 4.22.** D.A Controlar licencias médicas **Fuente:** Propia

#### **Vacaciones**

#### **INICIO**

- 1. El usuario especifica la acción la que desea realizar, en este caso: Registros de Vacaciones.
- 2. El sistema despliega el filtro de consulta, en el cual el usuario deberá digitalizar la cédula del empleado al que se le desea asignar las vacaciones.
- 3. El sistema verifica si existe el parámetro de búsqueda es decir el número de cédula, en caso de encontrarse se despliega el filtro de búsqueda.
- 4. Al momento de que el sistema verifica la existencia del parámetro de búsqueda, se realiza la consulta con base al parámetro indicado..
- 5. En caso de no ingresar el parámetro de búsqueda automáticamente el sistema despliega el filtro de consulta.
- 6. Mostrada la consulta, acceder a la acción vacaciones.
- 7. Ingreso de los datos correspondientes al formulario.
- 8. Validación de fechas al momento del ingreso de cada una de ellas, Comprobación de datos de todo el registro de vacaciones.
- 9. El sistema se presta a realizar la acción que corresponde
- 10.Al momento que el sistema verifica que las fechas ingresadas son incorrecta se inca un mensaje que dice: Fecha inválida.
- 11.El sistema le permite volver a Ingresar las fechas, para que nuevamente sean verificadas.
- 12.En caso de que el sistema verifique que las fechas ingresadas son correctas se almacena el registro correspondiente.
- 13.Se visualiza la acción correspondiente a las vacaciones la misma que puede ser impresa para su correspondiente legalización.

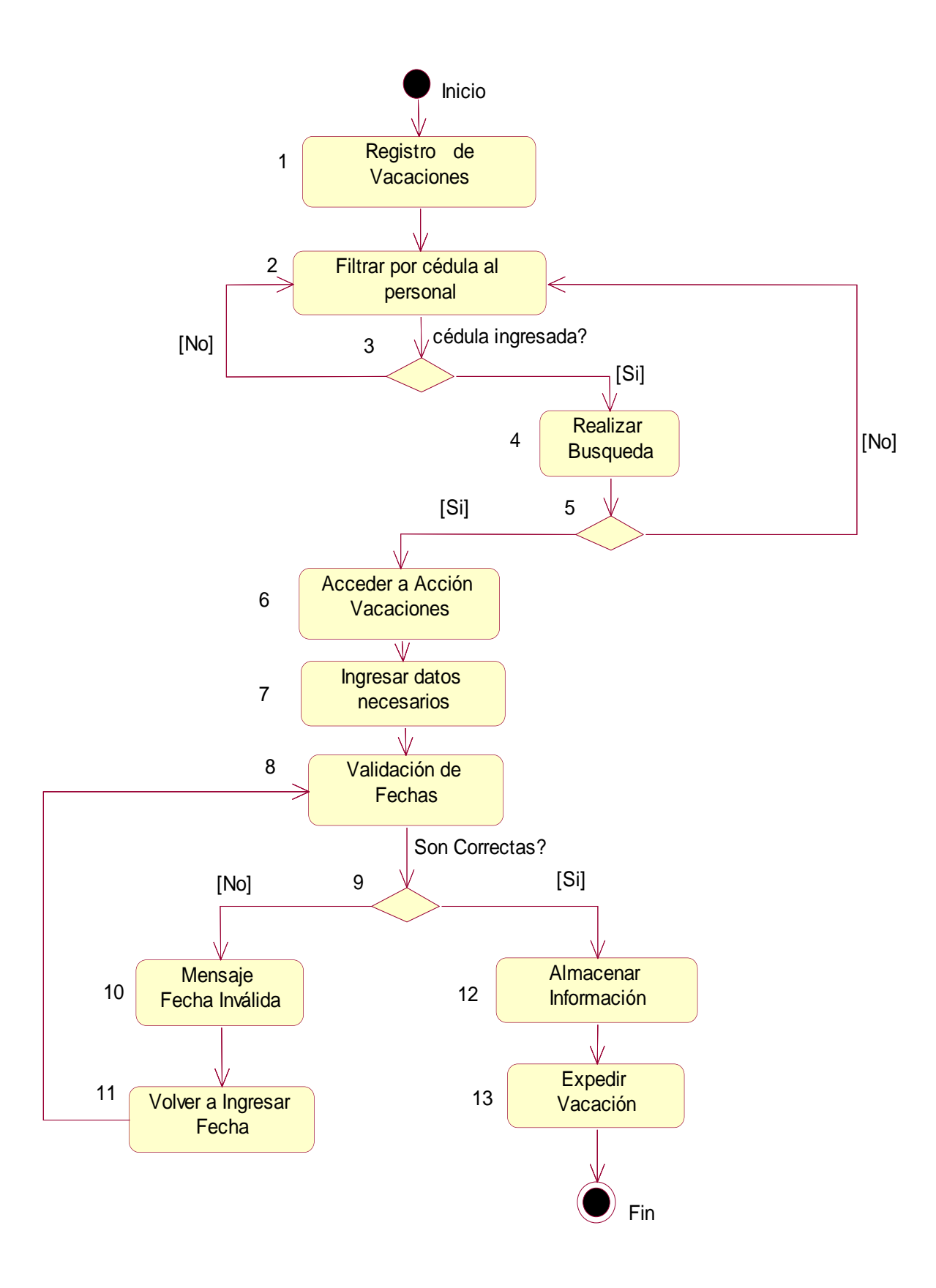

**Figura 4.2 3.** D.A Vacaciones **Fuente:** Propia

## **Permisos**

## **INICIO**

- 1. El usuario especifica la acción: Permisos Ocasionales.
- 2. Ingresar la información necesaria, búsqueda del personal activo para asignar Permiso ocasional
- 3. Validación de datos: las fechas deben ser válidas
- 4. El sistema comprueba si los registros son correctos
- 5. Al momento de ser incorrectos se muestra un mensaje
- 6. Permite reingreso de datos, para nuevamente ser comprobados
- 7. Si el sistema verifica que el registro contiene información real esta es almacenada.
- 8. Los permisos automáticamente son descontados de las vacaciones.

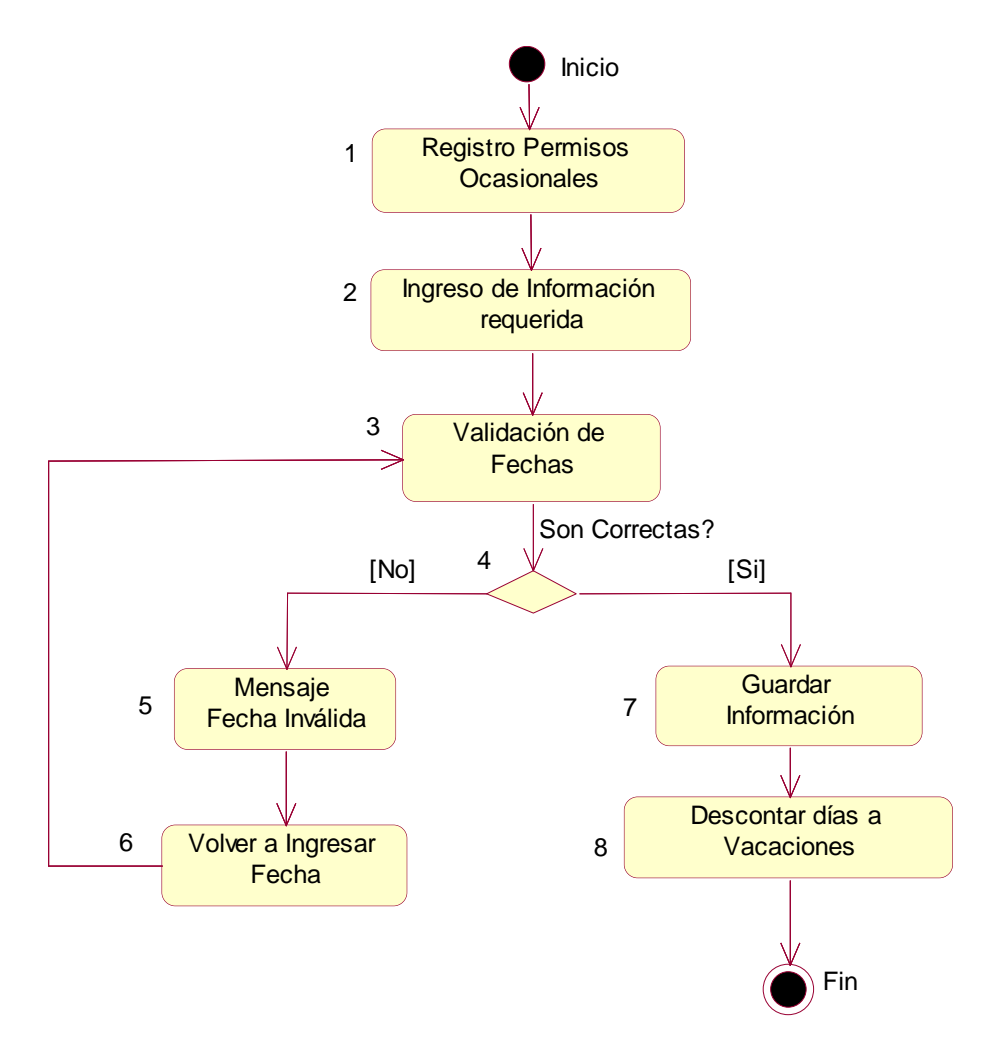

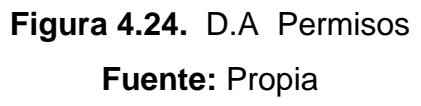

#### **Generar reportes**

#### **INICIO**

- 1. El usuario selecciona el reporte que desea visualizar.
- 2. El sistema despliega el filtro de consulta en el cual el usuario deberá digitalizar el número de cédula.
- 3. El sistema comprueba que el parámetro de búsqueda exista.
- 4. El sistema realiza la consulta.
- 5. El sistema verifica la existencia de registros coincidentes con los parámetros de consulta.
- 6. En caso de no encontrarse un registro coincidente, el sistema mostrará un mensaje notificando el suceso.
- 7. El sistema muestra en pantalla la información completa del reporte seleccionado.

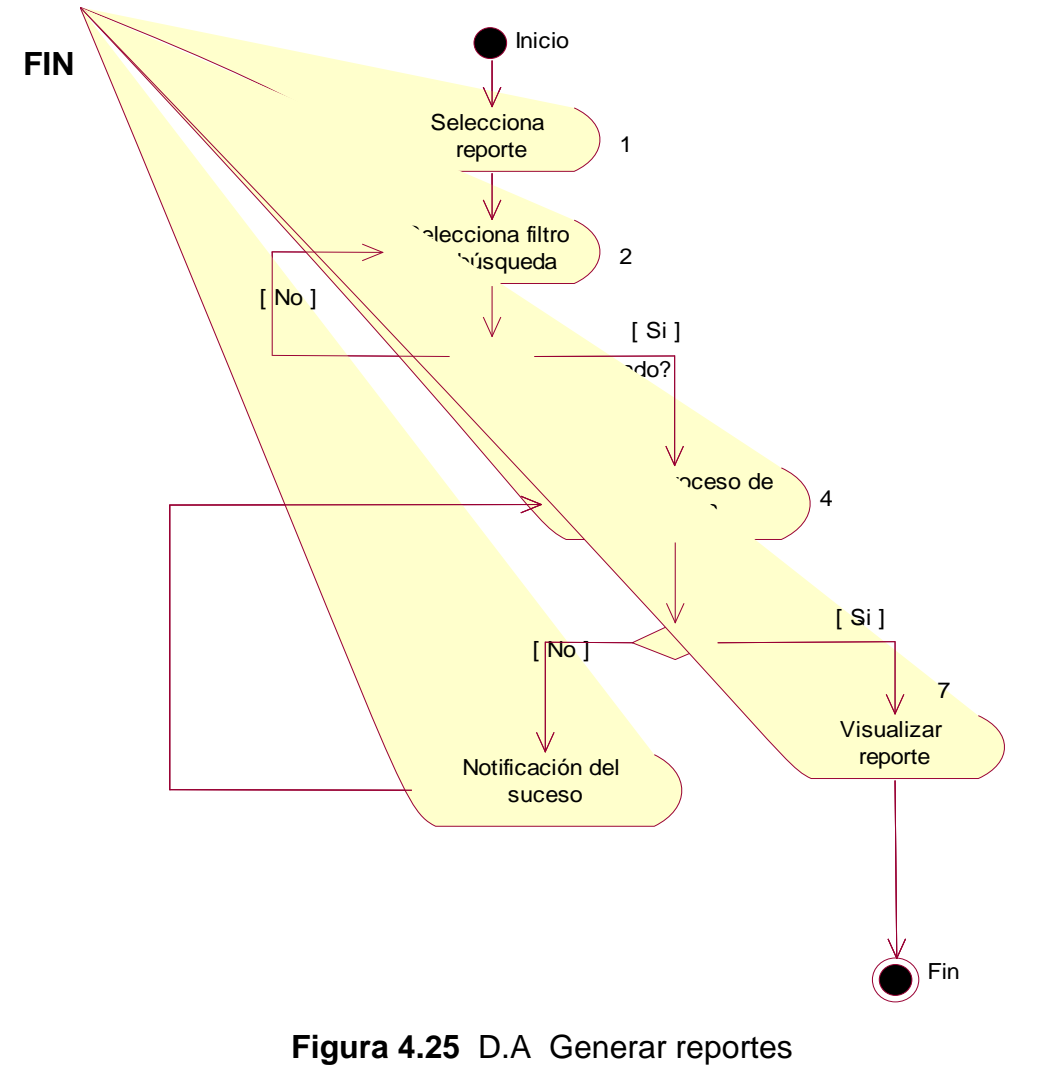

## **4.5.2 Diagramas de Secuencia**

 $\triangleright$  Registrar usuario

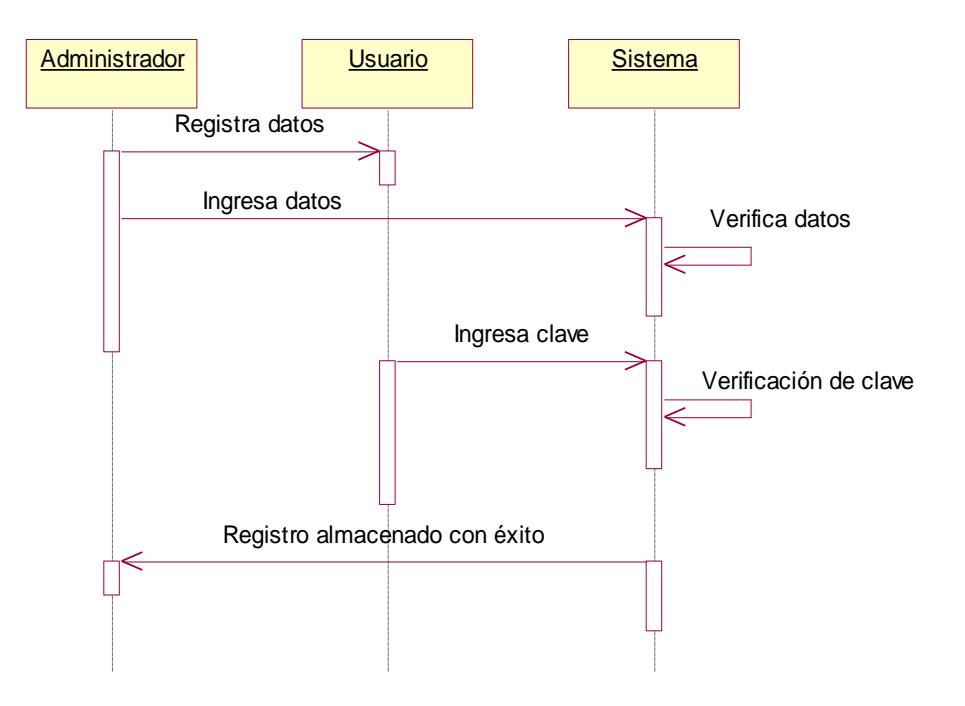

**Figura 4.26.** D.S Registrar usuario

**Fuente:** Propia

 $\triangleright$  Autentificar usuario

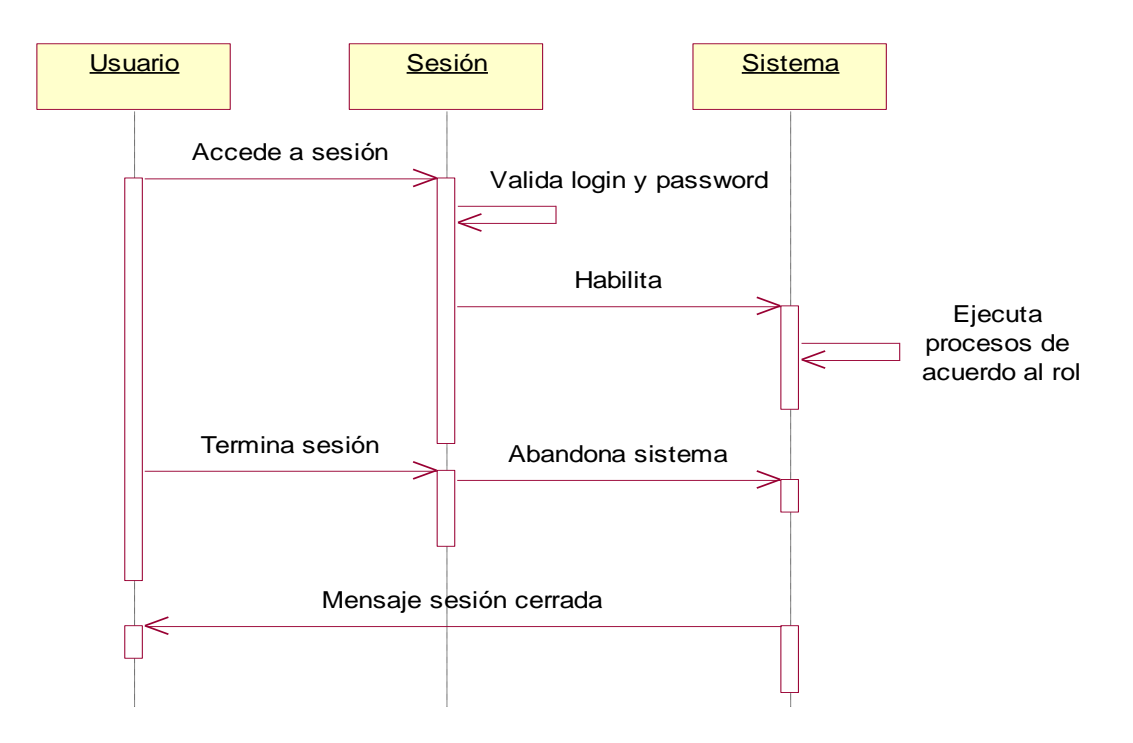

**Figura 4.27.** D.S Autentificar usuario

**Fuente**: Propia

## ▶ Registrar Personal

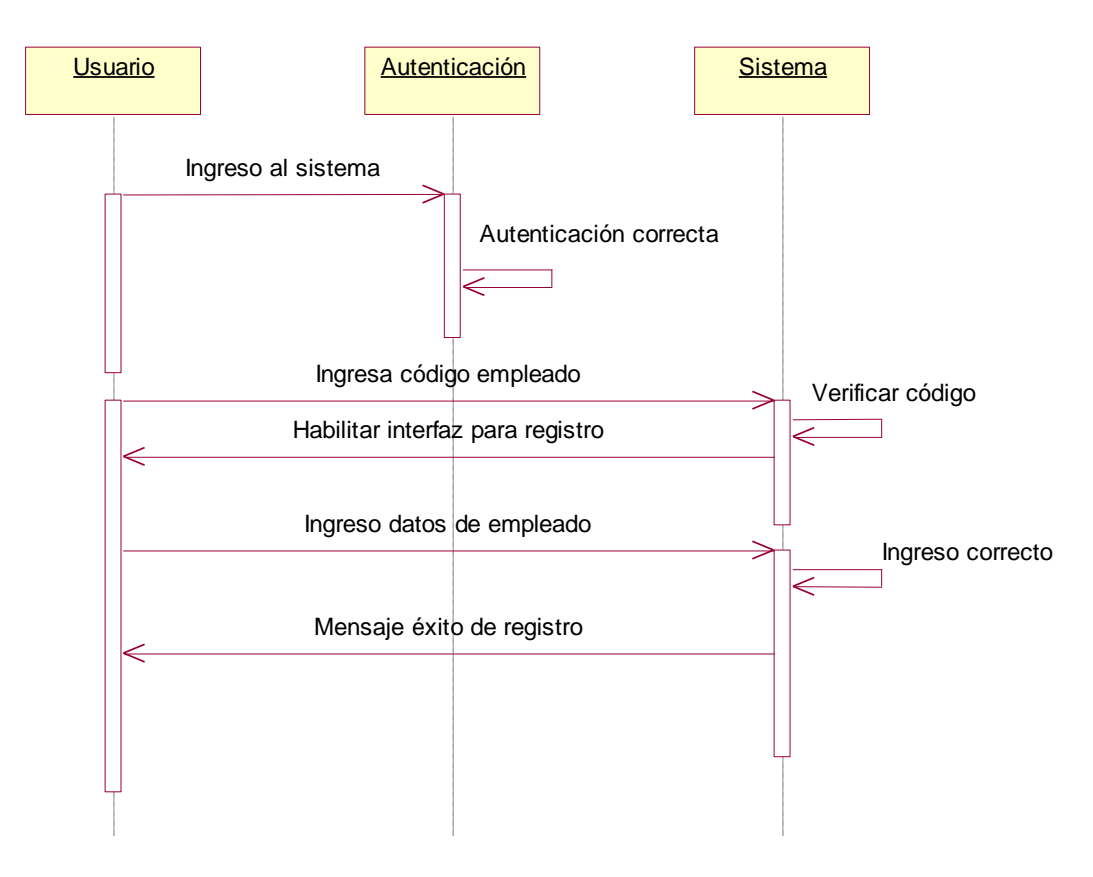

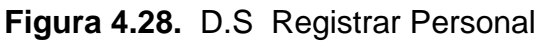

**Fuente:** Propia

 $\triangleright$  Reportes

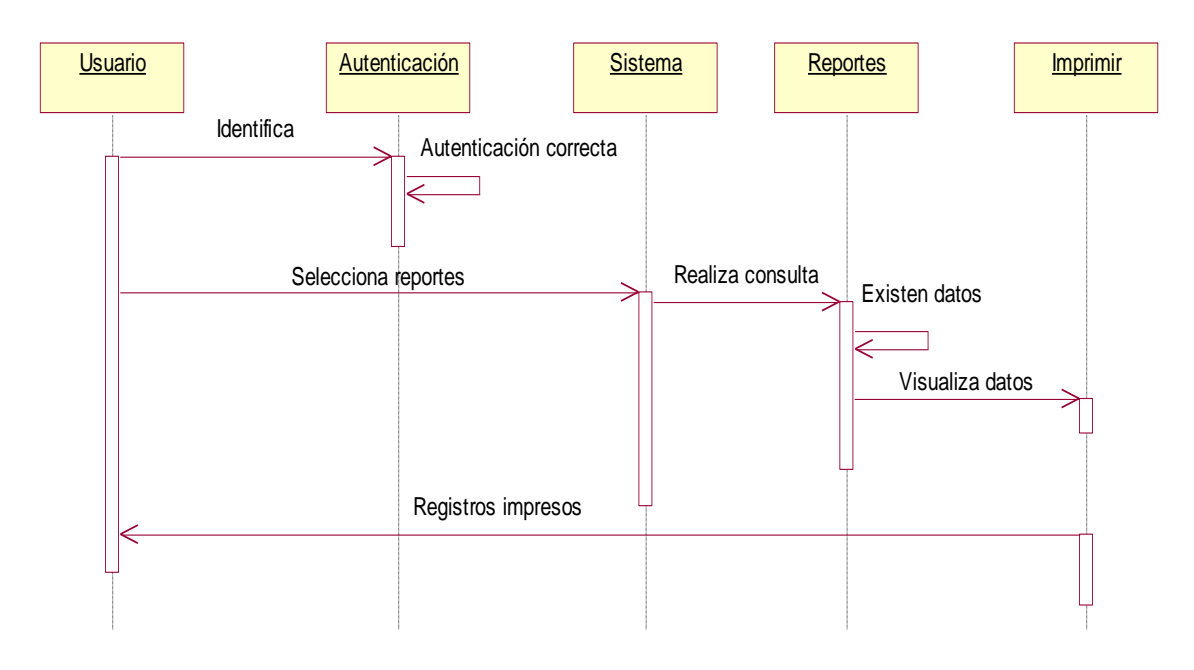

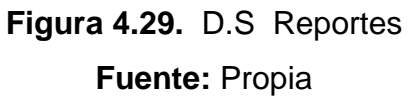

#### **4.6 Lista de Riesgos**

La lista de riesgos del proyecto es un compendio de acciones o razones por las cuales puede experimentar retrasos para así poder establecer un plan de mitigación de riesgos, podrá ser modificada de acuerdo al avance del proyecto y será revisada periódicamente al menos una vez por interacción. A continuación se enumera y detalla cada uno de los riesgos encontrados y se adjunta las respectivas recomendaciones:

#### **4.6.1 Descripción de los riesgos**

#### **Cambio de Autoridades y Jefes Departamentales**

Dificultad al detallar los requerimientos del área debido a los nuevos Jefes departamentales que no están acoplados con sus las labores encargadas

#### **Medidas de Mitigación:**

Reuniones constantes y pedir documentos que nos ayuden a establecer los requerimientos necesarios

## **Falta de Experiencia**

La persona responsable del desarrollo del proyecto no tiene la suficiente experiencia en la metodología RUP y en la utilización del Framework Symfony por lo que el "SIG-RRHH" podría retrasarse en la entrega.

#### **Medidas de Mitigación:**

Incrementar esfuerzos para el buen desarrollo del proyecto.

## **Diseño Inadecuado**

El diseño del proyecto no es adecuado a la realidad de los procesos existentes

## **Medidas de Mitigación:**

Realizar un análisis profundo del problema, a través de reuniones constantes con el responsable funcional y con los expertos en el tema.

## **Falta de planificación del proyecto**

No se realiza la respectiva planificación del módulo a desarrollarse

#### **Medidas de Mitigación:**

Cada meta se cumpla en tiempos previstos

#### **4.7 Especificaciones de Casos de Pruebas**

#### 4.7.1 **Especificación de Caso de Prueba:** Registrar Personal

#### **Descripción:**

Este artefacto cubre el conjunto de pruebas realizadas sobre el caso de uso: "Registrar Personal". Comprobar que el usuario manipule bien la información y registro de personas mayores de edad.

El entono de donde partiremos para realizar la prueba será el formulario de entrada a la aplicación.

## **Comprobar manipulación de datos:**

Ingresamos al sistema como usuario Analista de Recursos Humanos, accediendo a sus funcionalidades y verificar si el personal ingresado ya consta en la base de datos o caso contrario el sistema guarda la información siempre y cuando sea mayor de edad.

#### **Entrada**

- $\triangleright$  Introducimos 'arecursos1' en el campo usuario
- Introducimos 'arecursos1' en el campo contraseña
- > Pulsamos clic sobre el botón ingresar de la aplicación
- Aparece el menú correspondiente a usuario
- Pulsar en Registrar Personal (Docente, Administrativo, Servicios)
- > Ingreso de todos los datos requeridos en el formulario
- Si ya está registrado el sistema muestra el mensaje
- $\triangleright$  Si no es encontrado su registro y es mayor de edad se guarda.

#### **Resultado esperado**

El sistema nos muestra una Interfaz en donde es factible la manipulación de los datos necesarios del personal a ingresar.

#### **Evaluación de la Prueba**

Éxito en la prueba.

#### **4.7.2 Especificación de Caso de Prueba:** Registrar Usuario

#### **Descripción:**

Este artefacto cubre el conjunto de pruebas realizadas sobre el caso de uso: "Registrar Usuario". Comprobar que el usuario manipule bien la información y registro de un usuario único.

El entono de donde partiremos para realizar la prueba será el formulario de entrada a la aplicación.

## **Comprobar manipulación de datos:**

Ingresamos al sistema como usuario Administrador, accediendo a sus funcionalidades y verificar si el usuario ingresado ya consta en la base de datos o caso contrario el sistema guarda la información.

#### **Entrada**

- $\triangleright$  Introducimos 'admin' en el campo usuario
- $\triangleright$  Introducimos 'admin' en el campo contraseña
- Pulsamos clic sobre el botón ingresar de la aplicación
- Aparece el menú e Ingresamos en Usuario
- $\triangleright$  Ingreso de todos los datos requeridos en el formulario
- Usuario ya registrado aparece mensaje de aviso.
- Caso contrario se guarda el registro.

#### **Resultado esperado**

 El sistema nos muestra una Interfaz en donde es factible la manipulación de los datos necesarios del usuario a ingresar.

#### **Evaluación de la Prueba**

Éxito en la prueba.

## **4.7.3 Especificación de Caso de Prueba:** Autentificar Usuario

#### **Descripción:**

Este artefacto cubre el conjunto de pruebas realizadas sobre el caso de uso: "Autentificar Usuario". Comprobar el ingreso correcto de datos para despliegue del menú correspondiente.

El entono de donde partiremos para realizar la prueba será el formulario de entrada a la aplicación.

## **Comprobar manipulación de datos:**

Ingresamos al sistema como usuario Analista de Recursos Humanos, accediendo a sus funcionalidades, comprobar si el usuario y contraseña son correctos.

#### **Entrada**

- $\triangleright$  Introducimos 'arecursos2' en el campo usuario
- Introducimos 'arecursos2' en el campo contraseña
- Pulsamos clic sobre el botón ingresar de la aplicación
- > Si los campos ingresados son correctos, aparece el menú correspondiente al usuario autentificado.
- En caso de ser incorrectos el sistema muestra mensaje de aviso y permite reingresar nuevamente la información requerida.

## **Resultado esperado**

 El sistema nos muestra una Interfaz donde el usuario puede autentificarse adecuadamente.

## **Evaluación de la Prueba**

Éxito en la prueba.

## **4.7.4 Especificación de Caso de Prueba:** Actualizaciones usuario

## **Descripción:**

Este artefacto cubre el conjunto de pruebas realizadas sobre el caso de uso: "Actualizaciones usuario". Comprobar que los datos para las actualizaciones se registren adecuadamente.

El entono de donde partiremos para realizar la prueba será el formulario de entrada a la aplicación.

## **Comprobar manipulación de datos:**

Ingresamos al sistema como usuario Analista de Recursos Humanos, accediendo a sus funcionalidades y verificar si las actualizaciones se realizan de manera adecuada.

## **Entrada**

- $\triangleright$  Introducimos 'arecursos1' en el campo usuario
- Introducimos 'arecursos1' en el campo contraseña
- Pulsamos clic sobre el botón ingresar de la aplicación
- Aparece el menú, escoger la acción a actualizar
- $\triangleright$  Ingreso de todos los datos requeridos en el formulario
- $\triangleright$  Guardar cambios
- El sistema muestra el mensaje de actualización exitosa.

## **Resultado esperado**

Los nuevos datos sean actualizados favorablemente en caso del registro del personal y datos financieros. En datos educativos se actualice el estado de los anteriores .

## **Evaluación de la Prueba**

Errores en manejo de estados en la acción Educación. Prueba superada con éxito.
#### **4.7.5 Especificación de Caso de Prueba:** Licencia Médica

#### **Descripción:**

Este artefacto cubre el conjunto de pruebas realizadas sobre el caso de uso: "Licencia Médica". Comprobar que las fechas ingresadas sean reales.

El entono de donde partiremos para realizar la prueba será el formulario de entrada a la aplicación.

#### **Comprobar manipulación de datos:**

Ingresamos al sistema como usuario Analista de Recursos Humanos, accediendo a sus funcionalidades y comprobar las fechas registradas por el usuario.

#### **Entrada**

- $\triangleright$  Introducimos 'arecursos2' en el campo usuario
- Introducimos 'arecursos2' en el campo contraseña
- $\triangleright$  Pulsamos clic sobre el botón ingresar de la aplicación
- Aparece el menú que corresponde al usuario autentificado.
- Escoger la acción Licencia Médica.
- $\triangleright$  Ingreso de todos los datos requeridos en el formulario.
- Escoger fechas del calendario indicado, que automáticamente son validadas por el sistema
- Guardar registro y mostrar formulario de licencia médica para ser impresa.

#### **Resultado esperado**

Se espera que el usuario se familiarice con el sistema y que pueda realizar el proceso completo.

#### **Evaluación de la Prueba**

Éxito en la prueba

#### **4.7.6 Especificación de Caso de Prueba:** Vacaciones

#### **Descripción:**

Este artefacto cubre el conjunto de pruebas realizadas sobre el caso de uso: "Vacaciones". Comprobar las fechas registradas sean reales.

El entono de donde partiremos para realizar la prueba será el formulario de entrada a la aplicación.

#### **Comprobar manipulación de datos:**

Ingresamos al sistema como usuario Analista de Recursos Humanos, accediendo a sus funcionalidades; validación de fechas tomando como referencia la fecha del sistema

#### **Entrada**

- $\triangleright$  Introducimos 'arecursos3' en el campo usuario
- Introducimos 'arecursos3' en el campo contraseña
- Pulsamos clic sobre el botón ingresar de la aplicación
- Aparece el menú, escoger la acción a vacaciones
- $\triangleright$  Busco al personal activo al que se le desea asignar vacaciones mediante la cédula
- Mostrado el registro acceder a la acción vacaciones
- $\triangleright$  Ingresar los datos indicados para completar el registro
- $\triangleright$  Asignar fechas de inicio y finalización de vacaciones.
- $\triangleright$  El Completado el registro se procede a guardar.
- $\triangleright$  Mostrar formulario para imprimir y legalizar.

#### **Resultado esperado**

Se espera poder asignar vacaciones a personal en estado activo y las fechas sean correctas.

#### **Evaluación de la Prueba**

Errores en control de fecha de finalización. Prueba superada con éxito.

#### **4.7.7 Especificación de Caso de Prueba:** Realizar Contratos

#### **Descripción:**

Este artefacto cubre el conjunto de pruebas realizadas sobre el caso de uso: "Realizar Contratos", en donde se va a realizar la prueba de manipulación de personal al que se lo puede contratar.

El entono de donde partiremos para realizar la prueba será el formulario de entrada a la aplicación.

#### **Comprobar manipulación de datos:**

Ingresamos al sistema como usuario Analista de Recursos Humanos, accediendo a sus funcionalidades y verificar si las actualizaciones se realizan de manera adecuada.

#### **Entrada**

- $\triangleright$  Introducimos 'arecursos2' en el campo usuario
- Introducimos 'arecursos2' en el campo contraseña
- $\triangleright$  Pulsamos clic sobre el botón ingresar de la aplicación
- Aparece el menú, escoger la acción Renovar Contratos
- Escoger Personal a contratar, mediante una consulta a la base de datos por medio del parámetro cédula.
- Registro de los demás datos, fechas validadas por el sistema.
- $\triangleright$  Se guarda la información y se muestra el formulario contratos.

#### **Resultado esperado**

Que el Analista de recursos Humanos maneje adecuadamente este submódulo y cumpla con los requerimientos.

#### **Evaluación de la Prueba**

Errores de confusión al asignar personal, debido a que se puede realizar contrataciones a todo el personal registrado. Por la falta de control en el estado de cada empleado.

Prueba superada con éxito.

## **GLOSARIO DE TÉRMINOS**

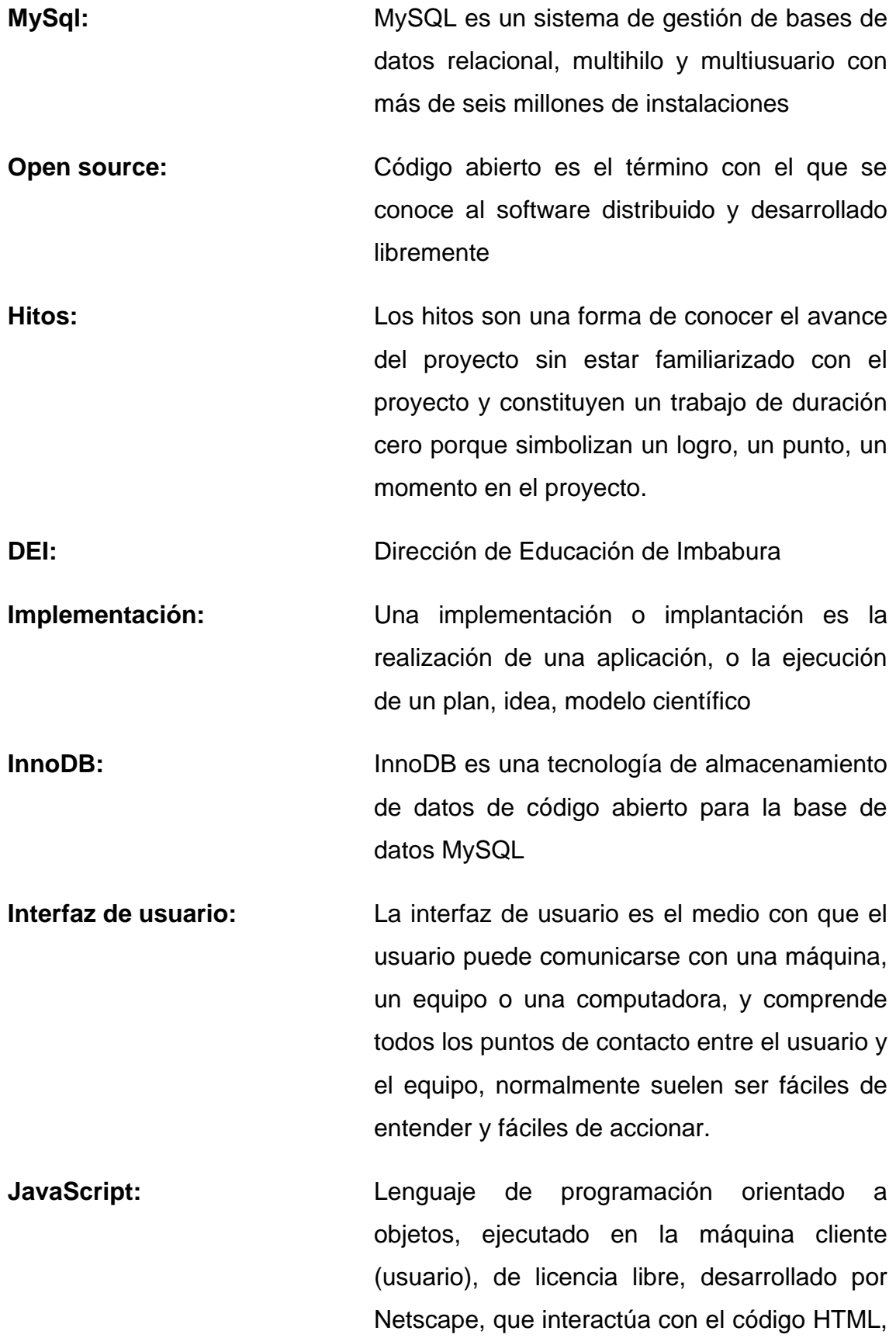

utilizado para añadir interactividad a las paginas además de otras características.

- **Login:** En el ámbito de seguridad informática, login o logon es el proceso mediante el cual se controla el acceso individual a un sistema informático mediante la identificación del usuario utilizando contraseñas provistas por el usuario.
- **ORM:** El mapeo objeto-relacional (más conocido por su nombre en inglés, Object-Relational mapping, o sus siglas O/RM, ORM, y O/R mapping) es una técnica de programación para convertir datos entre el sistema de tipos utilizado en un lenguaje de programación orientado a objetos
- **Password:** Una contraseña o clave es una forma de autentificación que utiliza información secreta para controlar el acceso hacia algún recurso.
- **Php**: PHP es un lenguaje de programación interpretado, diseñado originalmente para la creación de páginas web dinámicas
- **Plugins:** Un complemento es una aplicación que se relaciona con otra para aportarle una función nueva y generalmente muy especifica
- **Doctrine:** [Mapeo objeto-relacional](http://es.wikipedia.org/wiki/Mapeo_objeto-relacional) (ORM) de [código](http://es.wikipedia.org/wiki/C%C3%B3digo_abierto)  [abierto](http://es.wikipedia.org/wiki/C%C3%B3digo_abierto) escrito en [PHP.](http://es.wikipedia.org/wiki/PHP) Es además una parte integral del framework [Symfony](http://es.wikipedia.org/wiki/Symfony) y su ORM por defecto en las últimas versiones.
- **Prototipos: Un prototipo o prototipado puede ser un** modelo del ciclo de vida del software, tal como

el [desarrollo en espiral](http://es.wikipedia.org/wiki/Desarrollo_en_espiral) o el [desarrollo en](http://es.wikipedia.org/wiki/Desarrollo_en_cascada)  [cascada.](http://es.wikipedia.org/wiki/Desarrollo_en_cascada)

- **Requerimientos:** Condiciones técnicas necesarias para el funcionamiento de un programa de software.
- **RUP:** El Proceso Unificado de Rational (Rational Unified Process en inglés, habitualmente resumido como RUP) es un proceso de desarrollo de software, constituye la metodología estándar más utilizada para el análisis, implementación y documentación de sistemas orientados a objetos.
- **Stakeholders:** Desde el punto de vista del desarrollo de sistemas, un "stakeholder" es aquella persona o entidad que está interesada en la realización de un proyecto o tarea, auspiciando el mismo ya sea mediante su poder de decisión o de financiamiento, o a través de su propio esfuerzo.
- **SIG-RRHH:** Sistema Web de Gestión del Recursos Humanos para la Dirección Provincial de Educación de Imbabura
- **Symfony**: Symfony es un completo framework diseñado para optimizar el desarrollo de las aplicaciones web mediante algunas de sus principales características. Para empezar, separa la lógica de negocio, la lógica de servidor y la presentación de la aplicación web.
- **TCP/IP:** La familia de protocolos de Internet es un conjunto de [protocolos de red](http://es.wikipedia.org/wiki/Protocolo_de_red) en los que se

basa [Internet](http://es.wikipedia.org/wiki/Internet) y que permiten la transmisión de datos entre [computadoras.](http://es.wikipedia.org/wiki/Computadora)

- **UML:** Lenguaje Unificado de Modelado (LUM) o (UML, por sus siglas en inglés, Unified Modeling Language) es el lenguaje de modelado de sistemas de software más conocido y utilizado en la actualidad. **XML**: XML, siglas en inglés de eXtensible Markup
	- Language [\('lenguaje de marcas](http://es.wikipedia.org/wiki/Lenguaje_de_marcado) extensible'), es un [metalenguaje](http://es.wikipedia.org/wiki/Metalenguaje) extensible de etiquetas desarrollado por el [World Wide Web](http://es.wikipedia.org/wiki/World_Wide_Web_Consortium)  [Consortium](http://es.wikipedia.org/wiki/World_Wide_Web_Consortium) (W3C)
- **Casos de Uso:** En ingeniería del software, un caso de uso es una técnica para la captura de requisitos potenciales de un nuevo sistema o una actualización de software

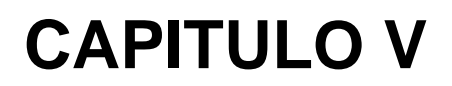

# CONCLUSIONES

## RECOMENDACIONES

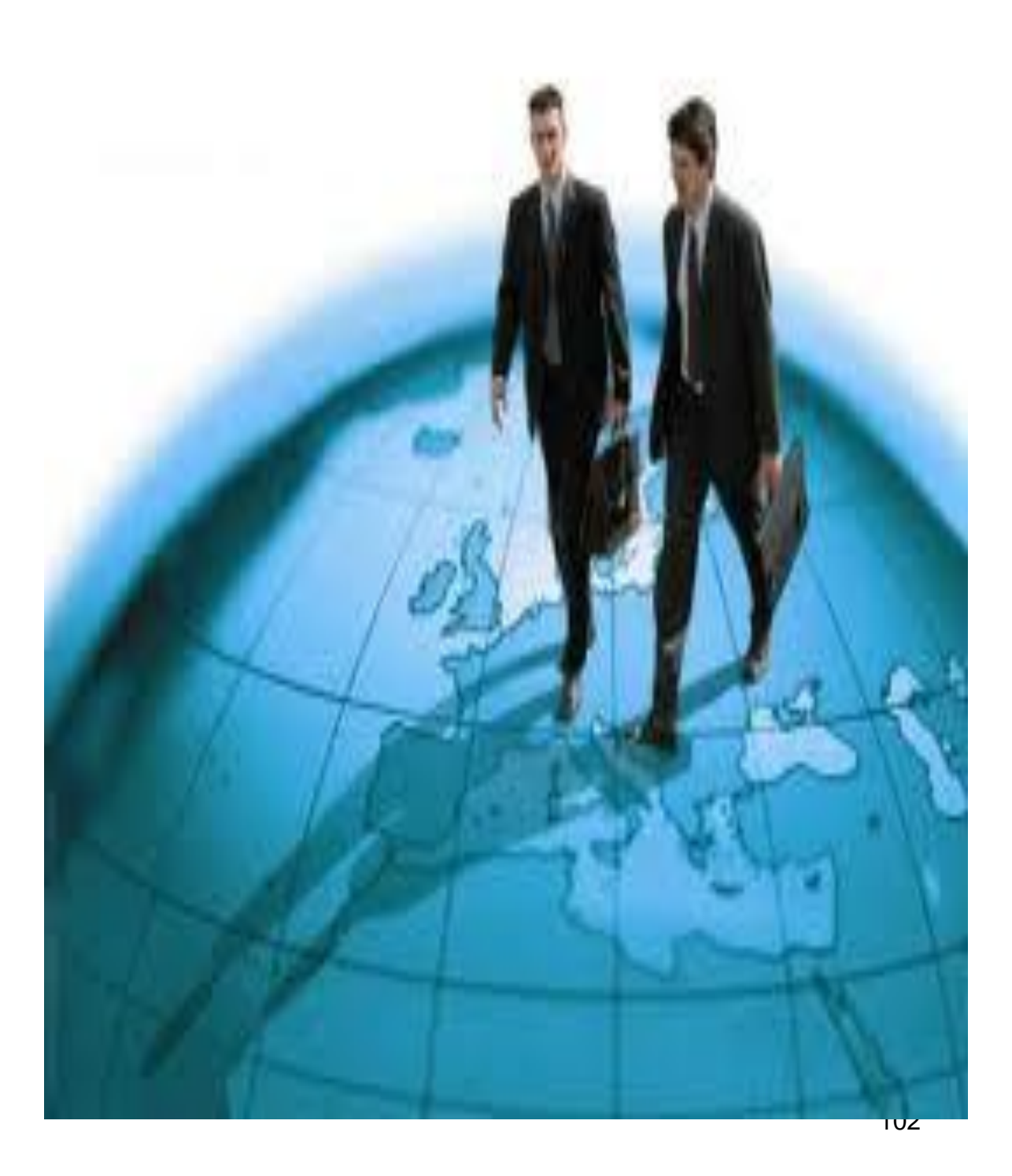

#### **5.1 Conclusiones**

- El aplicativo SIG-RRHH desarrollado aporta significativamente a La Unidad de Recursos Humanos en cuanto se refiere al registro del personal que labora en la Dirección Provincial de Educación de Imbabura, eliminando tareas repetitivas y generando resultados más rápido.
- SIG-RRHH, optimiza procesos de Acción de personal como: nombramientos, cambios, traslados, renuncias, licencias medicas, jubilaciones, vacaciones así como registro de permisos ocasionales y contrataciones para los empleados de la Dirección Provincial de Educación de Imbabura.
- MySql es un motor de base de datos que proporciona solidez, confiabilidad, pertenencia, seguridad, integridad, disponibilidad, relevancia con datos almacenados sobre personal docente, administrativos y de servicios.
- Las pocas fuentes de información acerca de la utilización del Framework Symfony en el desarrollo de software ocasionó que el costo de producción aumentara.
- El desconocimiento de la Ley de Educación que entró en vigencia, hizo que los requerimientos por parte de los analistas de Recursos Humanos no sean tan claros para la realización del sistema, así como también el cambio de autoridades y jefes departamentales que no se encontraban tan adaptados en su nuevo cargo.
- La arquitectura de Symfony, permite tener la estructura del sistema de forma ordenada facilitando el mantenimiento del proyecto por parte del área de Informática de la institución.
- En el desarrollo de este aplicativo la metodología RUP ha sido de gran refuerzo, ya que permite tener una valiosa documentación desde el inicio hasta la puesta en producción.
- El Software libre puede modificarse y desarrollarse a la medida de lo que el usuario necesita, por lo que es una ventaja importante debido a que no hay que adaptarse al estándar del desarrollador si este fuera privado, sino que se hacen los ajustes necesarios para adaptarlo a lo que se necesita.
- La elaboración de sistemas en Software libre es de vital importancia puesto que cualquier técnico informático puede continuar desarrollándolo, mejorándolo o adaptándolo.

#### **5.2 Recomendaciones**

- Para el desarrollo de software mediante la metodología RUP, se recomienda un equipo de desarrolladores responsables y motivados en un número significativo.
- Es recomendable utilizar la Metodología RUP, ya que le da énfasis en los requisitos y el Diseño, para lograr un mejor resultado.
- Symfony se debería utilizar en aplicaciones web dinámicas, ya que proporciona varias herramientas y clases encaminadas a reducir el tiempo de desarrollo, y por ser independiente del sistema gestor de bases de datos
- En el Framework Symfony no es recomendable la utilización de ORM Propel porque al realizar una búsqueda de datos muy específica, la interfaz genera código que puede ser lento.
- El aplicativo desarrollado de acuerdo a los requerimientos de la Unidad de Recursos Humanos, debe ser utilizado correctamente por los analistas de recursos para mantener la información del personal actualizada y autentica, impulsando así la transparencia de la información.
- Que el Director de Educación concientice sobre la importancia de automatizar los procesos dentro de la Dirección Provincial de Educación y se realice aplicativos en las demás dependencias.
- Que el área de Informática de la institución de las prioridades que requiera el aplicativo en caso de actualizaciones.

#### **5.3 Bibliografía**

- Potencier, F. (2004) . *Symfony 1.3&1.4 Doctrine*
- Fabien, I. (19-01-2010). *Doctrine ORM for PHP , manual 1.2* [Consulta: 2010, Mayo 25]
- Chiabenad, I. (2003). *Administración de Recursos Humanos*. México: Octava edición. [Consulta: 2011, Abril 15]
- Ena Ventura, B. & Delgado Gonzales, S. & Ena Ventura, T.(2004) *Gestión Administrativa del Personal*, Segunda edición. [Consulta: 2011, Julio 05]
- Asamblea Nacional. (2010). *Ley Orgánica de Servicio público*. Montecristi. [Consulta: 2010, Julio 11]
- Asamblea Nacional. (2011). *Ley de Educación Intercultural* Montecristi. [Consulta: 2010, Julio 11]

#### **5.4 Linkografía**

- Asamblea Nacional, (2009). *Ley Orgánica De Empresas Públicas*, Disponible[:http://www.emaseo.gov.ec/documentos/legislacion/ley\\_empre](http://www.emaseo.gov.ec/documentos/legislacion/ley_empresas_aprobado.pdf) [sas\\_aprobado.pdf,](http://www.emaseo.gov.ec/documentos/legislacion/ley_empresas_aprobado.pdf) [Consulta: 2011, Mayo 25]
- Avilés Pino, E. (2001). *Ministerio de Educación y Cultura, Historia* Disponible:http://www.enciclopediadelecuador.com/temasOpt.php?Ind=1 423&Let= [Consulta: 2011, Junio 05]
- González, G. (2009). *Dirección de Educación de Imbabura, Historia* Disponible[:http://www.dei.gob.ec/index.php?option=com\\_content&view=a](http://www.dei.gob.ec/index.php?option=com_content&view=article&id=28&Itemid=55) [rticle&id=28&Itemid=55](http://www.dei.gob.ec/index.php?option=com_content&view=article&id=28&Itemid=55) [Consulta: 2010, Agosto 06]
- DEI, (2000) *Talento Humano*, Disponible: <http://www.dei.gob.ec/> [Consulta: 2010, Septiembre 06]
- Fernández, C. *["El Proceso Unificado Rational para el Desarrollo de](http://www.utm.mx/~caff/doc/El%20Proceso%20Unificado%20Rational.pdf)  [Software".](http://www.utm.mx/~caff/doc/El%20Proceso%20Unificado%20Rational.pdf) ((*2000). Disponible: [http://www.utm.mx/~caff/doc/El](http://www.utm.mx/~caff/doc/El%20Proceso%20Unificado%20Rational.pdf)%20Proceso%20Unificado%20Rational.pdf [Consulta: 2011, junio 06]
- Minaya, J. (05 de Marzo del 2010) *"El Patrón MVC",* Disponible: <http://www.juanminaya.com/blog/2010/03/el-patron-mvc/>[Consulta: 2011, julio 11]
- Lago, R. *(*Abril del 2007*). Patrón ["Modelo-Vista\\_controlador"](file:///G:/Tesis/a_uttimo/Modelo-Vista_controlador)*, Disponible: <http://www.proactiva-calidad.com/java/patrones/mvc.html> [Consulta: 2011, julio 11]
- CORREA DELGADO, R. –Presidente Constitucional de la Republica. (Abril del 2008) *["Decreto 1014"](file:///G:/Tesis/a_uttimo/Decreto%201014)* Disponible[:http://www.estebanmendieta.com/blog/wp](http://www.estebanmendieta.com/blog/wp-content/uploads/Decreto_1014_software_libre_Ecuador.pdf)[content/uploads/Decreto\\_1014\\_software\\_libre\\_Ecuador.pdf](http://www.estebanmendieta.com/blog/wp-content/uploads/Decreto_1014_software_libre_Ecuador.pdf) [Consulta: 2010, Agosto 15]
- Administración Wamp; http://www.tuinformaticafacil.com/php/instalaciony-administracion-de-wampserver-2-0i-32-bits
- WAMP SERVER, [http://pixelar.me/wampserver-guia-de-descarga-e](http://pixelar.me/wampserver-guia-de-descarga-e-instalacion/)[instalacion/](http://pixelar.me/wampserver-guia-de-descarga-e-instalacion/)
- $\triangleright$  Symfony- librosweb.es: [http://www.librosweb.es/symfony/capitulo1/symfony\\_en\\_pocas\\_palabras.](http://www.librosweb.es/symfony/capitulo1/symfony_en_pocas_palabras.html) [html](http://www.librosweb.es/symfony/capitulo1/symfony_en_pocas_palabras.html)
- Sesiolabs. (2008). *Practical symfony, 1.3 & 1.4 | Doctrine* Disponible[:http://www.symfony-project.org/jobeet/1\\_4/Doctrine/en](http://www.symfony-project.org/jobeet/1_4/Doctrine/en)  [Consulta: 2010, Junio 15]
- Sesiolabs, (2005). Practical symfony, symfony 1.2 | *Doctrine* Disponible:http://www.symfony-project.org/jobeet/1\_4/Doctrine/es/ [Consulta: 2010, Junio 15]
- Rivas,G. (2011) *"Aplicaciones Dinámicas"* Disponible[:http://gersonrivas72.blogspot.com/2011/05/aplicaciones](http://gersonrivas72.blogspot.com/2011/05/aplicaciones-dinamicas-usando-php.html)[dinamicas-usando-php.html](http://gersonrivas72.blogspot.com/2011/05/aplicaciones-dinamicas-usando-php.html) [Consulta: 2011, Junio 15]

# ANEXOS

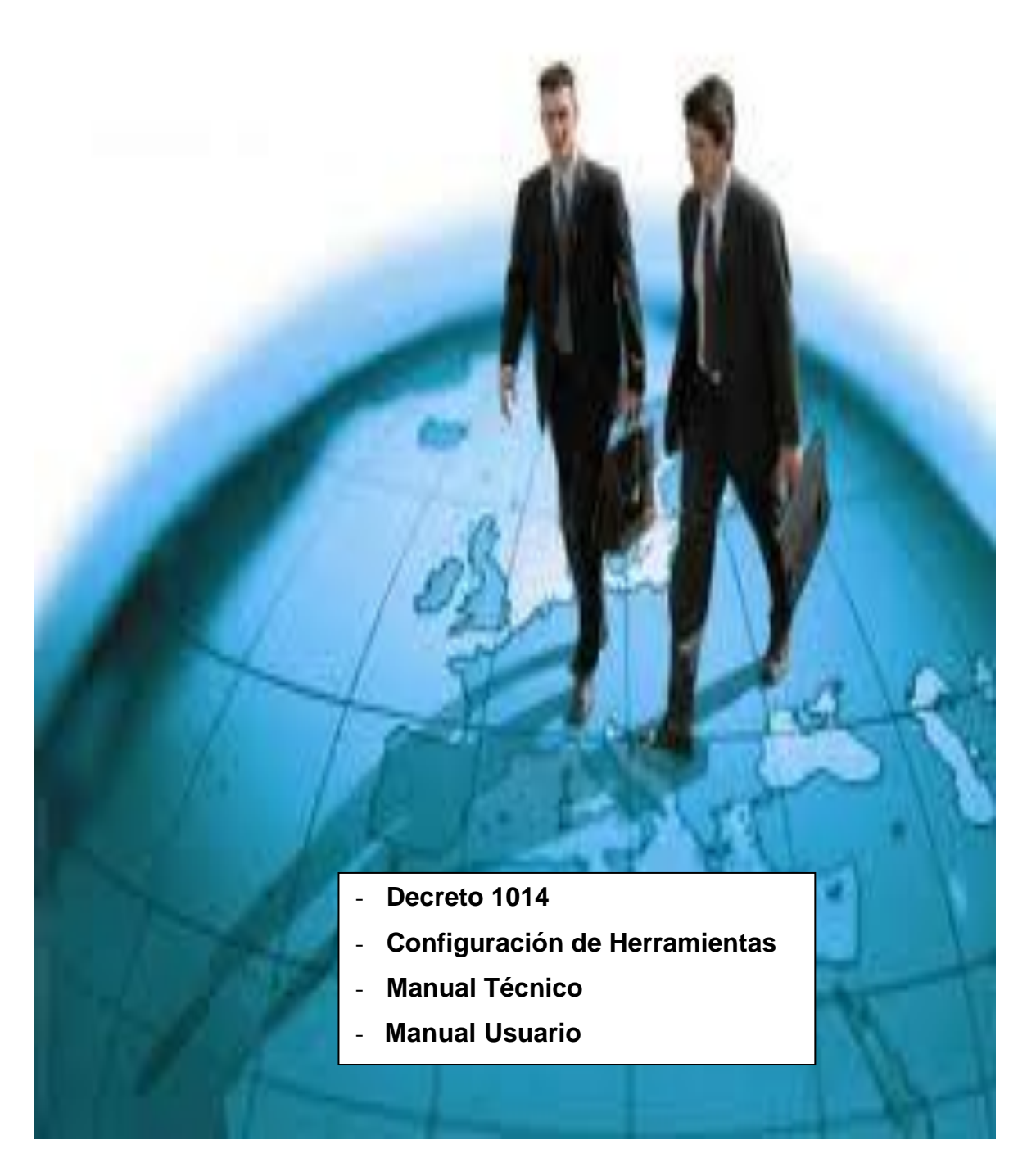

### **ANEXO 1**

#### **Decreto 1014**

El Presidente del Ecuador [Rafael Correa Delgado,](http://www.presidencia.gov.ec/) el 10 de abril del 2008 firmó el decreto 1014 con el cual el Software Libre pasa a ser una política de Estado para ser adoptado por todas las entidades.

"**Art. 1:** Establecer como política pública para las entidades de administración Pública central la utilización del Software Libre en sus sistemas y equipamientos informáticos.

**Art. 2:** Se entiende por software libre, a los programas de computación que se pueden utilizar y distribuir sin restricción alguna, que permitan el acceso a los códigos fuentes y que sus aplicaciones puedan ser mejoradas.

Estos programas de computación tienen las siguientes libertades:

- Utilización de programa con cualquier propósito de uso común.
- Distribución de copias sin restricción alguna
- Estudio y modificación de programa (Requisito: código fuente disponible)
- Publicación del programa mejorado (Requisito: código fuente disponible)

**Art. 3:** Las entidades de la administración pública central previa a la instalación del software libre en sus equipos, deberán verificar la existencia de capacidad técnica que brinde el soporte necesario para este tipo de software.

**Art. 4:** Se faculta la utilización de software propietario(no libre) únicamente cuando no exista una solución de software libre que supla las necesidades requeridas, o cuando este en riesgo de seguridad nacional, o cuando el proyecto informático se encuentre en un punto de no retorno." [w9]

<sup>1</sup> <sup>[w9]</sup> CORREA DELGADO, Rafael –Presidente Constitucional de la Republica ["Decreto 1014",](file:///G:/Tesis/a_uttimo/Decreto%201014) Abril del 2008 [http://www.estebanmendieta.com/blog/wp](http://www.estebanmendieta.com/blog/wp-content/uploads/Decreto_1014_software_libre_Ecuador.pdf)[content/uploads/Decreto\\_1014\\_software\\_libre\\_Ecuador.pdf](http://www.estebanmendieta.com/blog/wp-content/uploads/Decreto_1014_software_libre_Ecuador.pdf)